## What's New in Automated Driving with MATLAB and

 $\bullet$ 

**Simulink** 

Shashank Sharma

July 1st, 2020 | Munich, Germany

## **MathWorks** AUTOMOTIVE CONFERENCE 2020

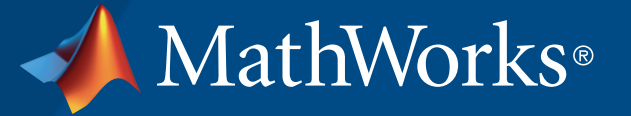

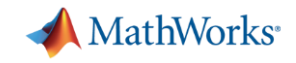

## Some common questions from automated driving engineers

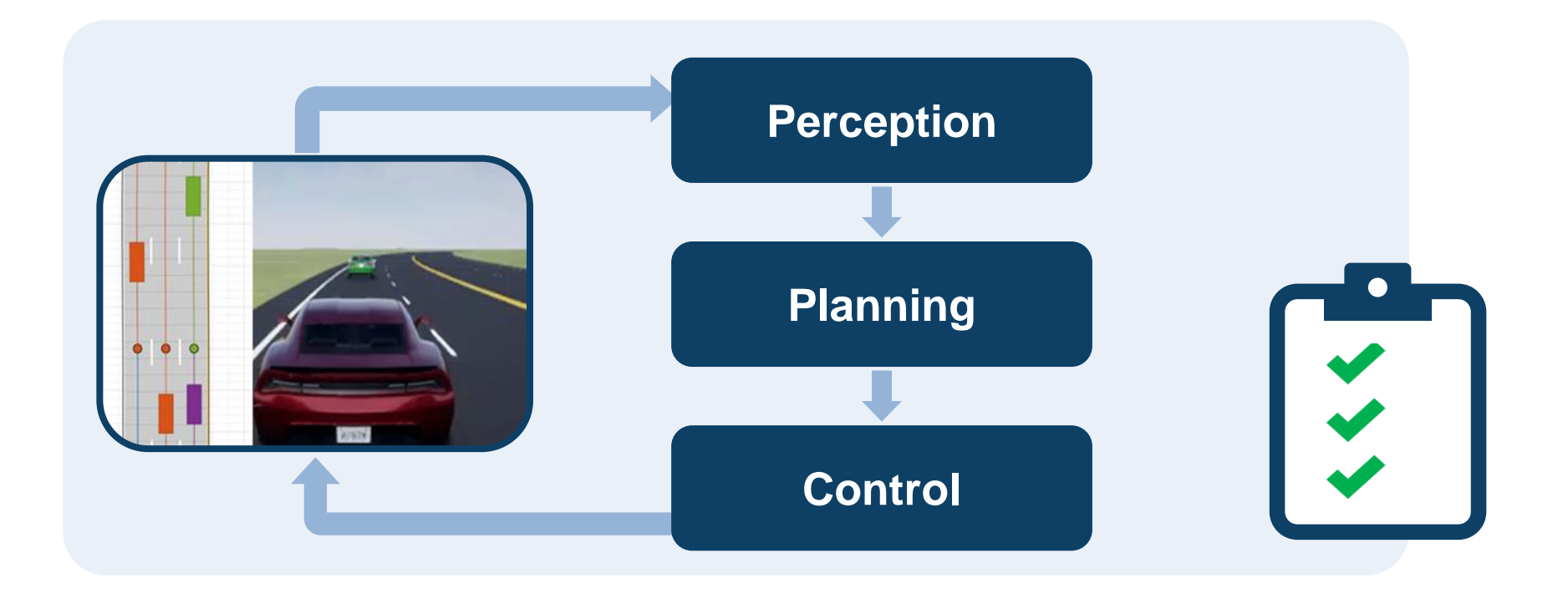

How can I **analyze & synthesize** scenarios? How can I **design & deploy**  algorithms? How can I **integrate & test** systems?

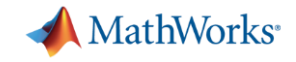

## Some common questions from automated driving engineers

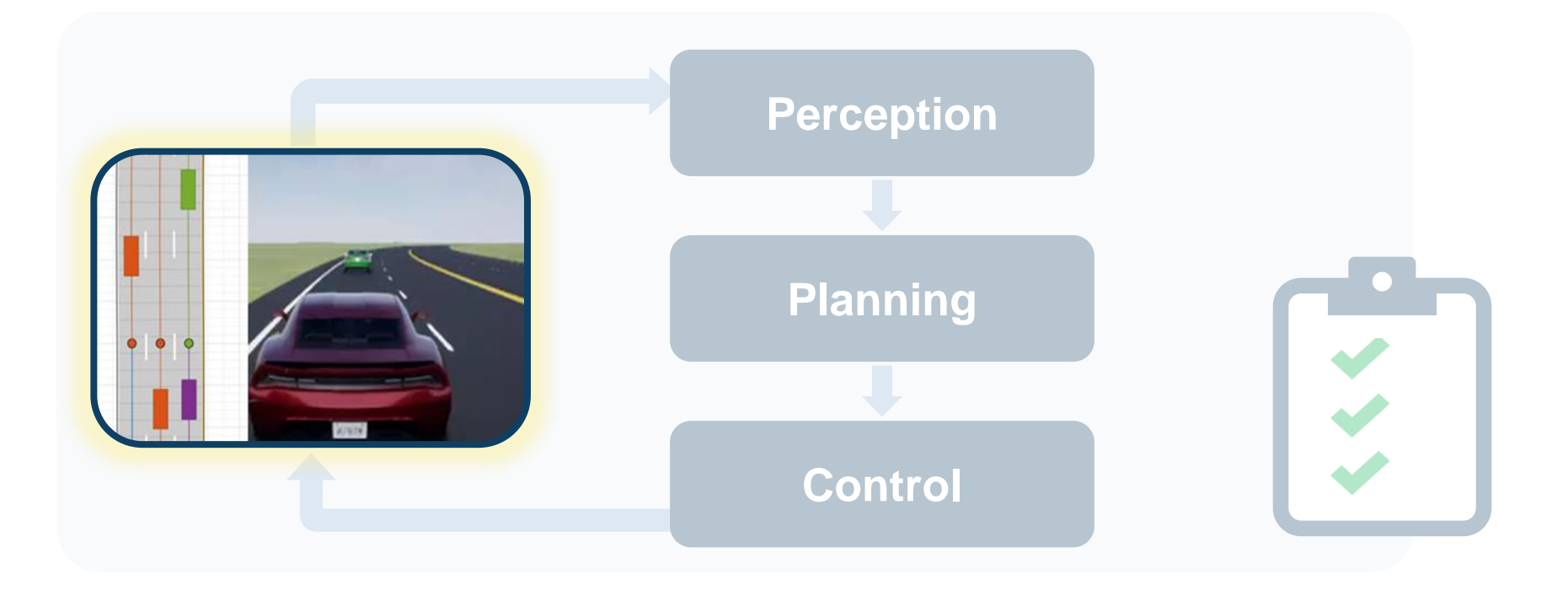

How can I **analyze & synthesize** scenarios? How can I **design & deploy**  algorithms? How can I **integrate & test** systems?

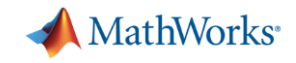

## Analyze and synthesize scenarios

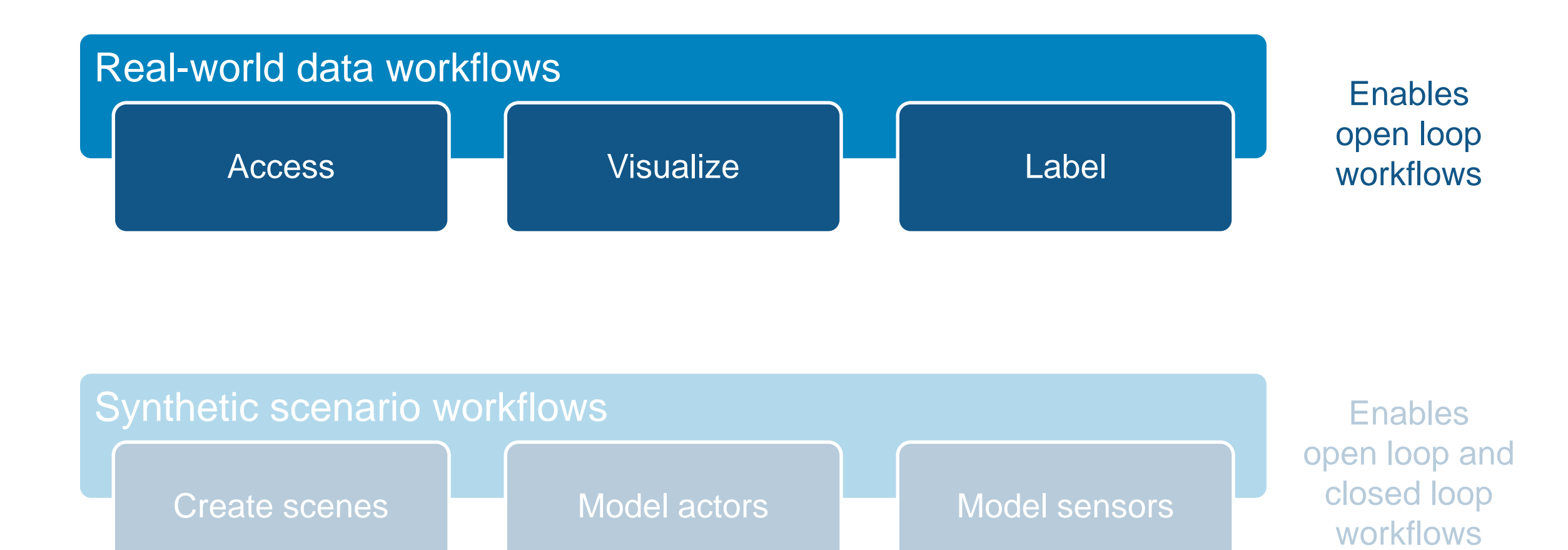

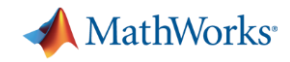

## Access recorded and live data

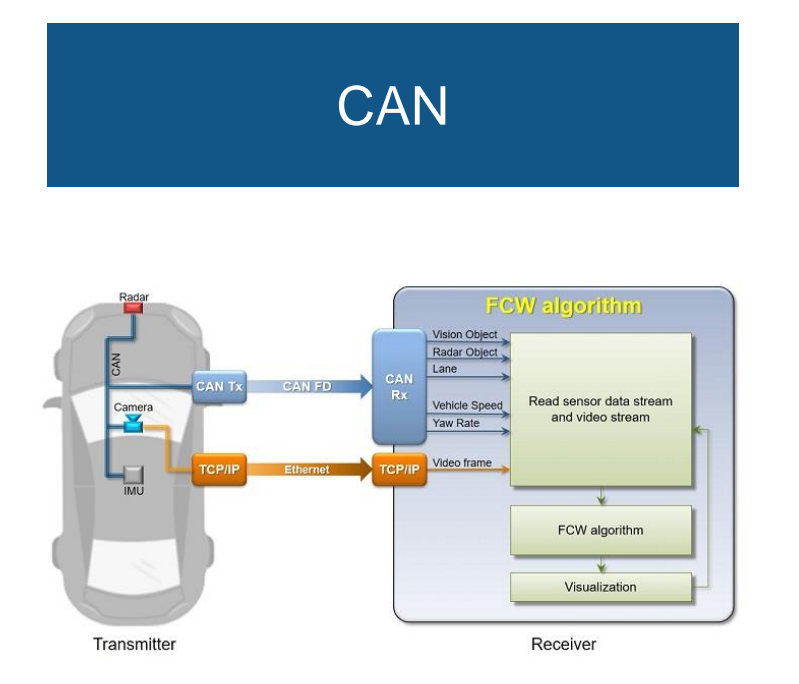

#### Forward Collision Warning [with CAN FD and TCP/IP](https://www.mathworks.com/help/vnt/examples/forward-collision-warning-can-fd.html) *Automated Driving ToolboxTM Vehicle Network ToolboxTM Instrument Control ToolboxTM*

**R2018a** 

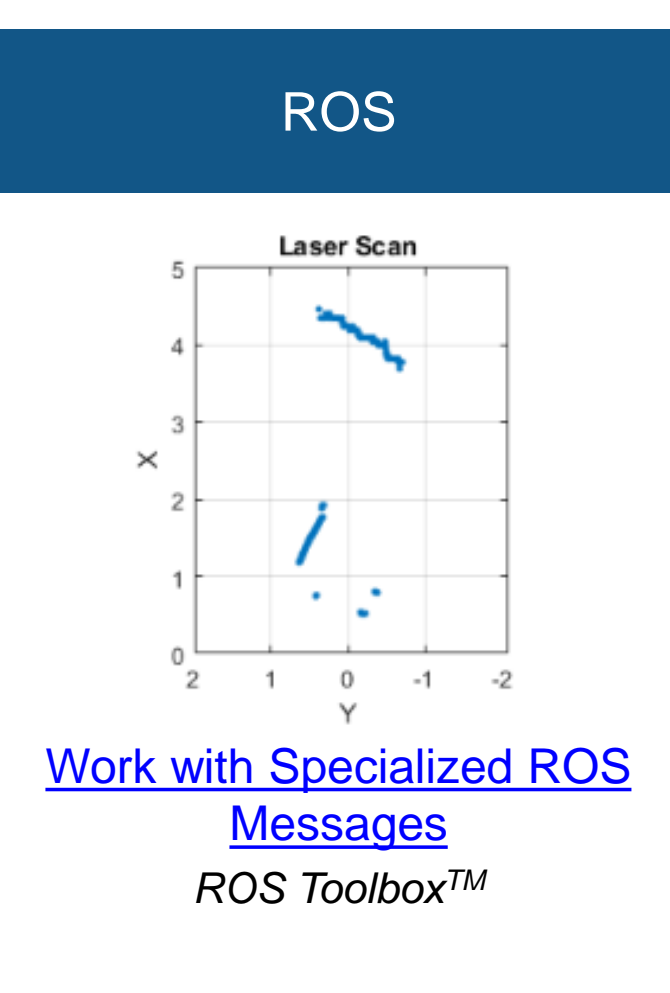

**R2019b** 

#### HERE HD Live Map

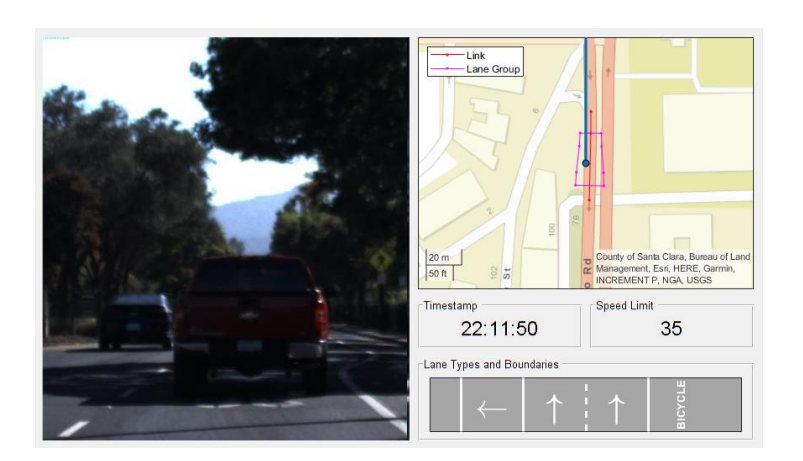

Use HERE HD Live Map Data [to Verify Lane Configurations](https://www.mathworks.com/help/driving/examples/use-here-hd-live-map-data-to-verify-lane-configurations.html) *Automated Driving ToolboxTM*

**R2019a** 

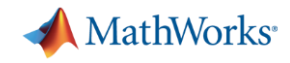

## Visualize vehicle data

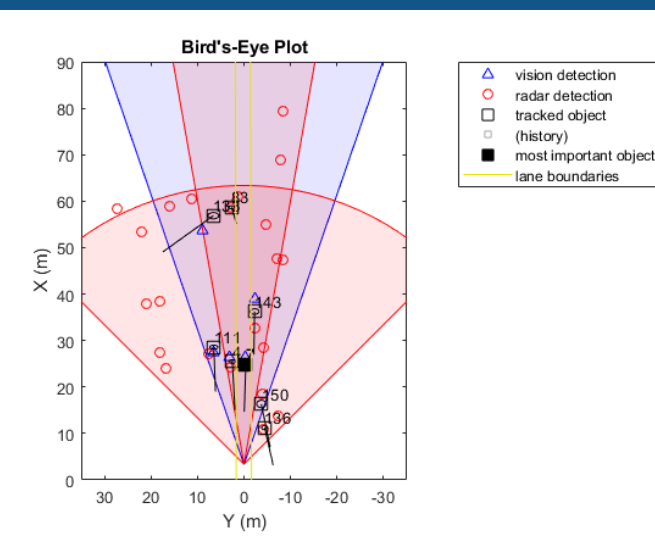

[Visualize Sensor Coverage,](https://www.mathworks.com/help/driving/examples/visualize-sensor-coverage-detections-and-tracks.html) Detections, and Tracks *Automated Driving ToolboxTM*

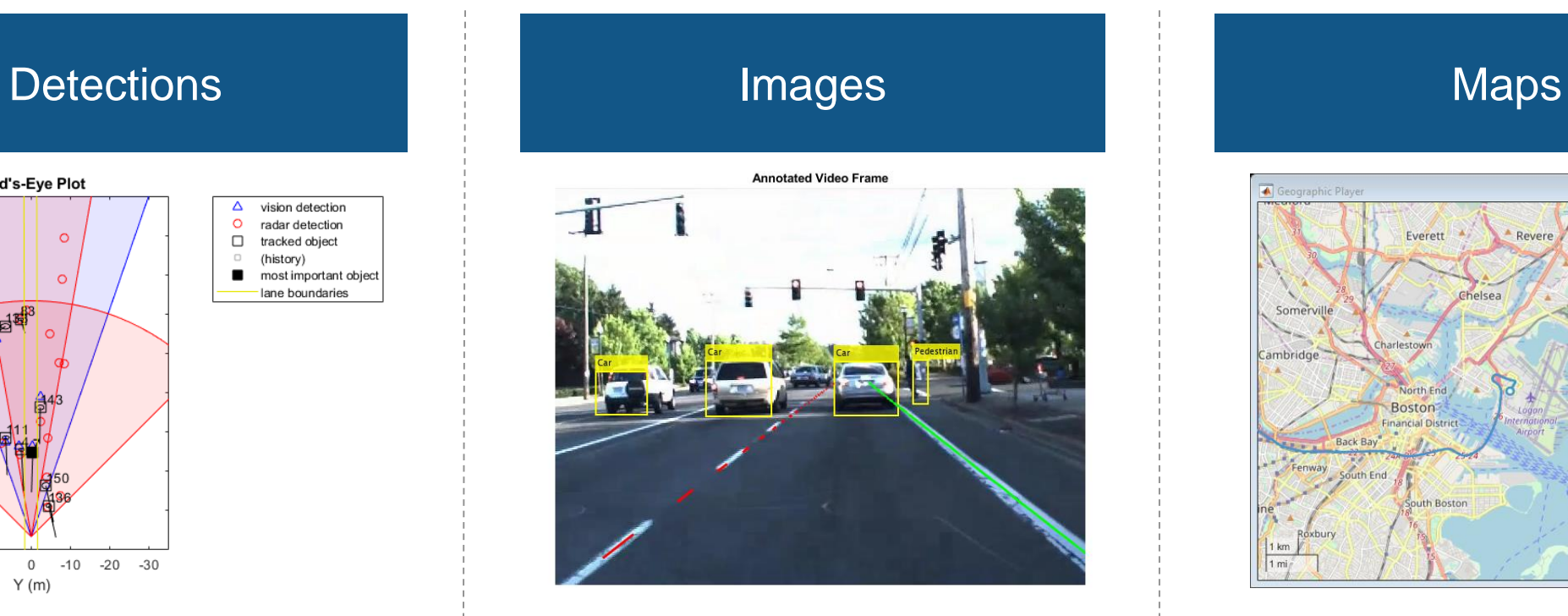

**Annotate Video Using Detections in** Vehicle Coordinates *Automated Driving ToolboxTM*

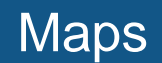

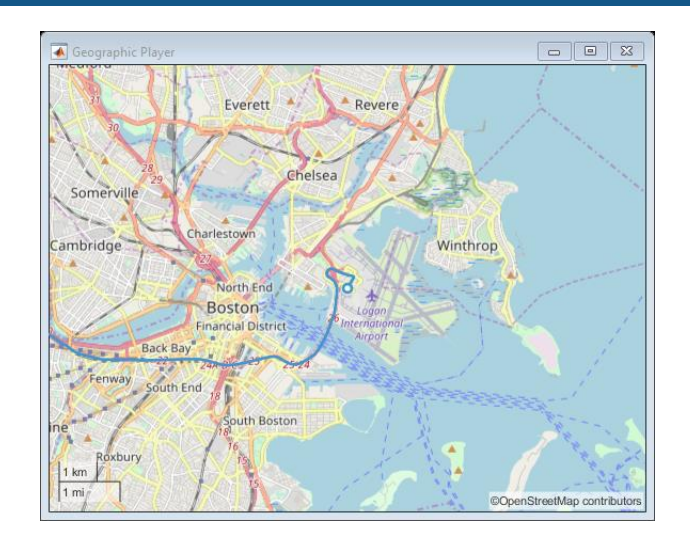

**Display Data on** [OpenStreetMap Basemap](https://www.mathworks.com/help/driving/ug/display-data-on-openstreetmap-basemap.html) *Automated Driving ToolboxTM*

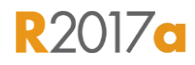

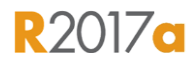

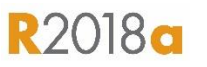

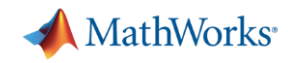

## Label sensor data with Ground Truth Labeler App

- **EXECUTE:** Interactively label sensor data
	- Rectangular region of interest (ROI)
	- Polyline ROI
	- Pixel ROI (semantic segmentation)
	- Cuboid (lidar)
	- Scenes
- **EXEDENA** Automate labeling with built-in detection and tracking algorithms
- Register custom automation algorithms
- **Register custom visualizations**
- **Export labels for verification or training**

#### [Ground Truth Labeler](https://www.mathworks.com/help/driving/ref/groundtruthlabeler-app.html)

*Automated Driving ToolboxTM* Updated

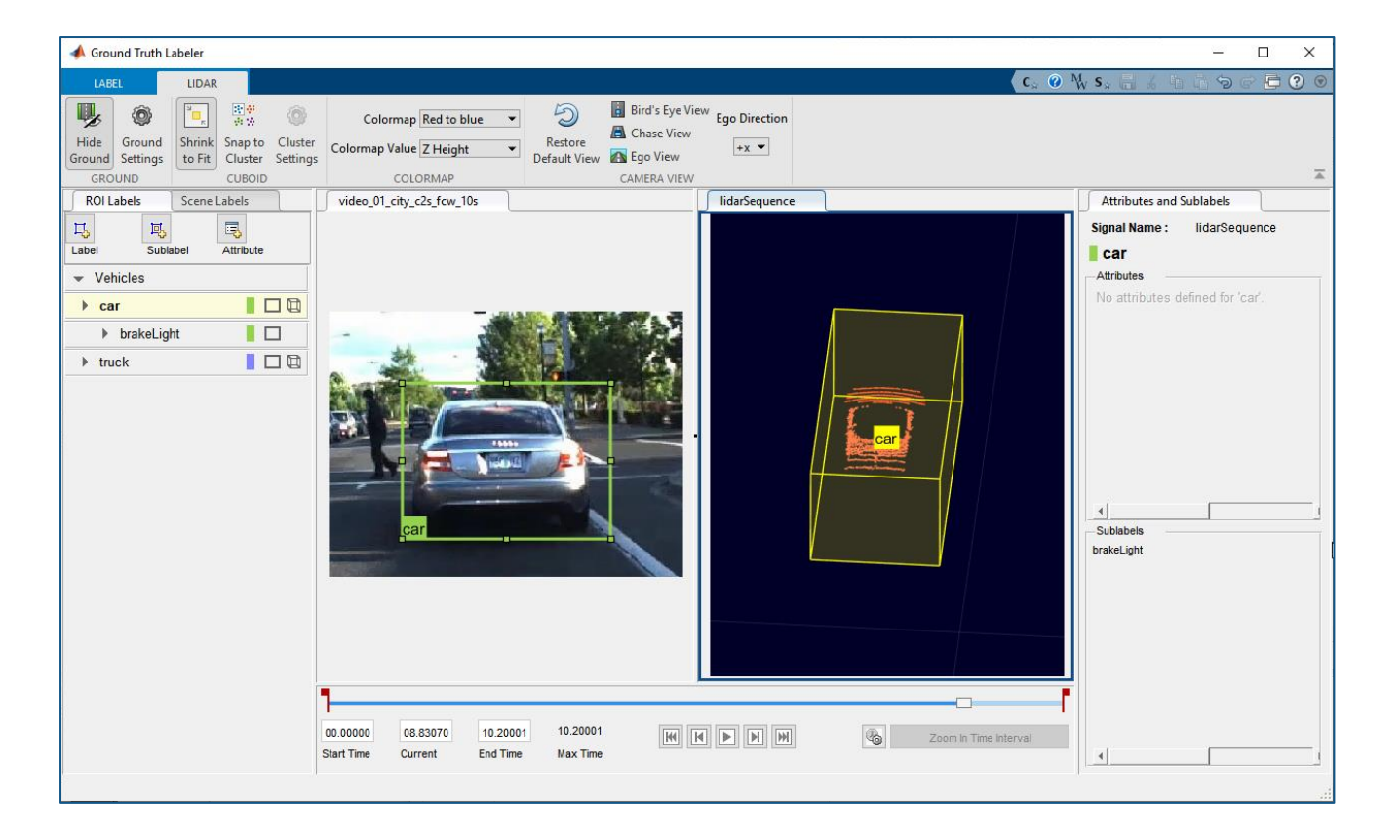

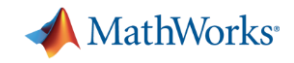

## Analyze and synthesize scenarios

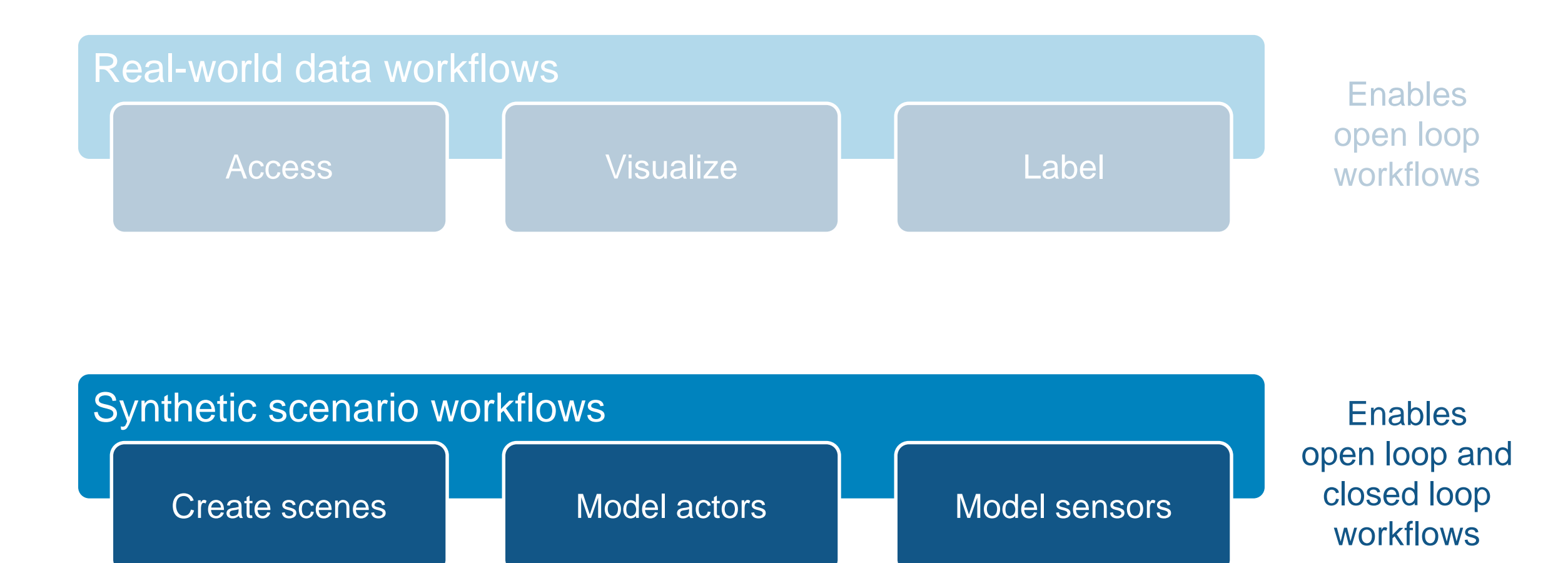

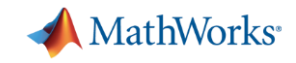

## Synthesize scenarios to test algorithms and systems

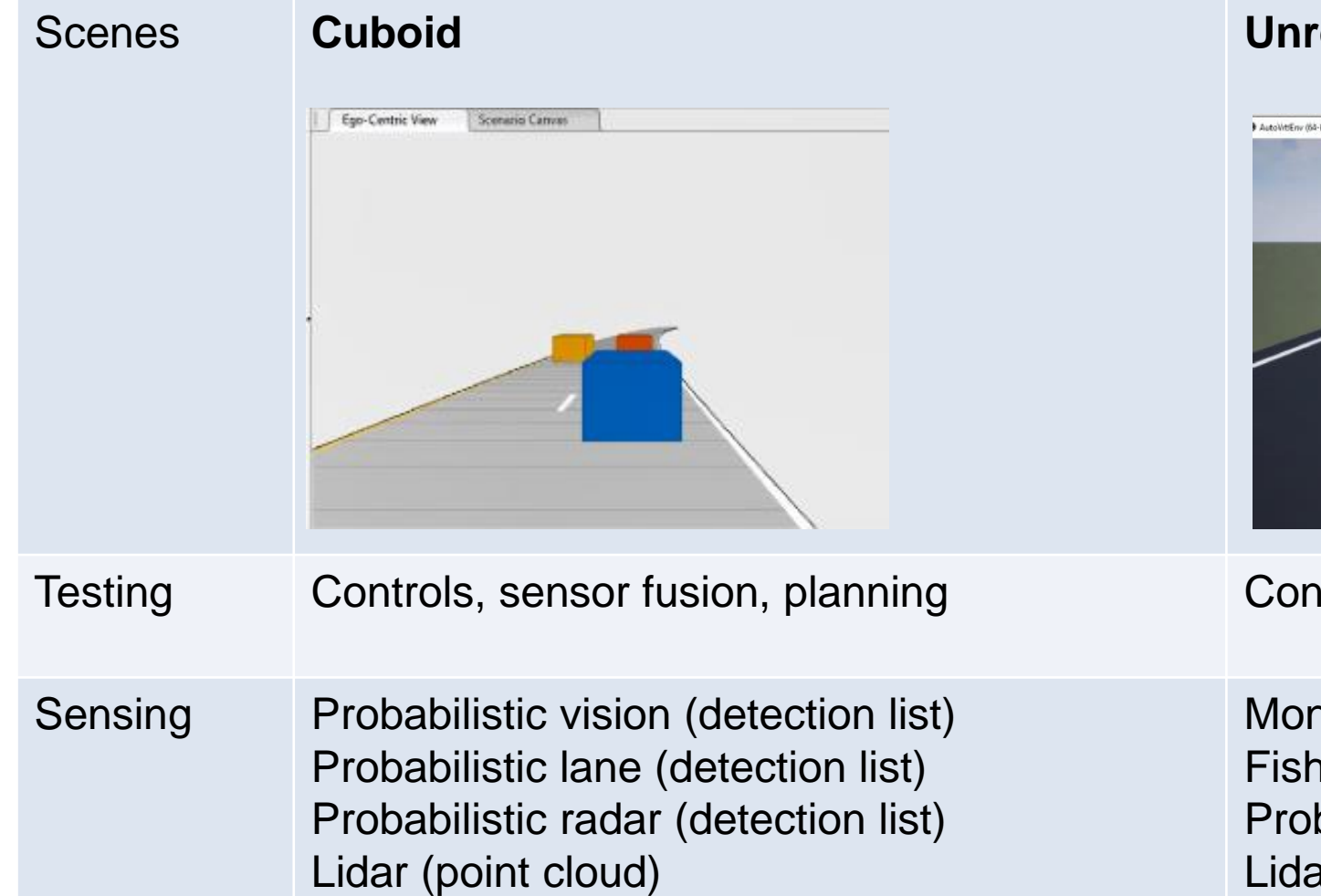

#### **real Engine**

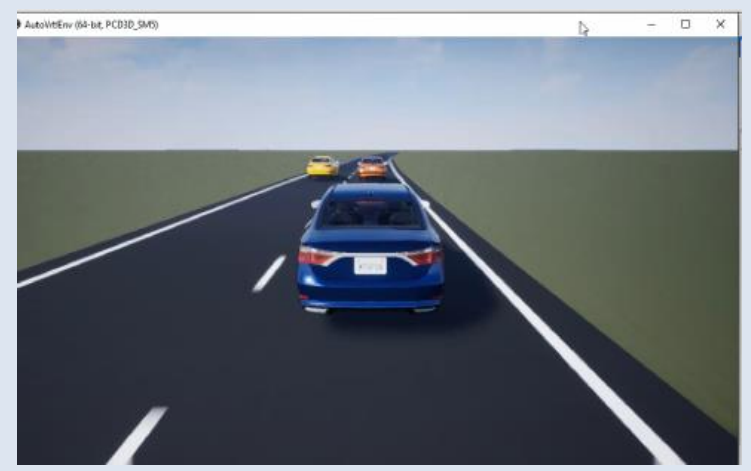

Itrols, sensor fusion, planning, perception

nocular camera (image, labels, depth) heye camera (image) babilistic radar (detection list) ar (point cloud)

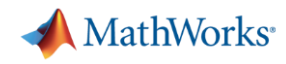

## Graphically author scenarios with Driving Scenario Designer

- Design scenes
	- Roads, Lane markings
	- Pre-built scenes (Euro NCAP)
- Import roads
	- OpenDRIVE, HERE HD Live Map
- Add actors
	- Size, Radar cross-section (RCS)
	- Trajectories
- **Export scenarios** 
	- MATLAB code, Simulink model

**[Driving Scenario Designer](https://www.mathworks.com/help/driving/ref/drivingscenariodesigner-app.html)** 

*Automated Driving ToolboxTM*

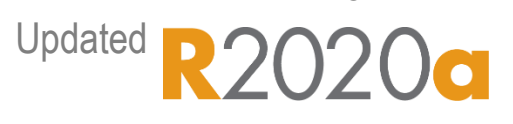

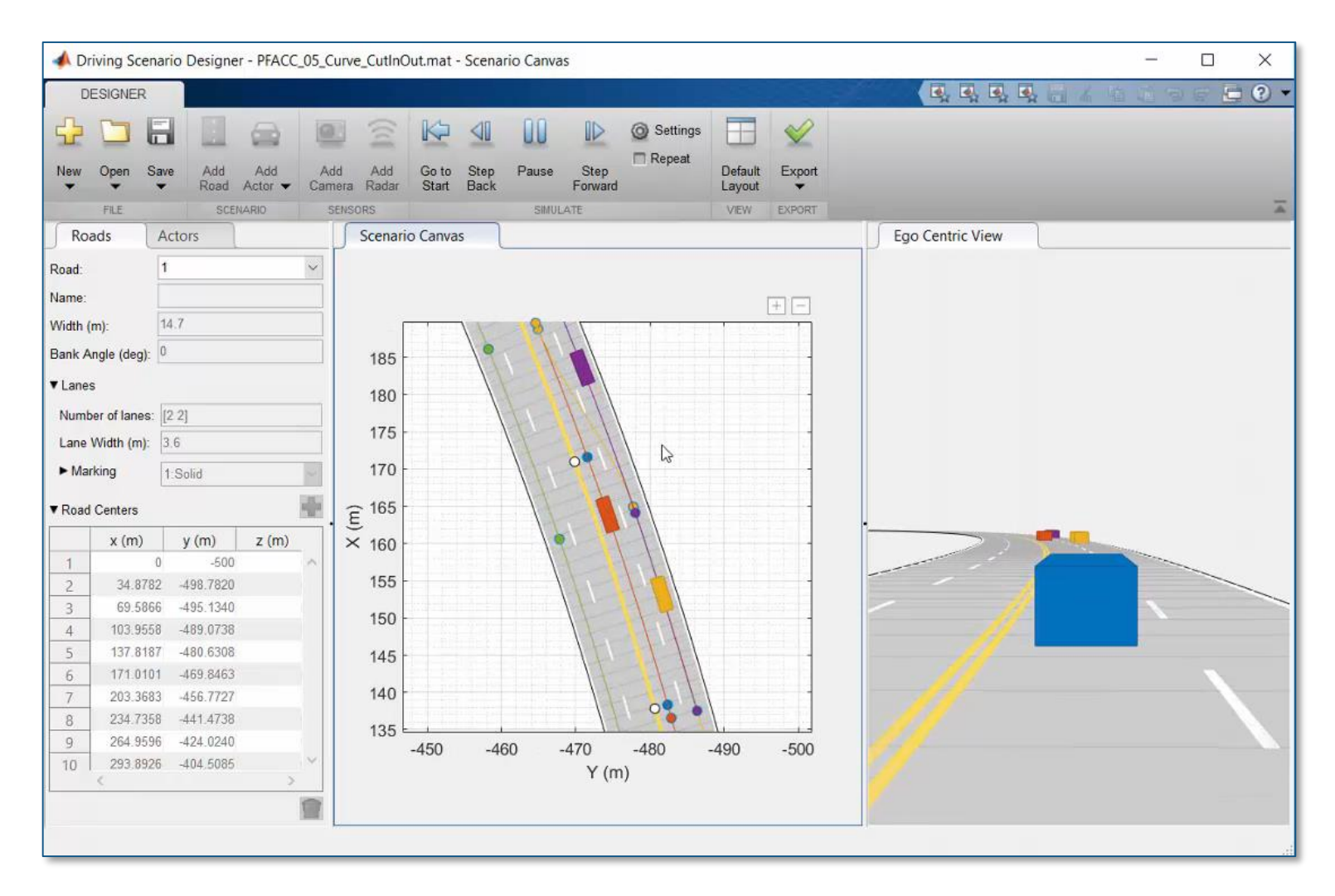

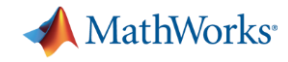

## Synthesize driving scenarios from recorded data

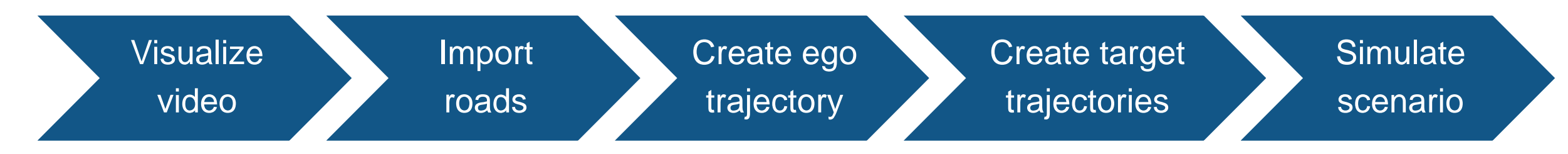

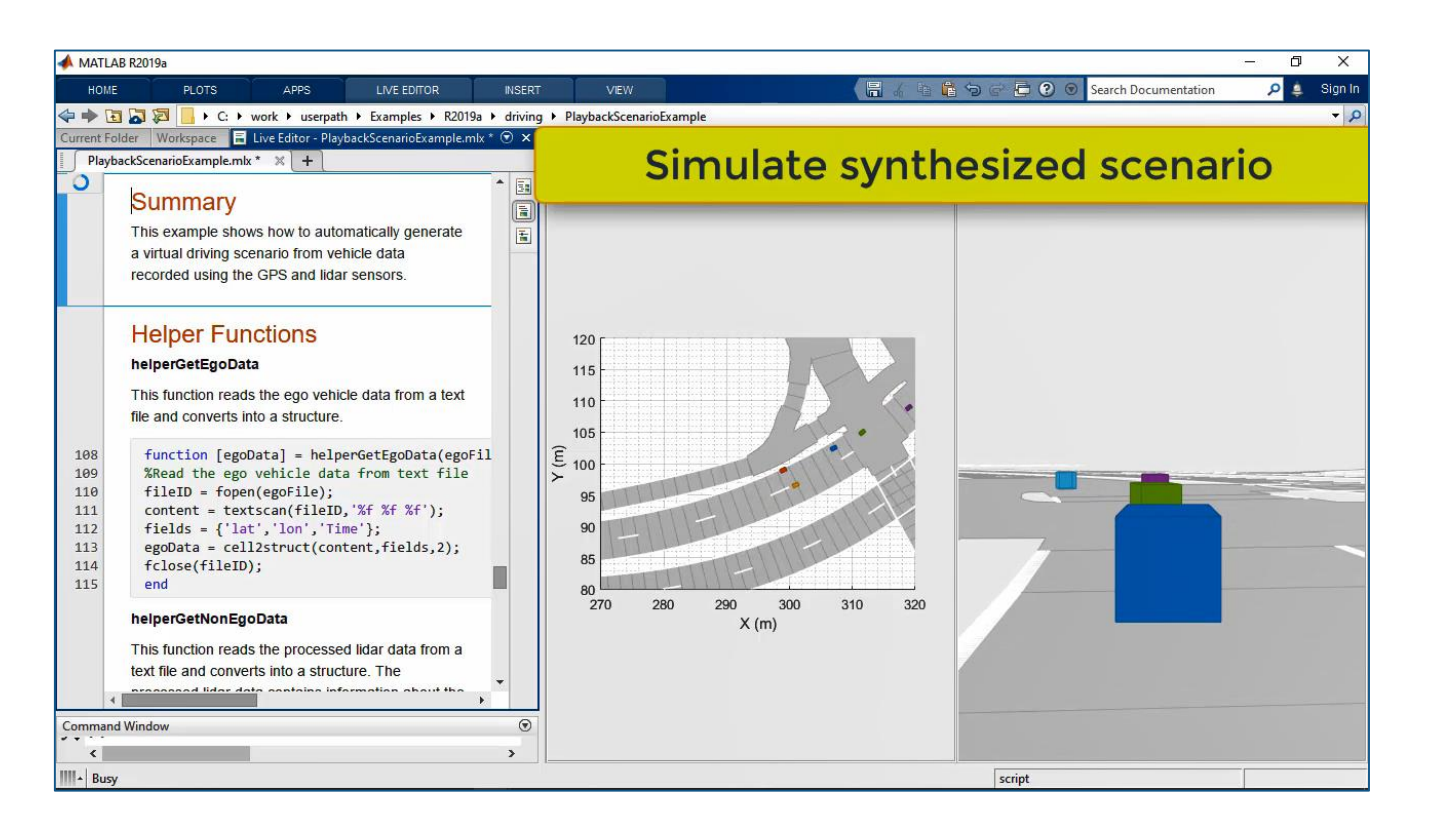

- Import roads from OpenDRIVE
- Create ego trajectory from GPS
- Create target trajectories object lists

[Scenario Generation from Recorded](https://www.mathworks.com/help/driving/examples/scenario-generation-from-recorded-vehicle-data.html)  Vehicle Data

*Automated Driving ToolboxTM*

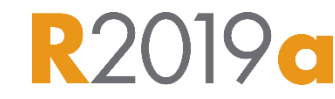

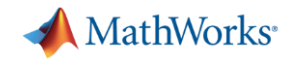

## Model actors in driving scenarios

#### Vehicle dynamics

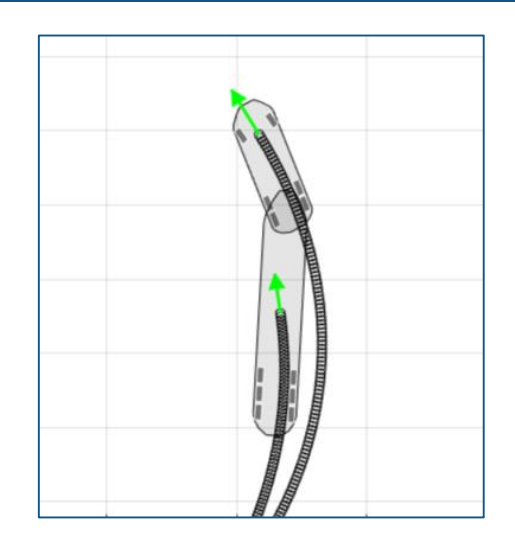

[Three-Axle Tractor Towing a](https://www.mathworks.com/help/vdynblks/ug/three-axle-tractor-towing-a-trailer.html)  **Trailer** *Vehicle Dynamics BlocksetTM*

#### Scenario variations

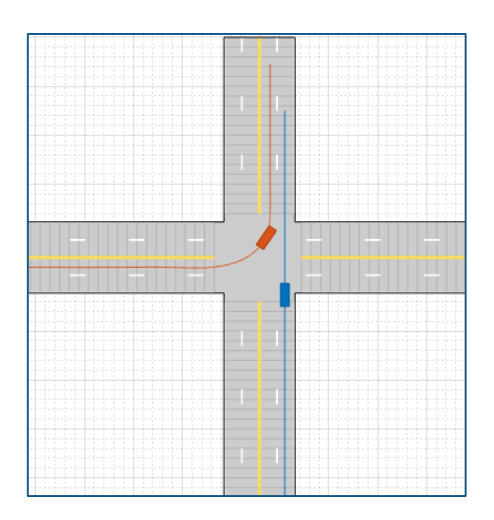

**Create Driving Scenario** [Variations Programmatically](https://www.mathworks.com/help/driving/ug/create-driving-scenario-variations-programmatically.html) *Automated Driving ToolboxTM*

#### Intelligent vehicles

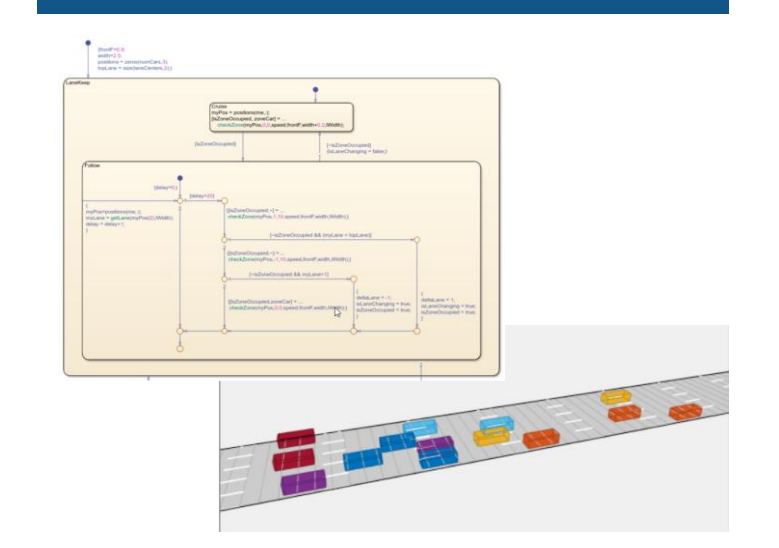

Automate Control of Intelligent [Vehicles by Using Stateflow Charts](https://www.mathworks.com/help/stateflow/ug/sf4ml-automatic-driving-example.html) *Automated Driving ToolboxTM Stateflow®*

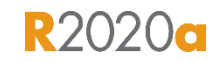

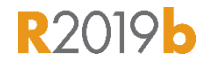

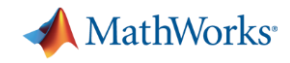

## Synthesize Unreal Engine driving scenarios

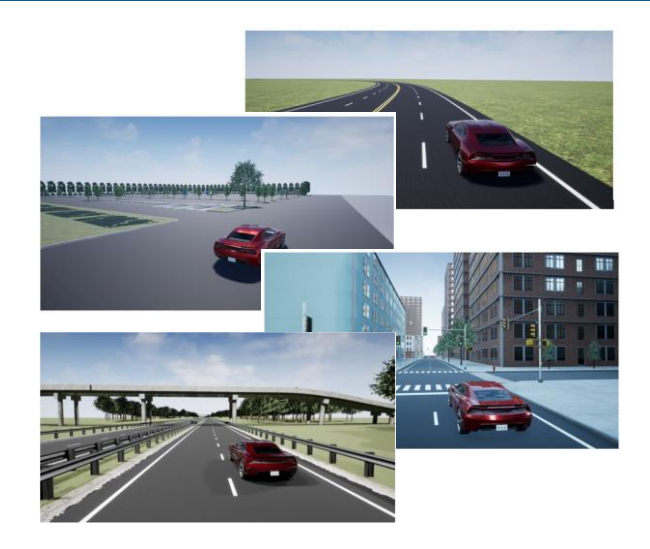

[3D Simulation for Automated](https://www.mathworks.com/help/driving/ug/3d-simulation-for-automated-driving.html)  **Driving** *Automated Driving ToolboxTM*

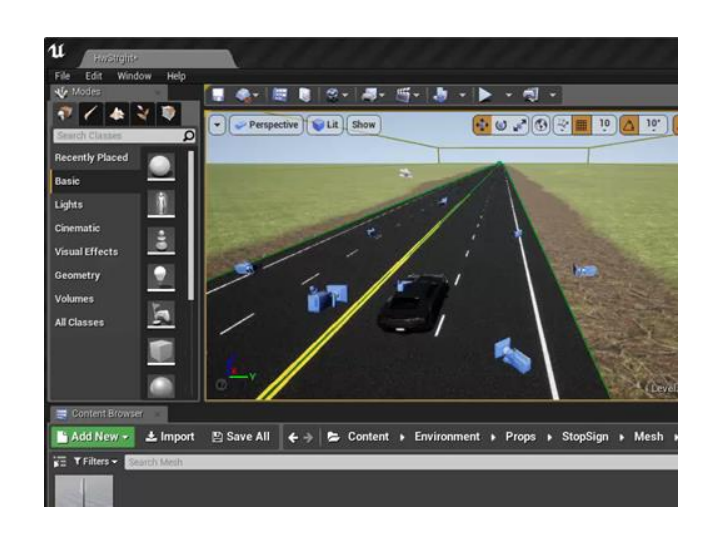

[Customize 3D Scenes for](https://www.mathworks.com/help/driving/ug/customize-3d-scenes-for-automated-driving.html)  **Automated Driving** *Automated Driving ToolboxTM*

#### Prebuilt scenes **Customize** scenes Custom Custom messages

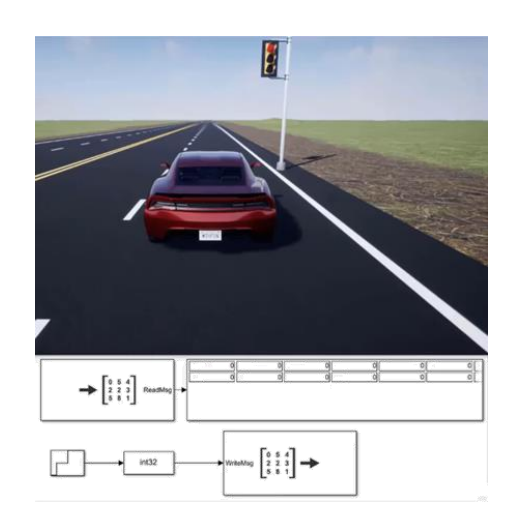

**Send and Receive Double-Lane** [Change Scene Data](https://www.mathworks.com/help/vdynblks/ug/send-and-receive-double-lane-change-scene-data.html) *Vehicle Dynamics BlocksetTM*

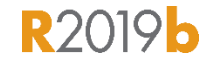

**R2020a** 

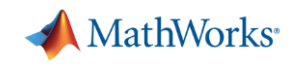

## Model sensors in Unreal Engine driving scenarios

- Monocular camera
	- Image
	- Depth
	- Labels
- **Eisheye camera image**
- Lidar point cloud
- Radar detections

[3D Simulation for Automated Driving](https://www.mathworks.com/help/driving/ug/3d-simulation-for-automated-driving.html) *Automated Driving ToolboxTM*

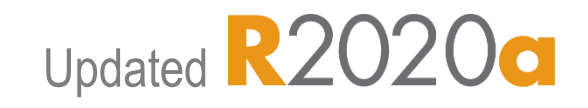

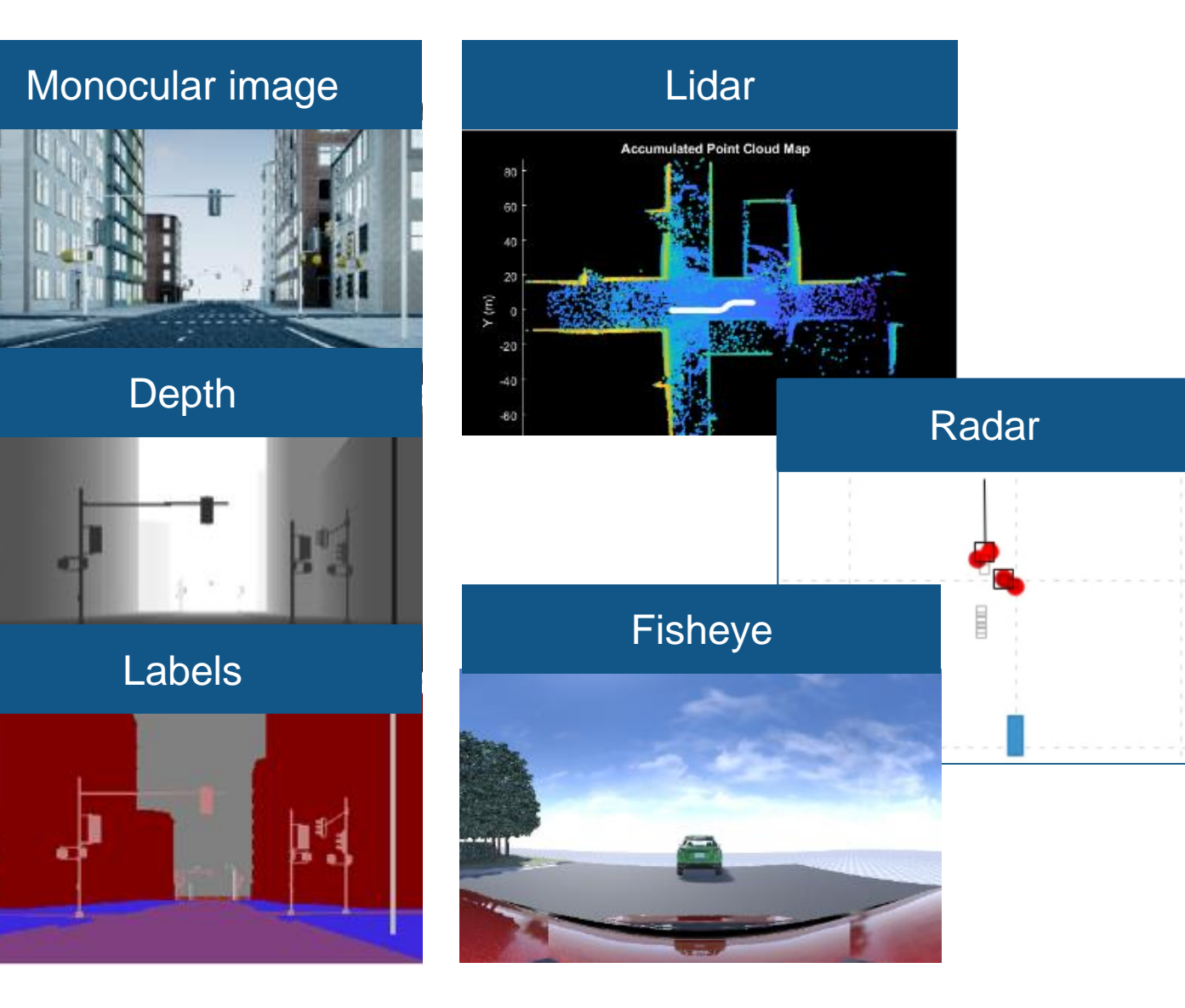

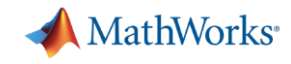

## Design with cuboid and Unreal Engine driving scenarios

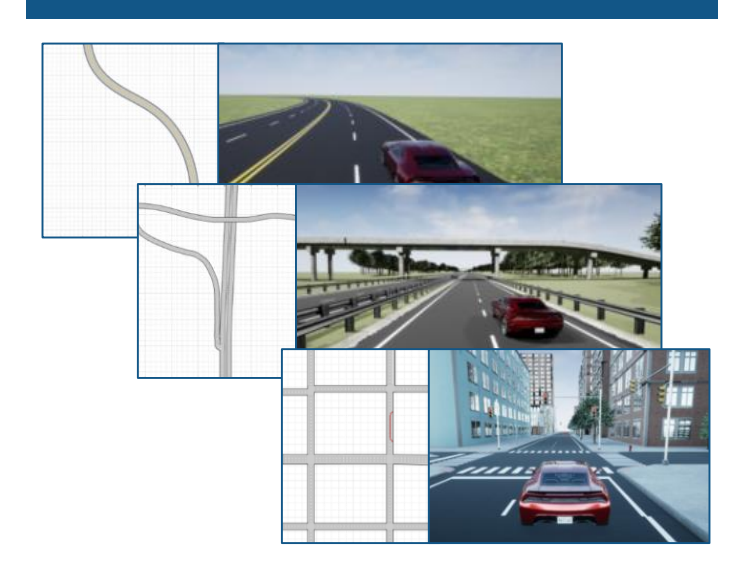

Cuboid Versions of 3D Simulation **[Scenes in Driving Scenario Designer](https://www.mathworks.com/help/driving/ug/cuboid-versions-of-3d-simulation-scenes-in-driving-scenario-designer.html)** *Automated Driving ToolboxTM*

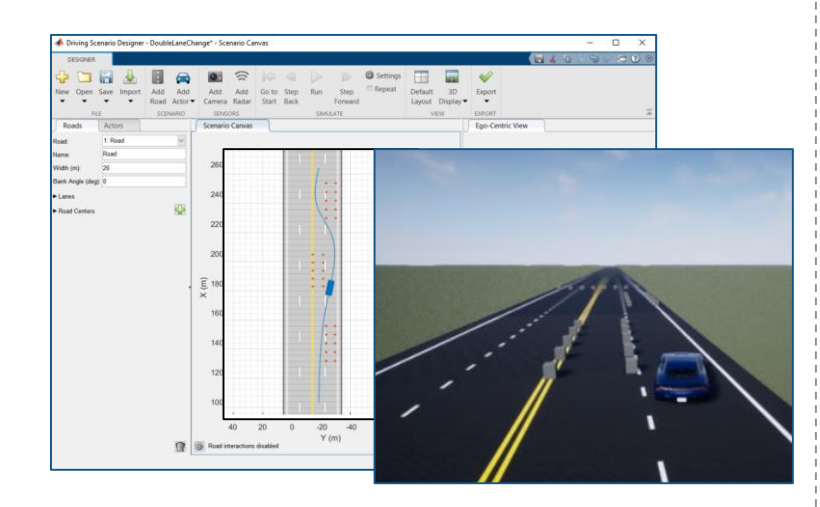

**[Specify Vehicle Trajectories](https://www.mathworks.com/help/driving/ref/drivingscenariodesigner-app.html)** for 3D Simulation *Automated Driving ToolboxTM*

#### Scenes **Trajectories Transfer Contracts** Visualization

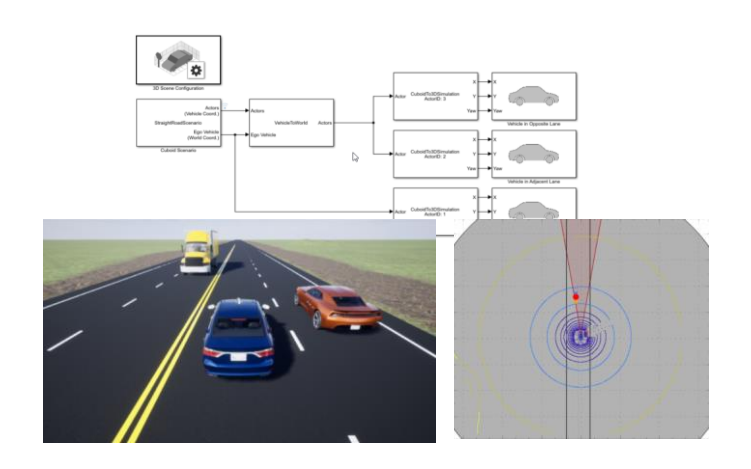

[Visualize 3D Simulation Sensor](https://www.mathworks.com/help/driving/ug/visualize-3d-simulation-sensor-coverages-and-detections.html)  Coverages and Detections *Automated Driving ToolboxTM*

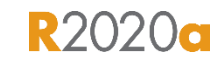

**R2020a** 

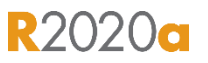

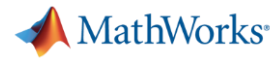

## Design 3D scenes for automated driving simulation

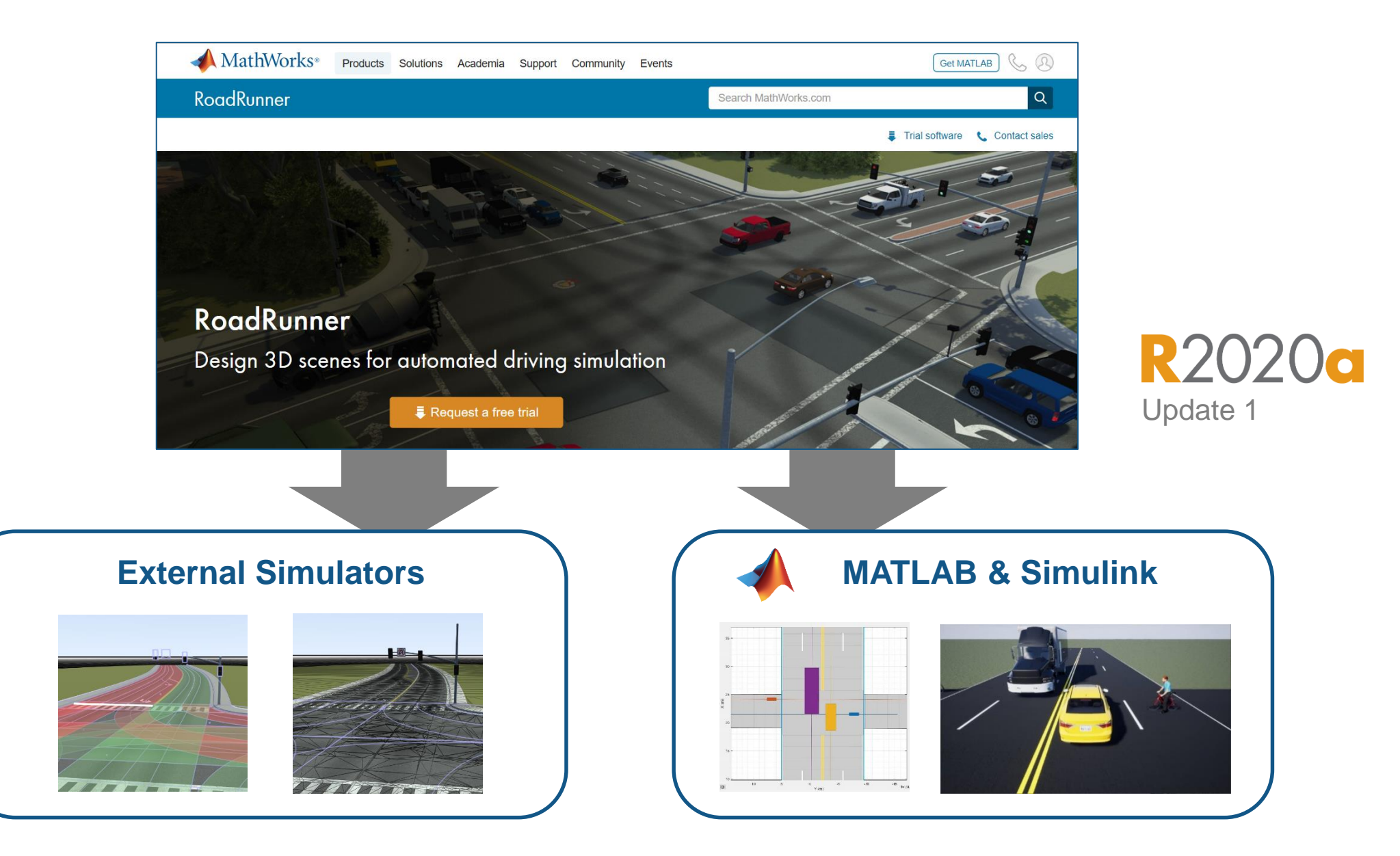

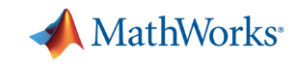

## Design scenes with road, marking, and prop assets

- Roads and markings
- **Traffic signals**
- Guard rails
- Trees
- Signs
- **Elevation data**

**[Assets](https://www.mathworks.com/help/roadrunner/Assets.html?s_tid=CRUX_lftnav)** *RoadRunnerTM*

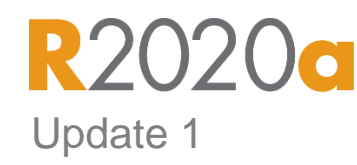

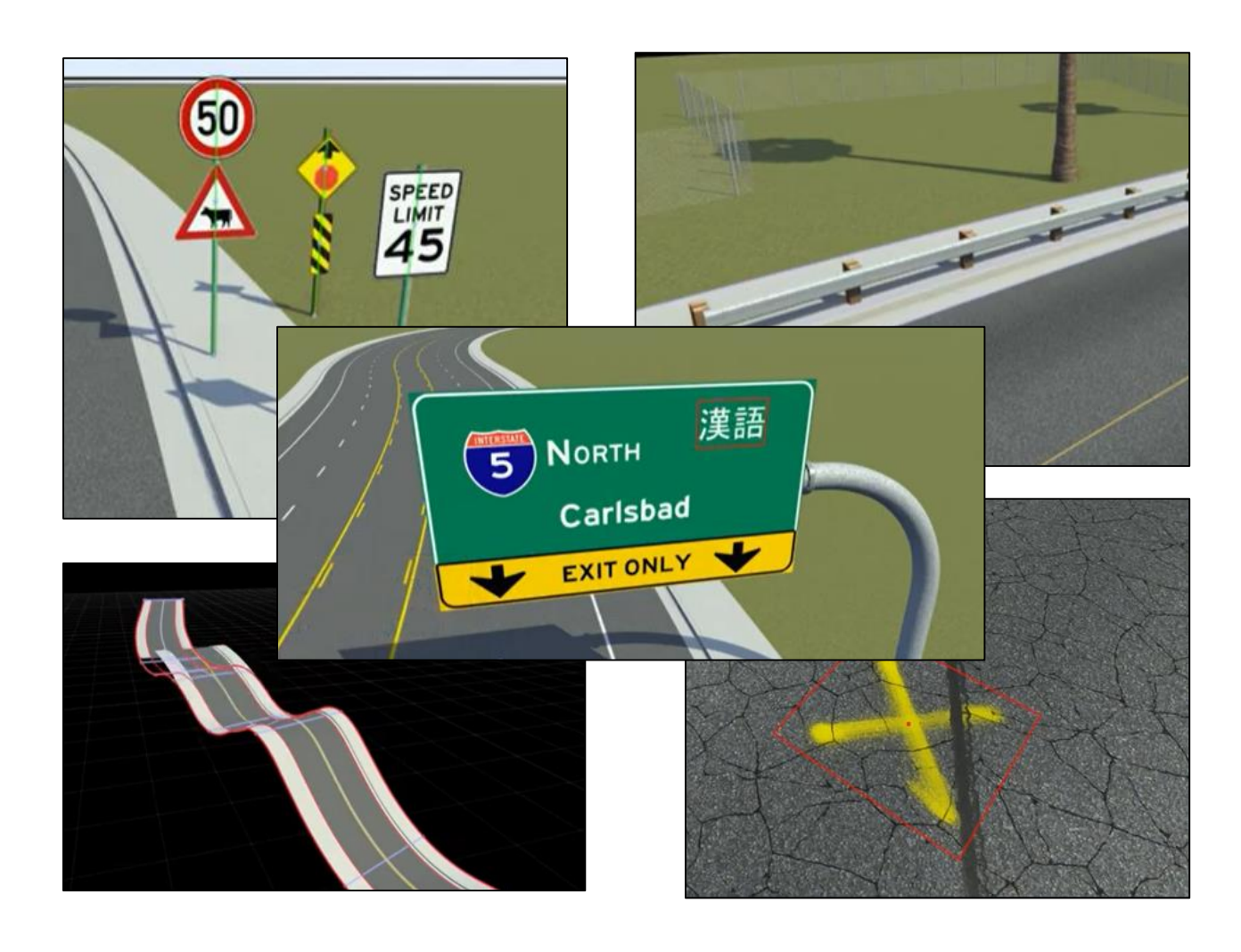

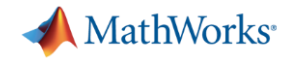

## Design scenes and export to driving simulator

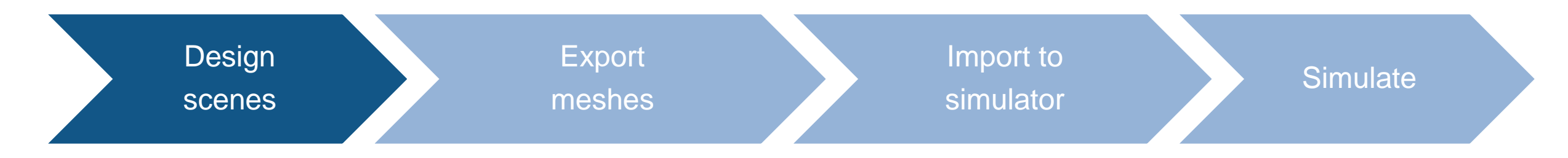

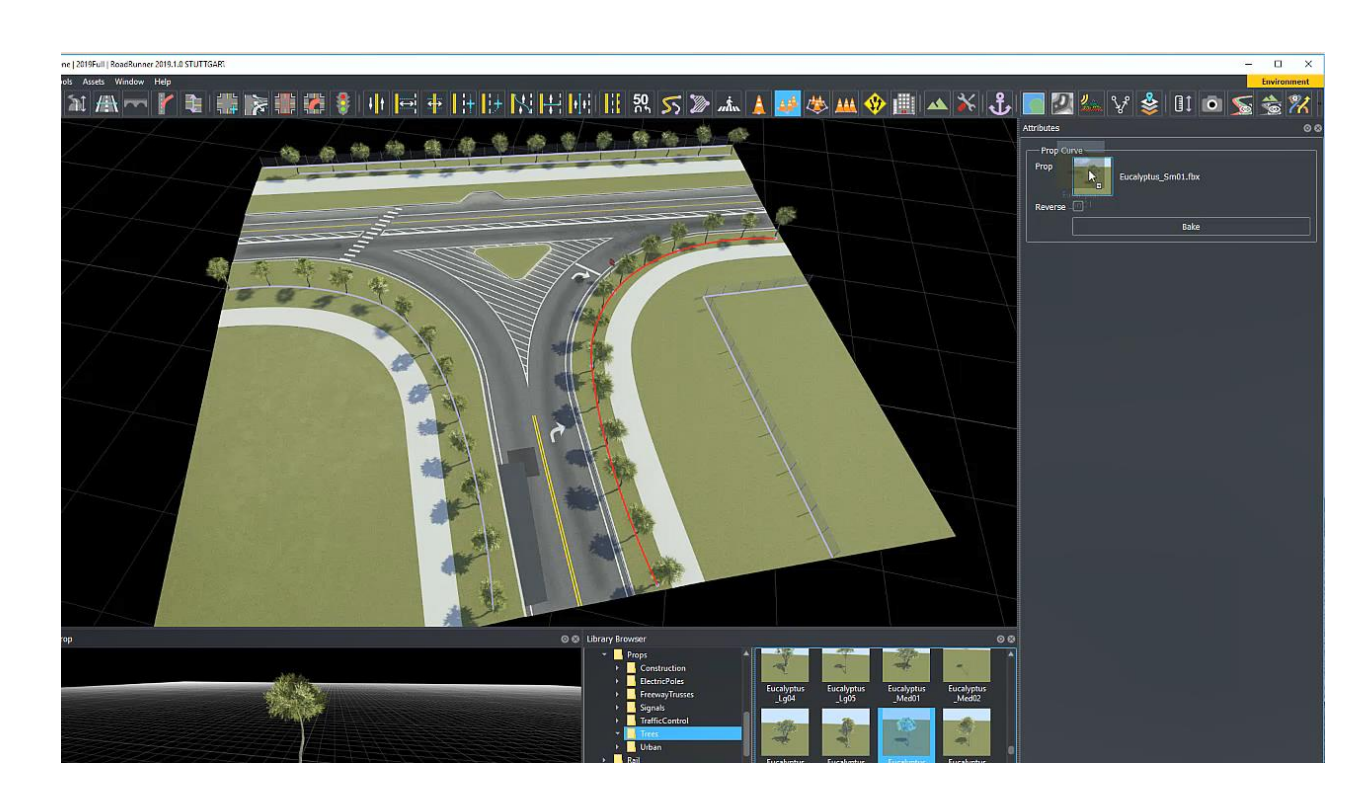

- Edit roads
- Edit road materials
- Add road markings

[Exporting to CARLA](https://www.mathworks.com/help/roadrunner/ug/Exporting-to-CARLA.html)

*RoadRunnerTM* Update 1

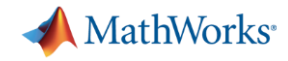

## Design scenes and export to driving simulator

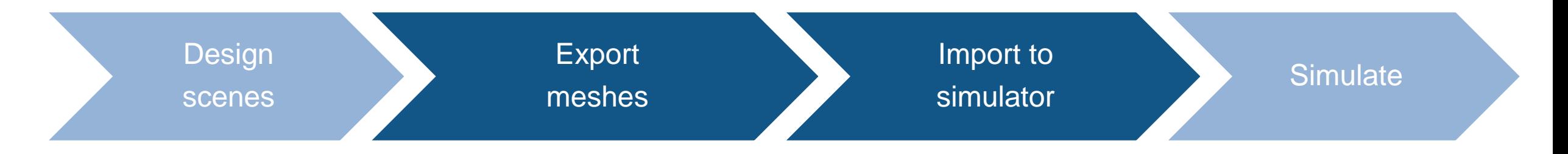

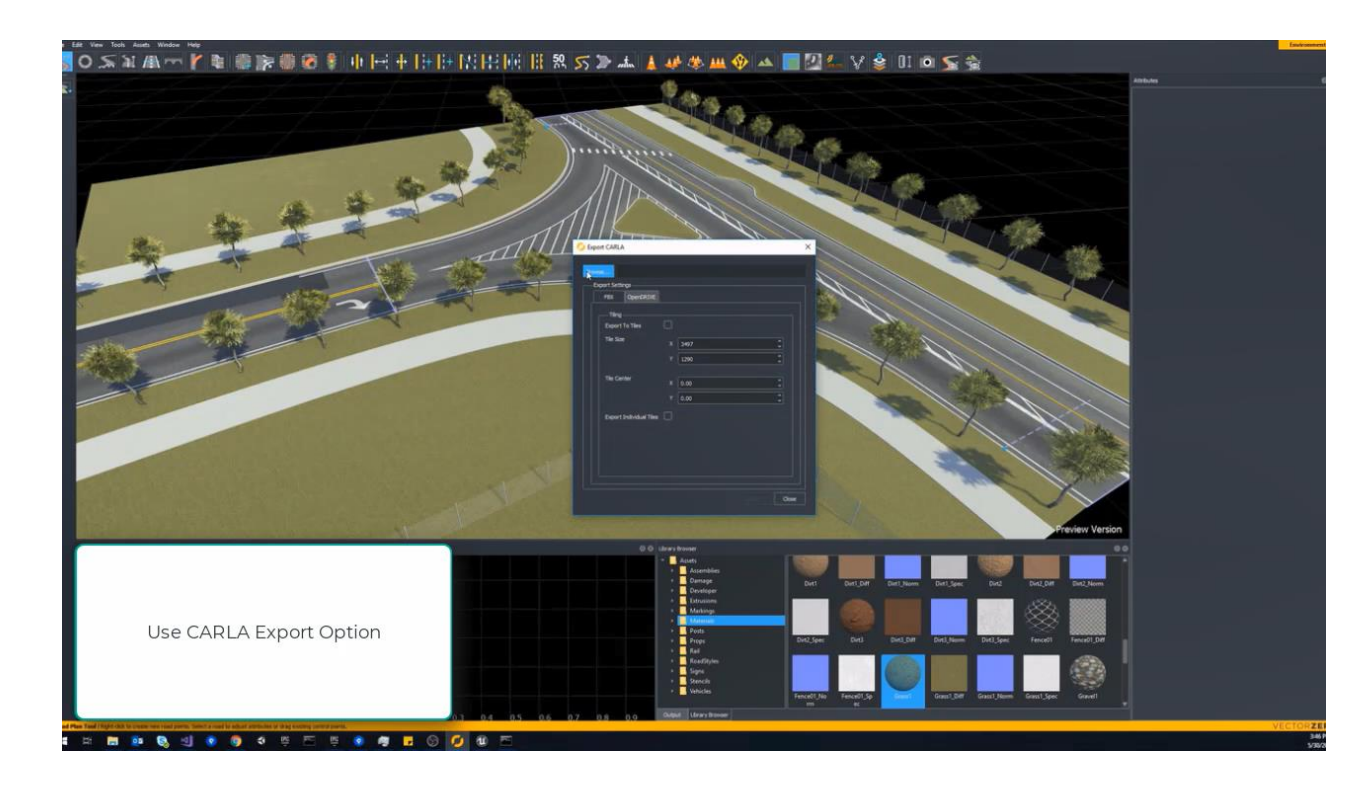

- **·** Install plugin
- **Export from RoadRunner**
- **· Import into CARLA/Unreal**

#### [Exporting to CARLA](https://www.mathworks.com/help/roadrunner/ug/Exporting-to-CARLA.html)

*RoadRunnerTM*  $\overline{\bullet}$ Update 1

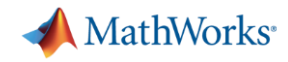

## Design scenes and export to driving simulator

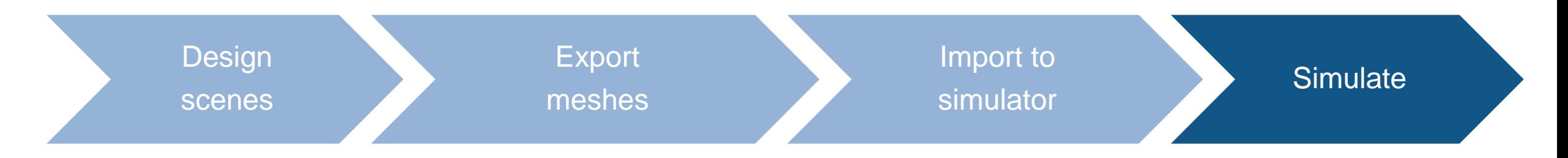

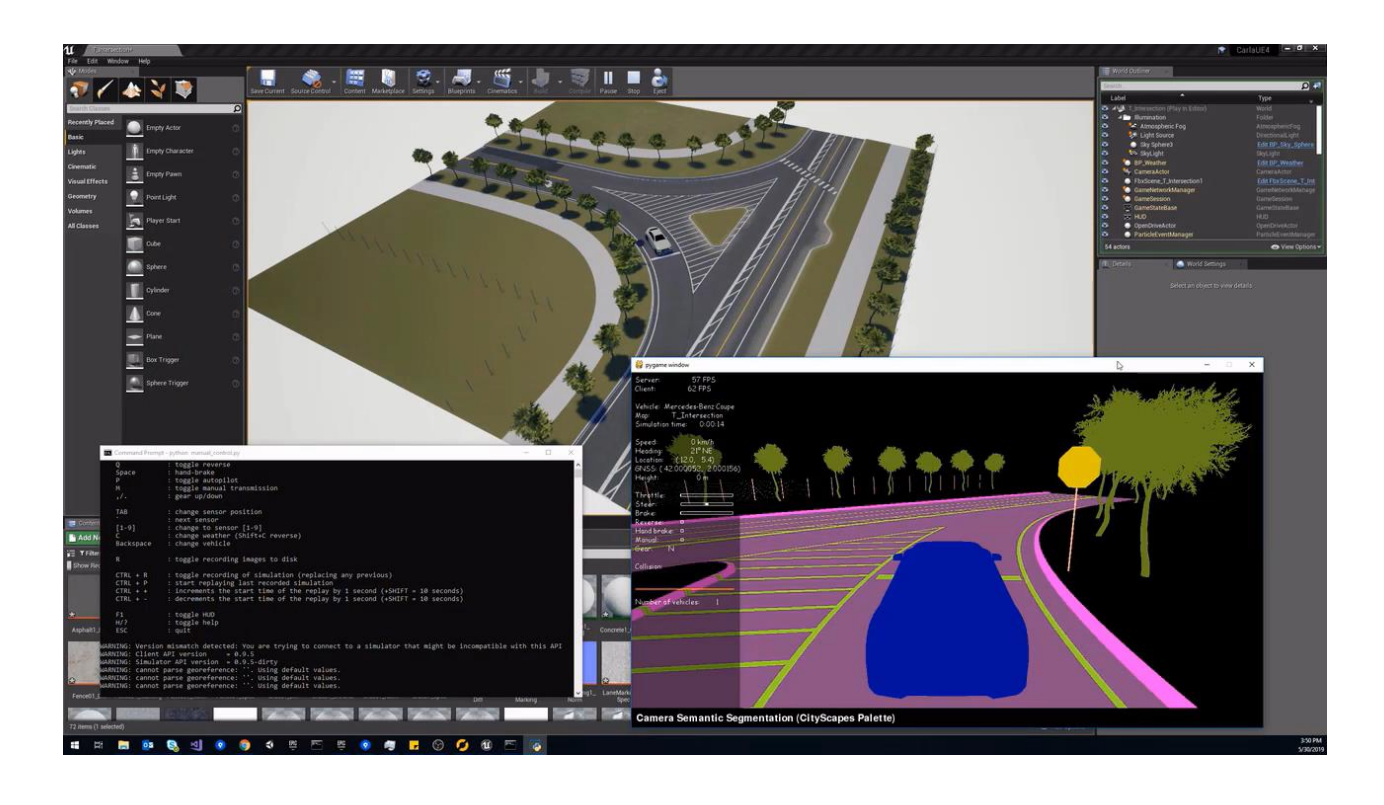

- **Move vehicle in automated driving** simulation
- Visualize pixels IDs for semantic segmentation

[Exporting to CARLA](https://www.mathworks.com/help/roadrunner/ug/Exporting-to-CARLA.html) *RoadRunnerTM*

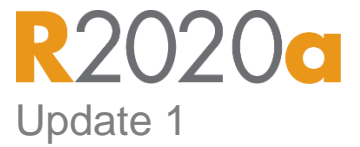

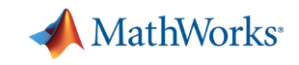

## Design scenes with hundreds of premade assets

- Road and highway signs
- **Traffic signals**
- Road surface markings
- Trees
- **E** Barriers
- Road damage textures
	- Cracks, oil spills

**[Asset Library](https://www.mathworks.com/help/roadrunner/RoadRunner-Asset-Library.html?s_tid=CRUX_topnav)** *RoadRunnerTM Asset Library*

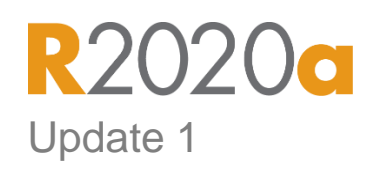

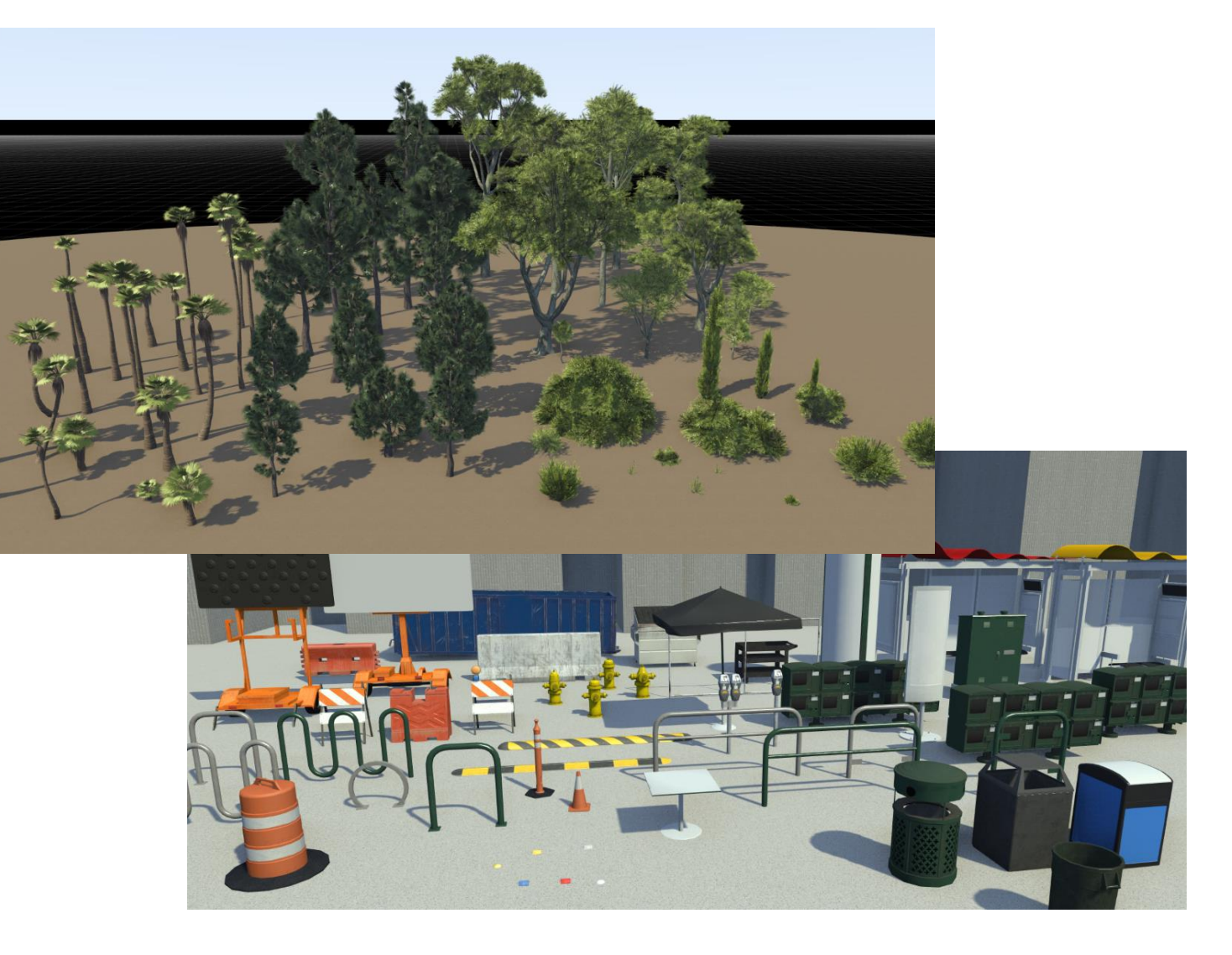

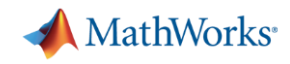

## Export scenes to file formats and driving simulators

- Export to common file formats for use in third-party applications
	- Filmbox (.fbx), OpenDRIVE (.xodr)
	- Unreal Engine®, CARLA
	- Unity®, LGSVL
	- VIRES Virtual Test Drive, Metamoto
	- IPG Carmaker, Cognata, Baidu Apollo
	- Tesis Dynaware, TaSS PreScan
	- Universal Scene Desctription (USD)

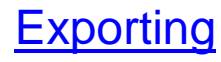

*RoadRunnerTM* Update 1

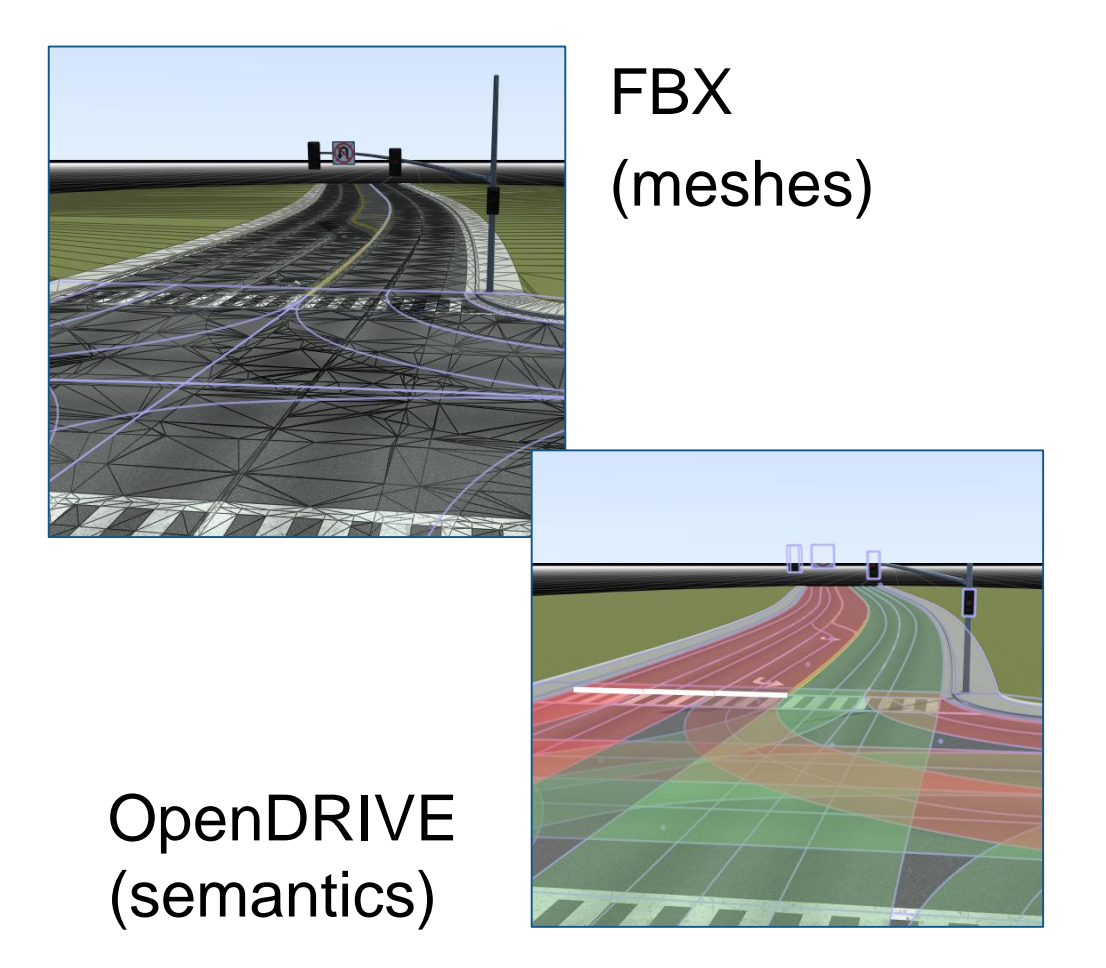

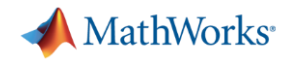

## Import, visualize, and edit OpenDRIVE files

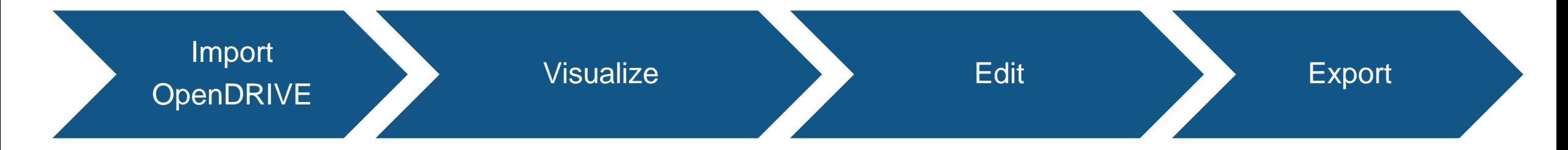

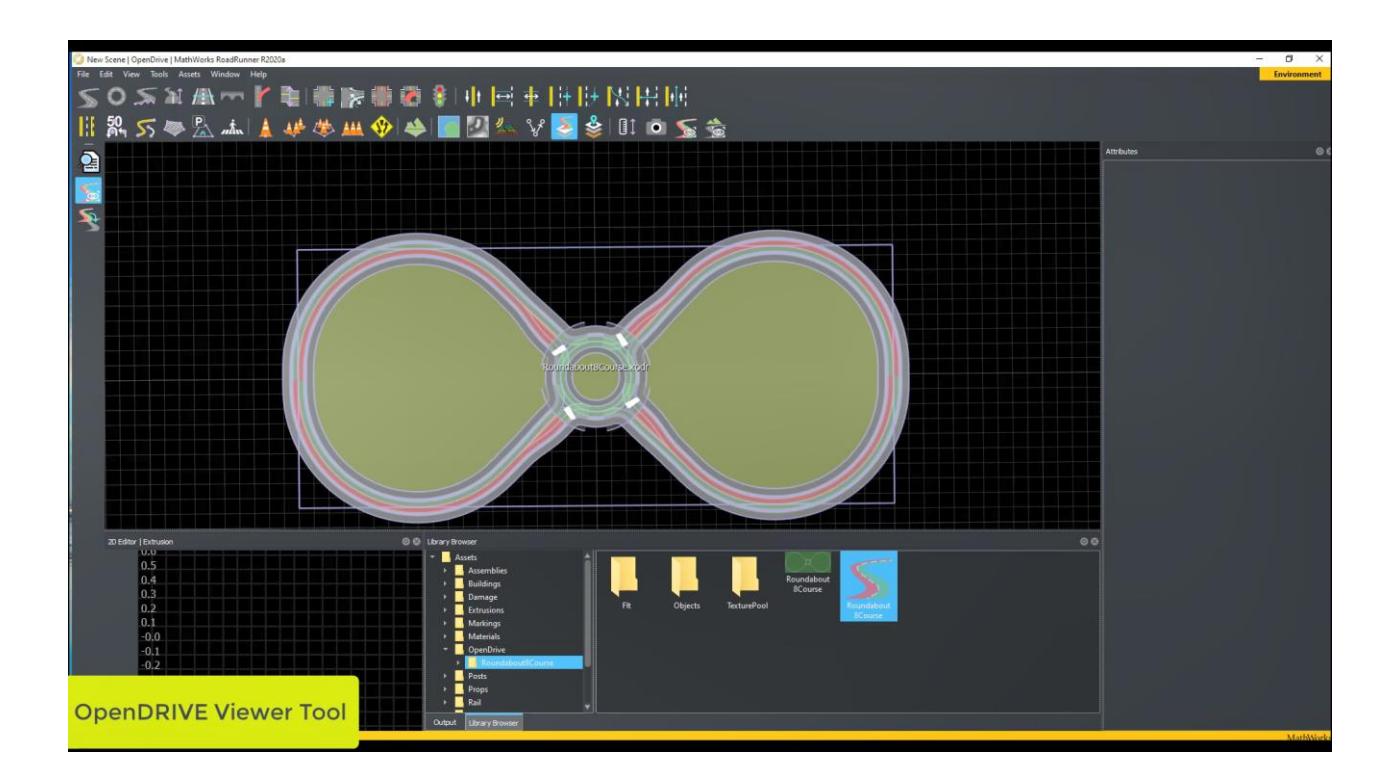

- **Validate OpenDRIVE file**
- **·** Import and visualize
- Edit roads and scene
- **Export to common driving simulator** formats (including OpenDRIVE)

[Importing OpenDRIVE Files](https://www.mathworks.com/help/roadrunner/ug/Importing-OpenDRIVE-Files.html)

*RoadRunnerTM*

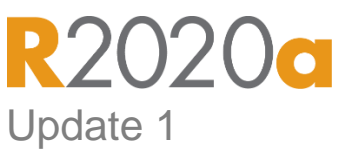

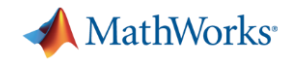

## Integrate RoadRunner with MATLAB and Simulink workflows

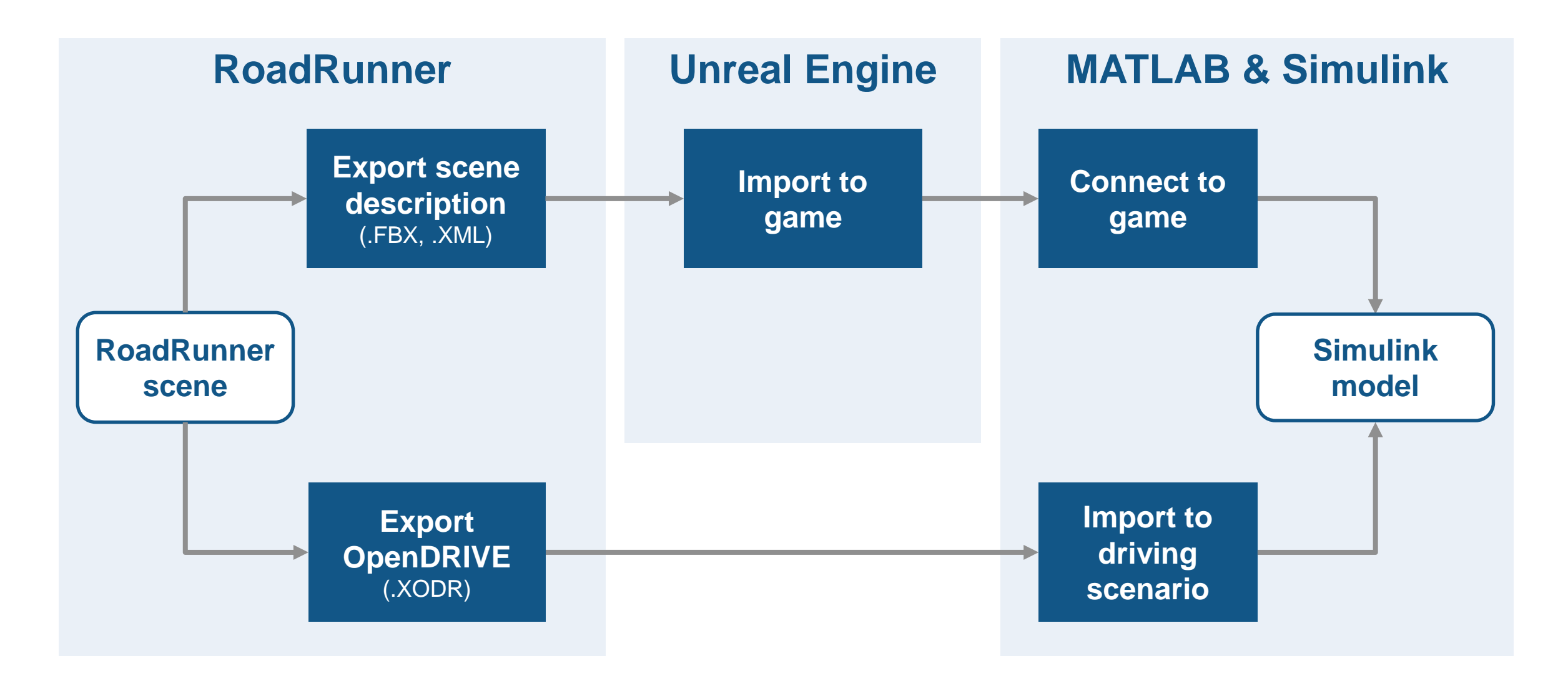

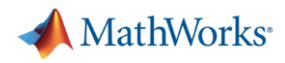

## Get started designing scenes by watching tutorial videos

- Add roads and junctions
- Add lane markings
- Add traffic signals
- Add traffic signs

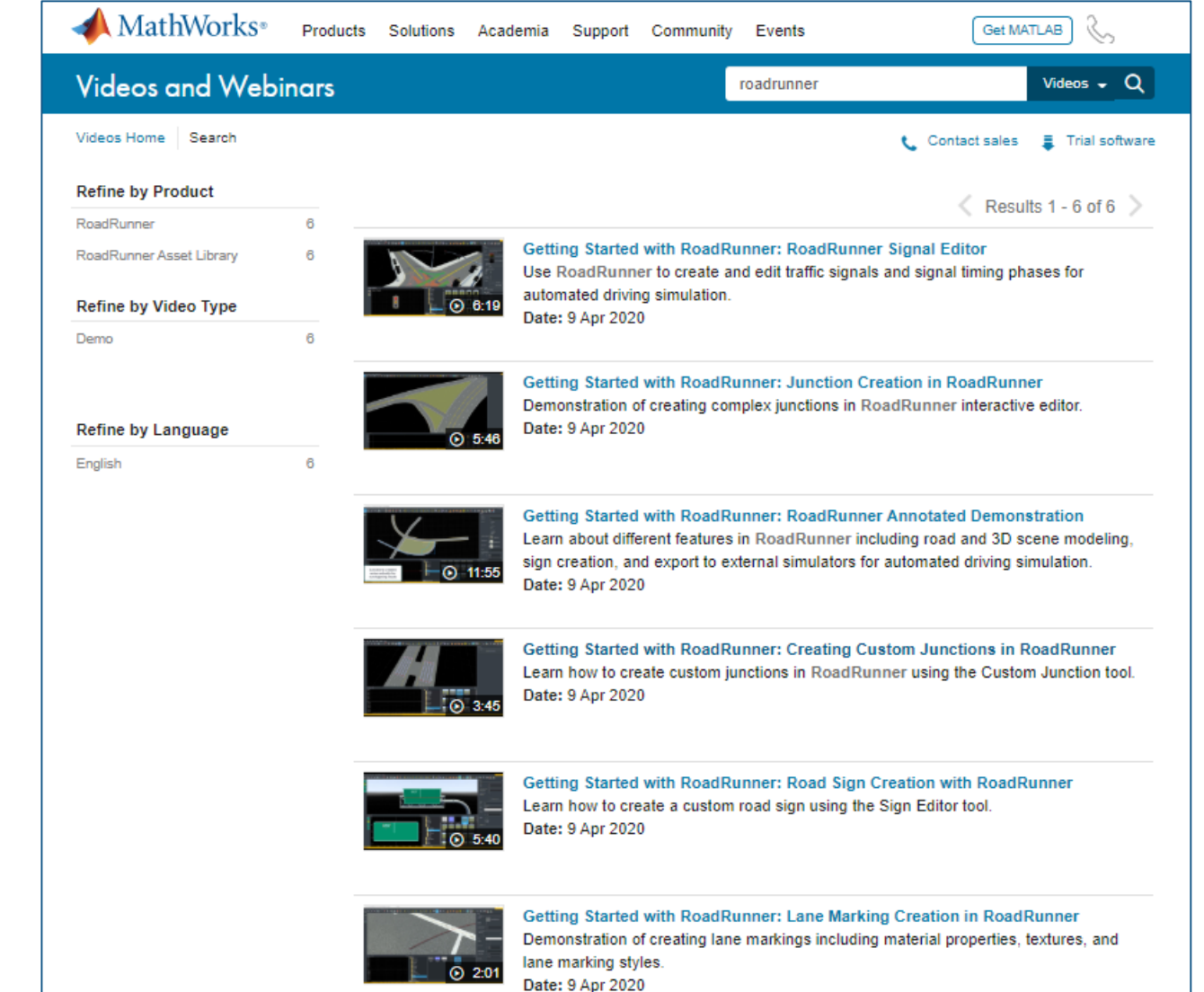

[https://www.mathworks.com/videos/sear](https://www.mathworks.com/videos/search.html?q=roadrunner) ch.html?q=roadrunner

*RoadRunnerTM*

date 1

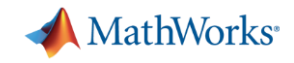

## Analyze and synthesize scenarios

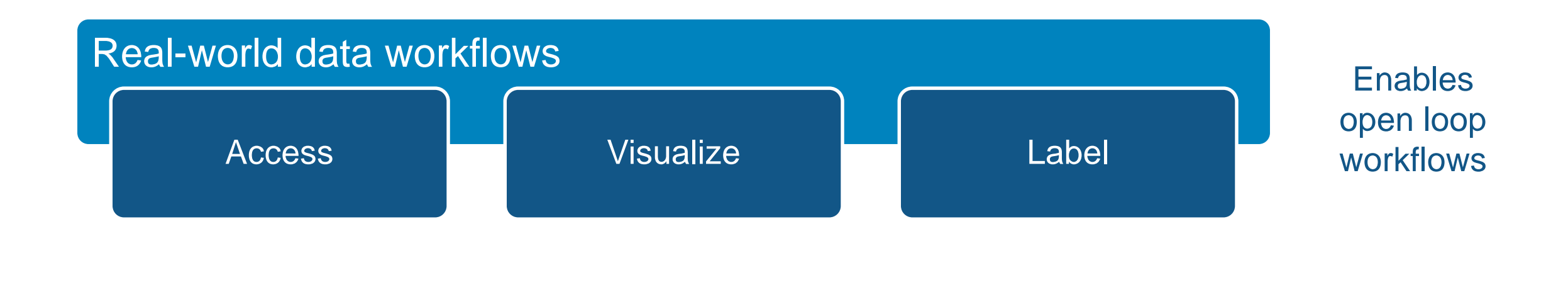

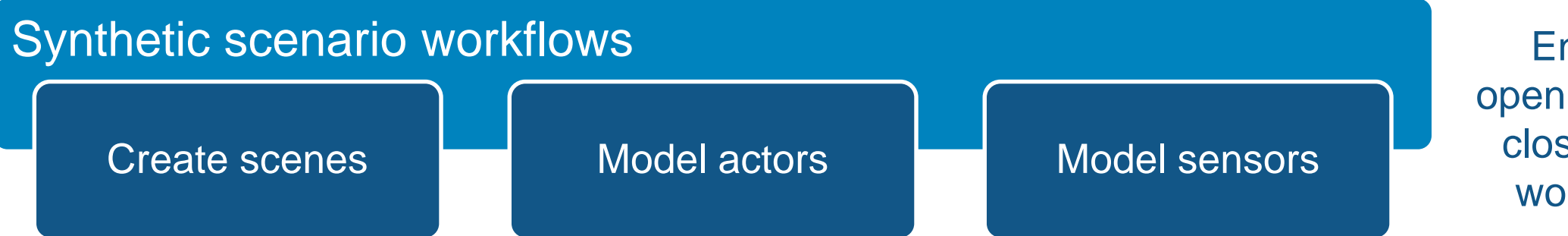

**Enables** open loop and closed loop workflows

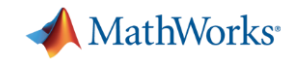

## Some common questions from automated driving engineers

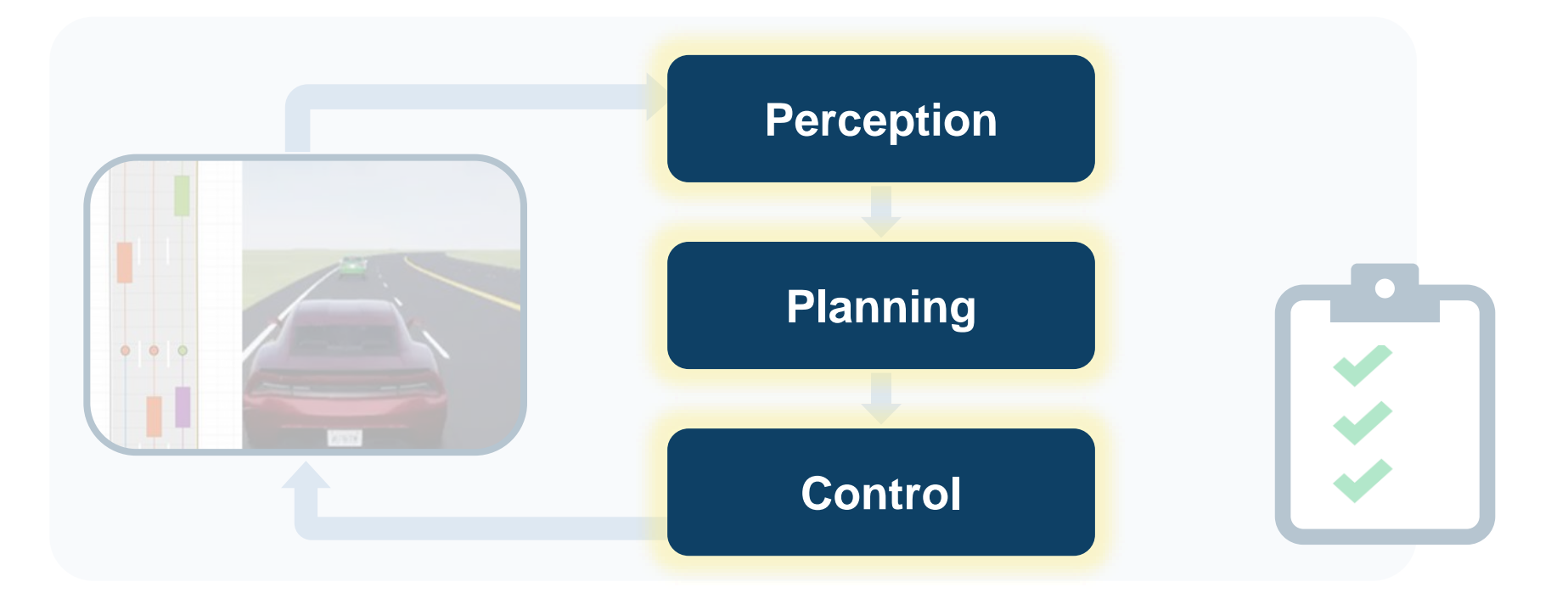

How can I **analyze & synthesize** scenarios? How can I **design & deploy**  algorithms? How can I **integrate & test** systems?

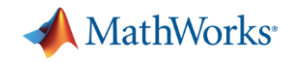

## Design and deploy algorithms

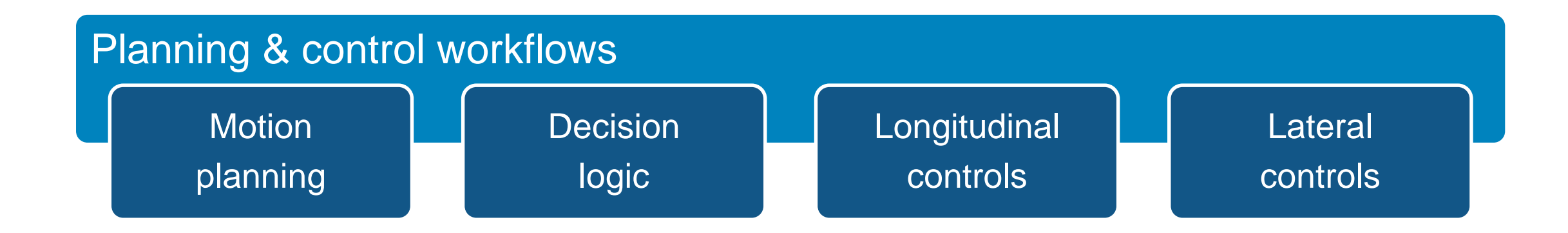

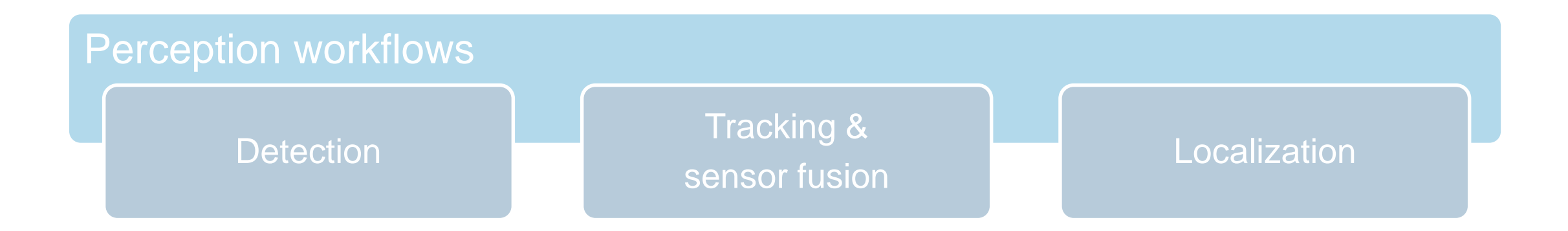

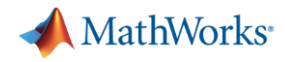

## Design controls and decision logic for ADAS

#### Adaptive Cruise Control (longitudinal control)

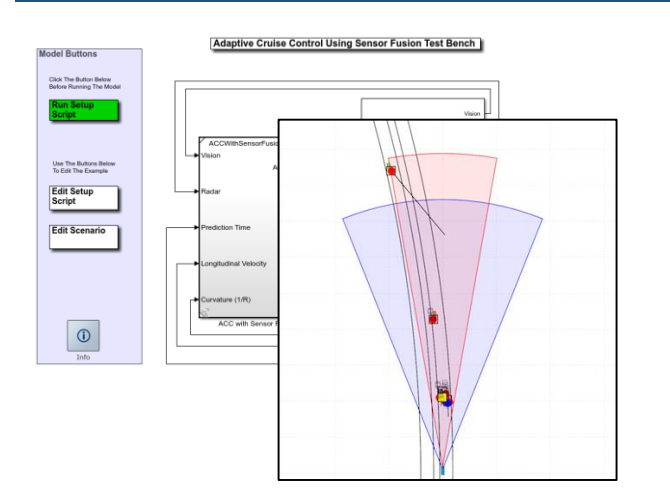

[Adaptive Cruise Control with](https://www.mathworks.com/help/mpc/ug/adaptive-cruise-control-with-sensor-fusion.html)  **Sensor Fusion** *Automated Driving ToolboxTM Model Predictive Control ToolboxTM Embedded Coder®*

**R2017b** 

#### Lane Keep Assist (Lateral control)

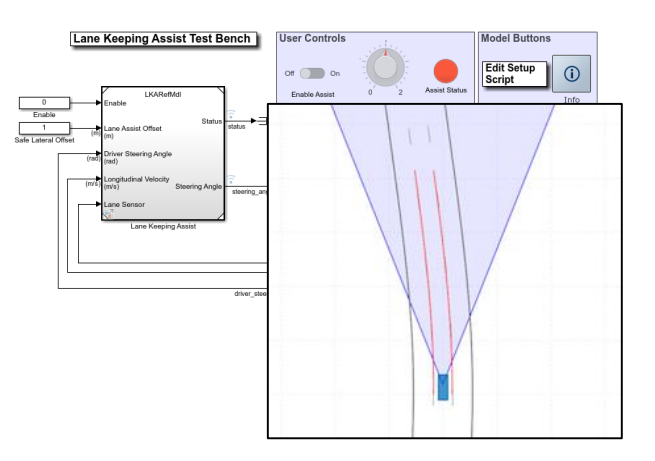

[Lane Keeping Assist with Lane](https://www.mathworks.com/help/mpc/ug/lane-keeping-assist-with-lane-detection.html) **Detection** *Automated Driving ToolboxTM Model Predictive Control ToolboxTM Embedded Coder®*

#### **R2018**

#### Lane Following (longitudinal + lateral control)

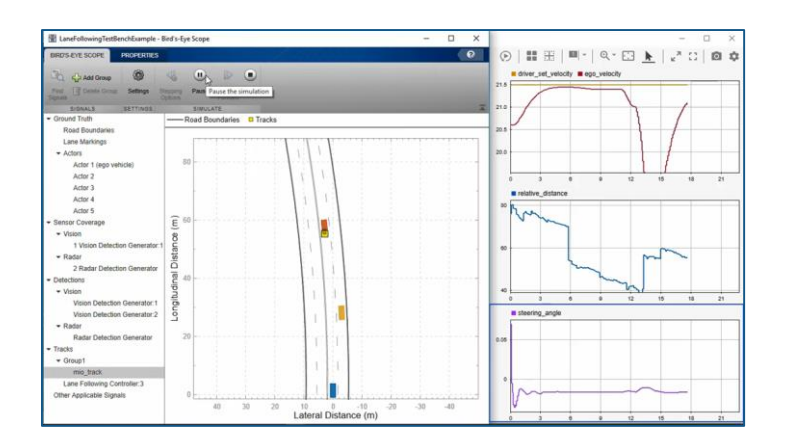

[Lane Following Control with](https://www.mathworks.com/help/mpc/ug/lane-following-control-with-sensor-fusion-and-lane-detection.html)  Sensor Fusion *Model Predictive Control ToolboxTM Automated Driving ToolboxTM Embedded Coder®***R2018b** 

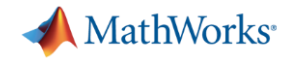

## Design planning and controls for highway lane change

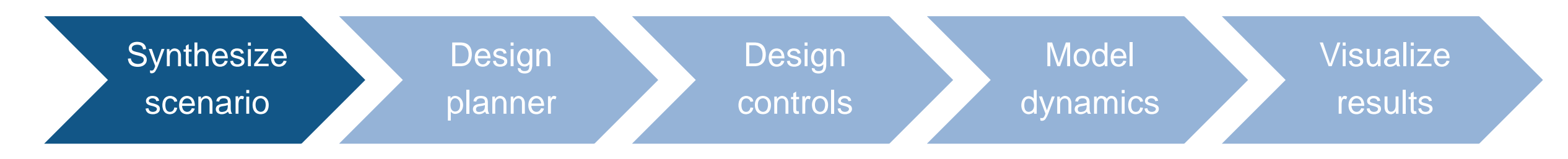

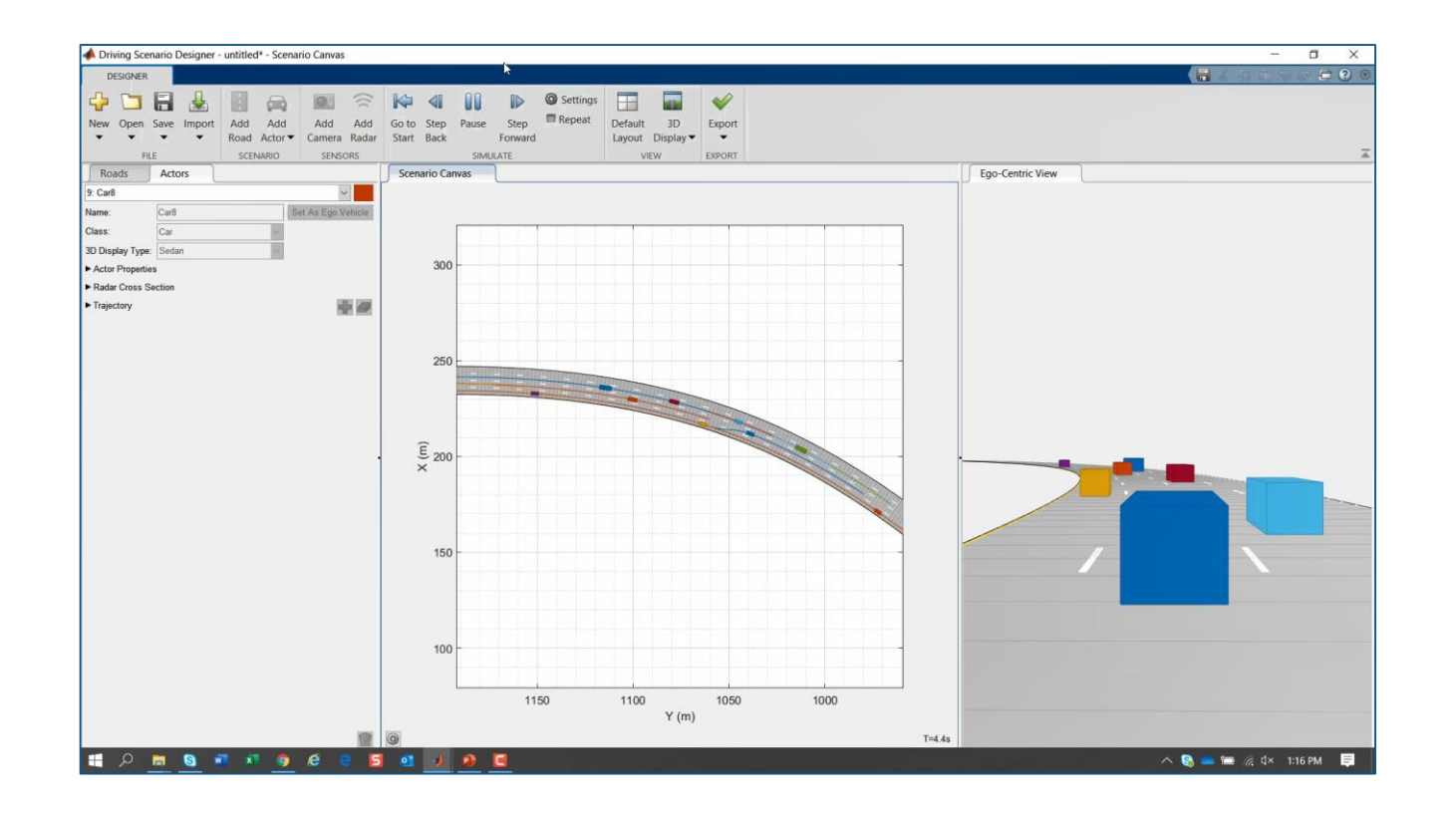

- Specify road and target vehicle trajectories for scenario in MATLAB
- Read scenario from Simulink
- Visualize open loop trajectories with Driving Scenario Designer

[Lane Change for Highway Driving](https://www.mathworks.com/help/nav/ug/lane-change-for-highway-driving.html) *Navigation ToolboxTM Model Predictive Control ToolboxTM Automated Driving ToolboxTM* Updated

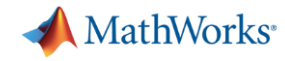

## Design planning and controls for highway lane change

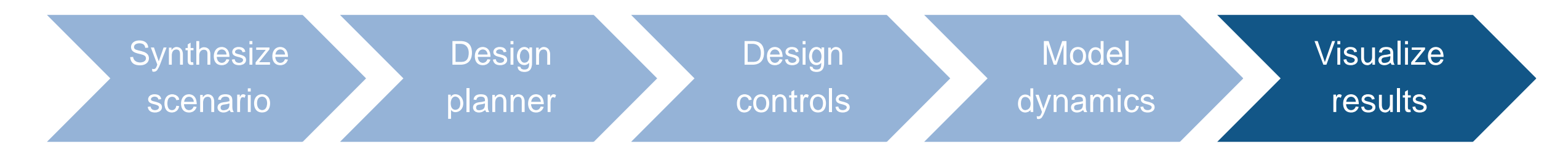

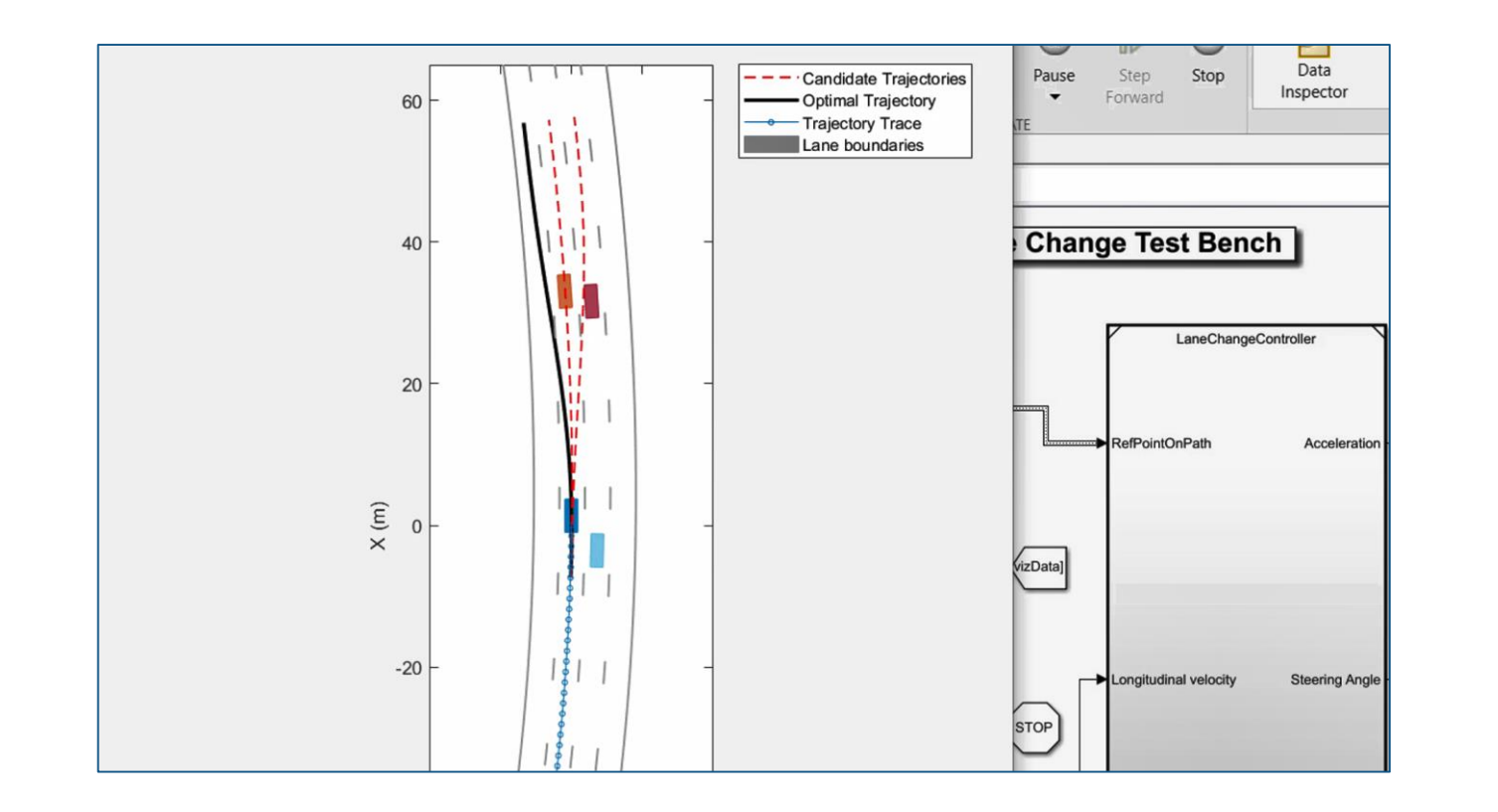

- Plot candidate trajectories
- Plot selected optimal trajectory
- **Plot trajectory history**

[Lane Change for Highway Driving](https://www.mathworks.com/help/nav/ug/lane-change-for-highway-driving.html) *Navigation ToolboxTM Model Predictive Control ToolboxTM Automated Driving ToolboxTM* Updated I

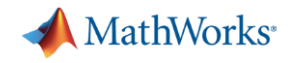

## Design planning and controls for automated parking

### Design planner & controls

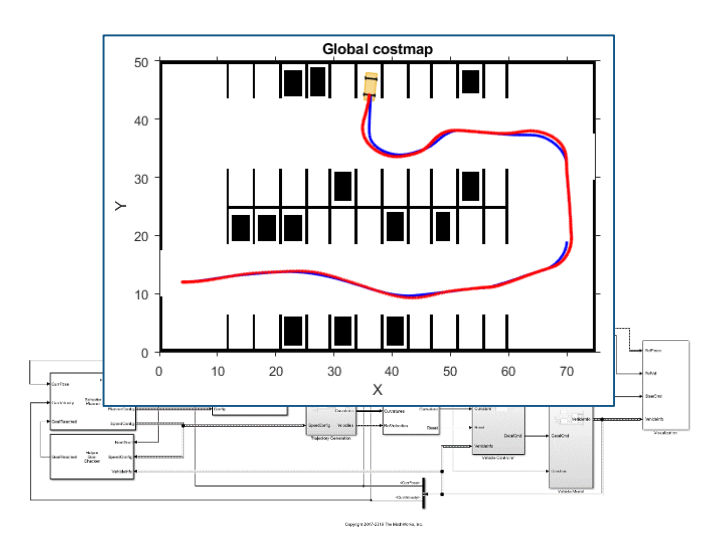

[Automated Parking Valet with](https://www.mathworks.com/help/driving/examples/automated-parking-valet-in-simulink.html)  **Simulink** 

*Automated Driving ToolboxTM*

### Visualize with Unreal Engine

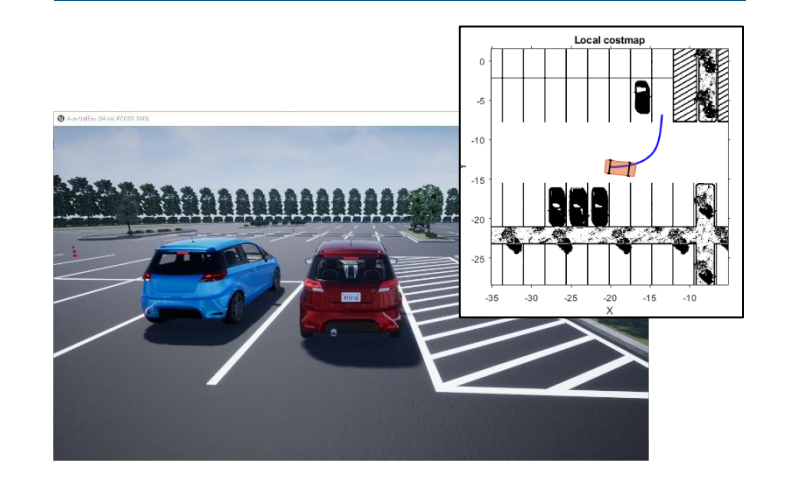

[Visualize Automated Parking](https://www.mathworks.com/help/driving/examples/visualize-automated-parking-valet-using-3d-simulation.html)  Valet Using 3D Simulation *Automated Driving ToolboxTM*

### Deploy to ROS 2 node

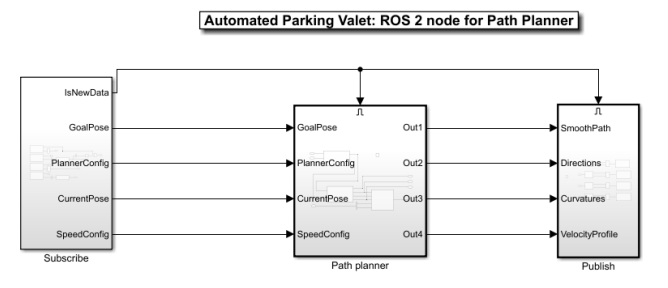

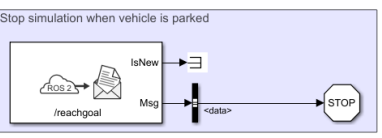

[Automated Parking Valet with](https://www.mathworks.com/help/ros/ug/automated-valet-using-ros2-simulink.html)  ROS 2 in Simulink *Automated Driving ToolboxTM ROS ToolboxTM Embedded Coder®***R2019b** 

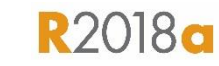

**R2019b** 

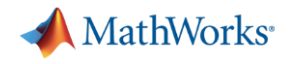

## Design parking planning and controls with Model Predictive Control

Planner = RRT Controller = MPC

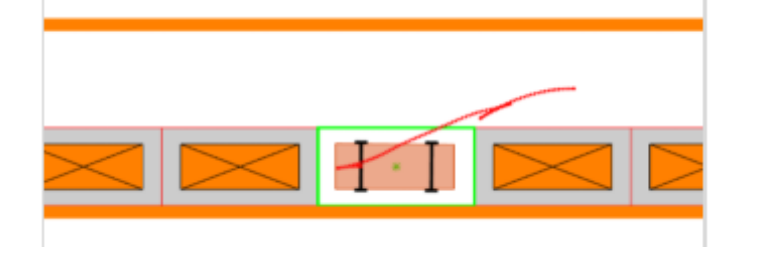

[Parallel Parking using RRT Planner](https://www.mathworks.com/help/mpc/ug/parallel-parking-using-rrt-planner-and-mpc-tracking-controller.html)  and MPC Tracking Controller *Automated Driving ToolboxTM Model Predictive Control ToolboxTM Navigation ToolboxTM*

**R2020a** 

Planner & Controller = Nonlinear MPC

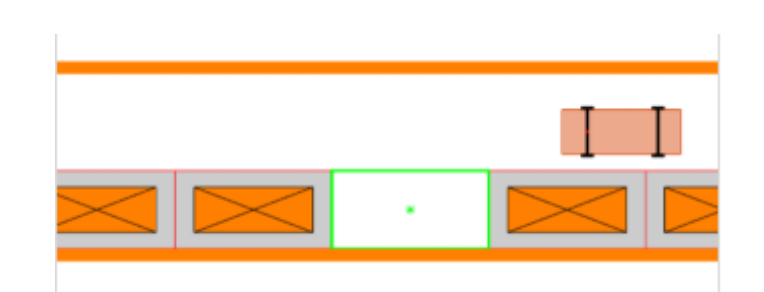

[Parallel Parking using Nonlinear](https://www.mathworks.com/help/mpc/ug/parallel-parking-using-nonlinear-model-predictive-control.html)  Model Predictive Control *Automated Driving ToolboxTM Model Predictive Control ToolboxTM Navigation ToolboxTM* **R2020a** 

### Planner & Controller = Nonlinear MPC

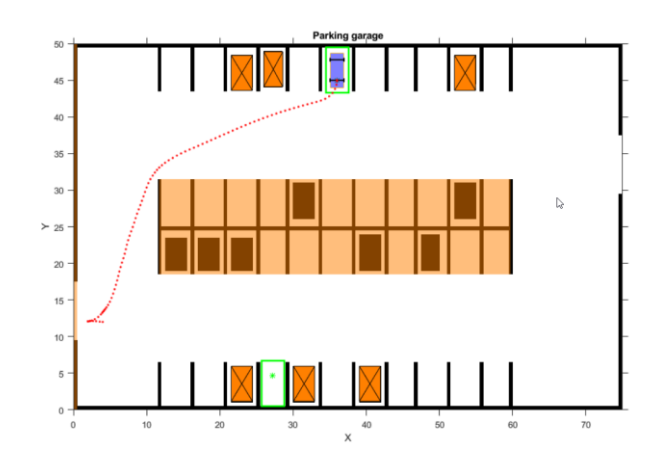

**Parking Valet using Nonlinear** Model Predictive Control *Automated Driving ToolboxTM Model Predictive Control ToolboxTM Navigation ToolboxTM* **R2020a** 

## Design controls with reinforcement learning

### **Train** new network

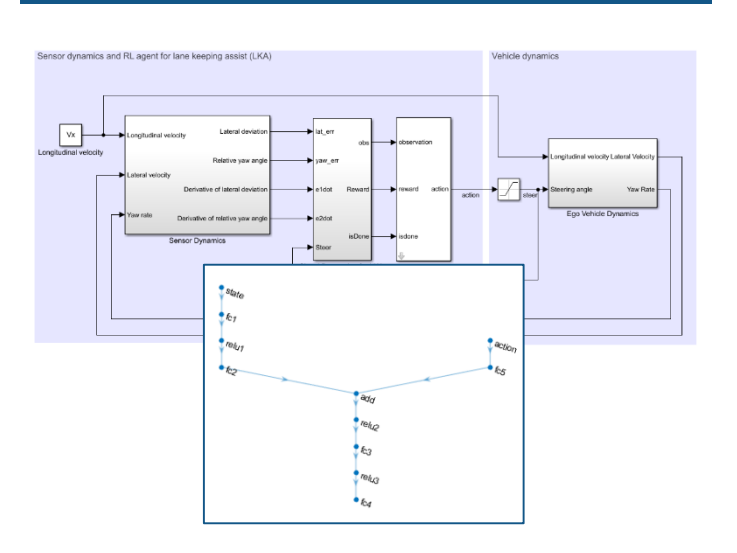

**Train DQN Agent for Lane** Keeping Assist *Reinforcement Learning ToolboxTM*

## Train to imitate existing controller

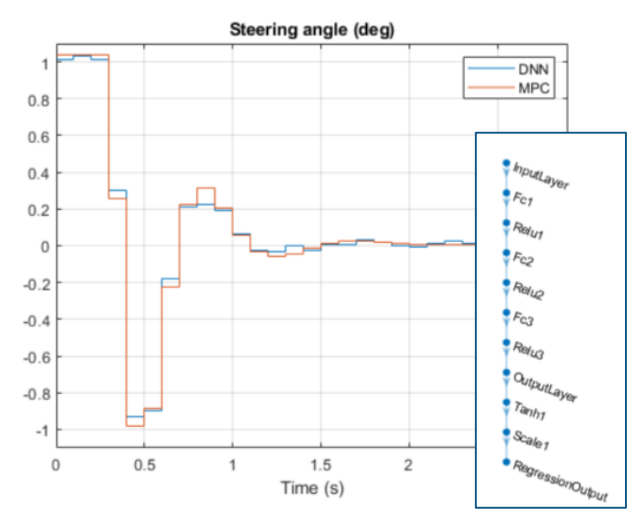

#### [Imitate MPC Controller for Lane](https://www.mathworks.com/help/reinforcement-learning/ug/imitate-mpc-controller-for-lane-keeping-assist.html) Keep Assist

*Reinforcement Learning ToolboxTM Model Predictive Control ToolboxTM*

### Train from pretrained network

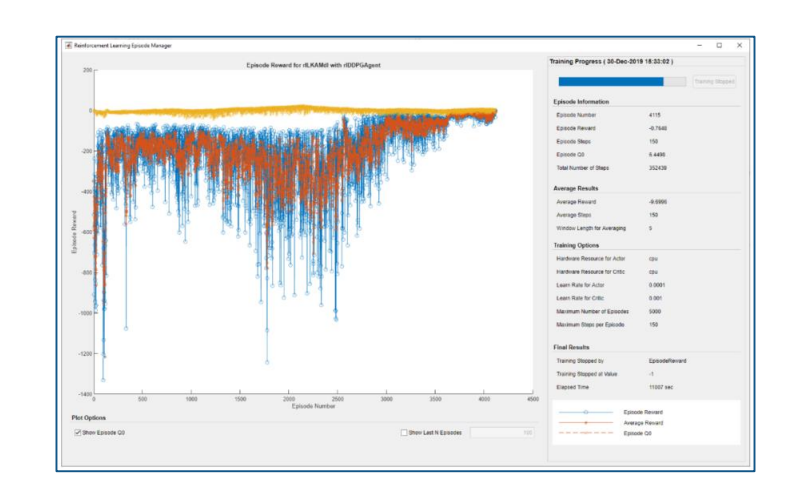

Train DDPG Agent with [Pretrained Actor Network](https://www.mathworks.com/help/reinforcement-learning/ug/train-ddpg-agent-with-pretrained-actor-network.html) *Reinforcement Learning ToolboxTM*

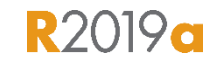

**R2020a** 

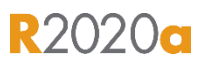

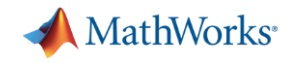

## Design and deploy algorithms

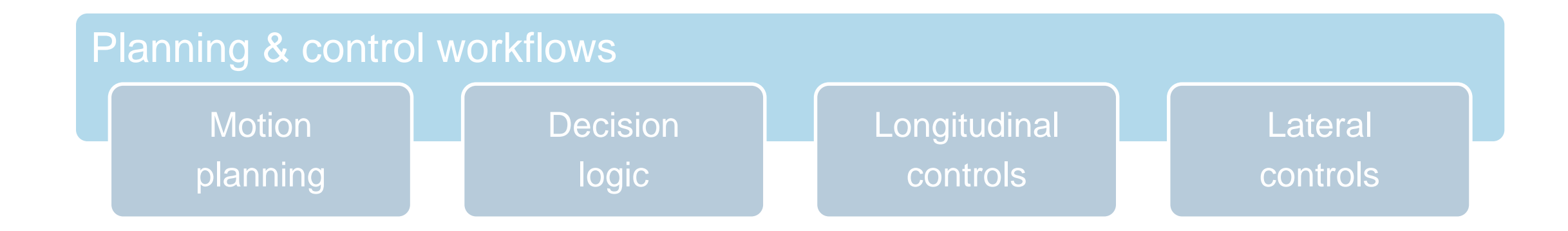

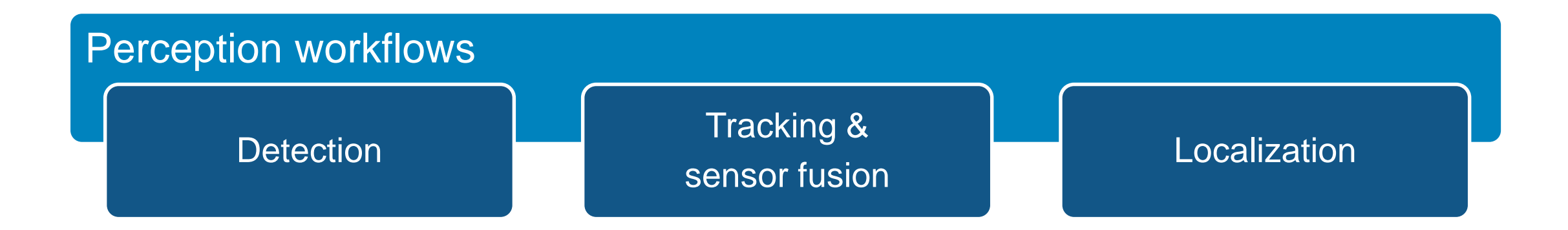

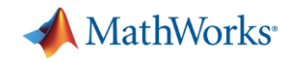

## Design detectors and classifiers with deep learning

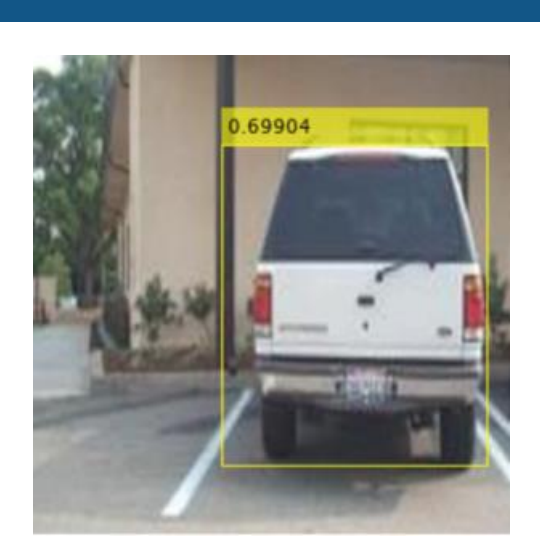

**SSD** 

**[Object Detection Using SSD](https://www.mathworks.com/help/deeplearning/ug/object-detection-using-ssd-deep-learning.html) Deep Learning** *Computer Vision ToolboxTM Deep Learning ToolboxTM*

YOLO v3

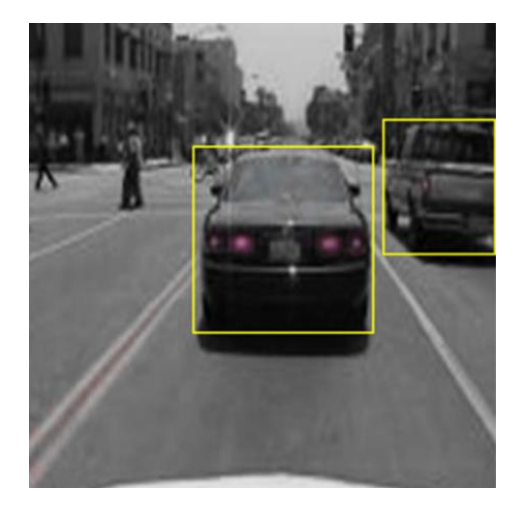

**Object Detection Using YOLO** v3 Deep Learning *Computer Vision ToolboxTM Deep Learning ToolboxTM*

**R2020a** 

#### **PointNet**

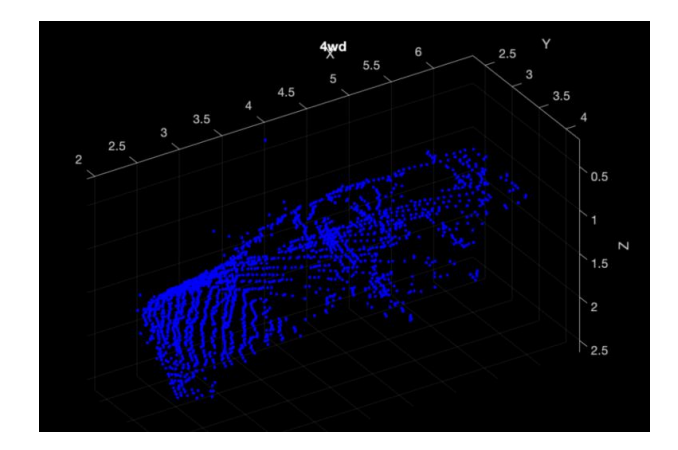

**Point Cloud Classification** Using PointNet Deep Learning *Computer Vision ToolboxTM Deep Learning ToolboxTM*

**R2020a** 

**R2020a** 

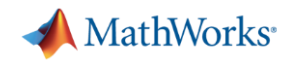

 $\overline{......}$ 

## Deploy deep learning networks

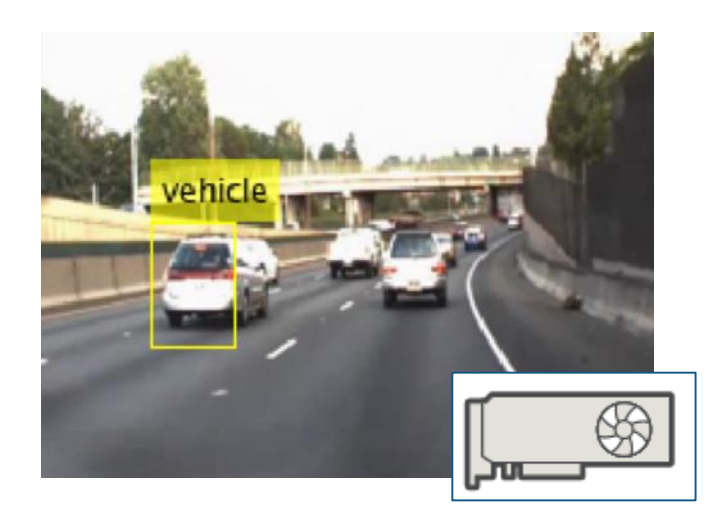

Code Generation for Object **Detection by Using Single Shot Multibox Detector** *Deep Learning ToolboxTM GPU CoderTM*

**R2020a** 

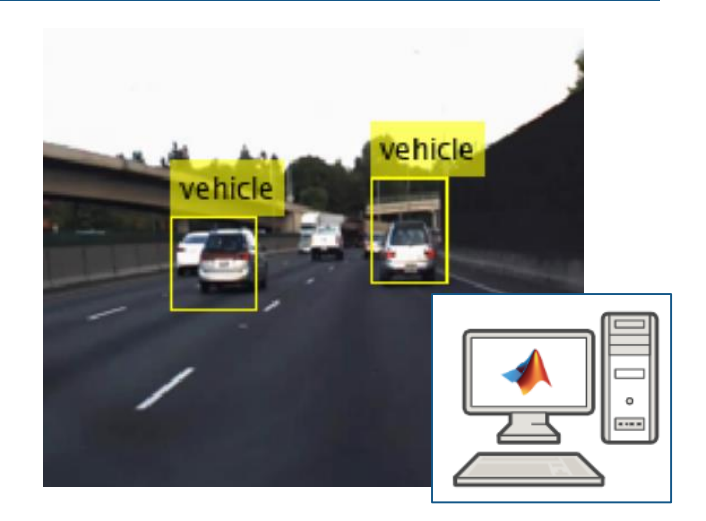

Generate C++ Code for [Object Detection Using YOLO](https://www.mathworks.com/help/deeplearning/examples/generate-cpp-code-for-object-detection-using-yolo-v2-and-intel-mkldnn.html)  v2 and Intel MKL-DNN *Deep Learning ToolboxTM MATLAB Coder®*

**R2019a** 

### NVIDIA GPU TELEVISION NEWSTEET ARM ARM ARM ARM **Segmented Image using Codegen on ARM** Valor (Pond) **Value Dakes Land Beach Granu/Cases Said avail Vegatation Dranger Landing Par** Write Wood Panel **Early Minimit Ravier**

Code Generation for Semantic **Segmentation Application on** ARM Neon

*Deep Learning ToolboxTM MATLAB Coder®*

**R2020a** 

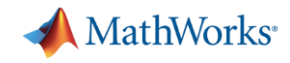

## Track-level Fusion of Radar and Lidar Data

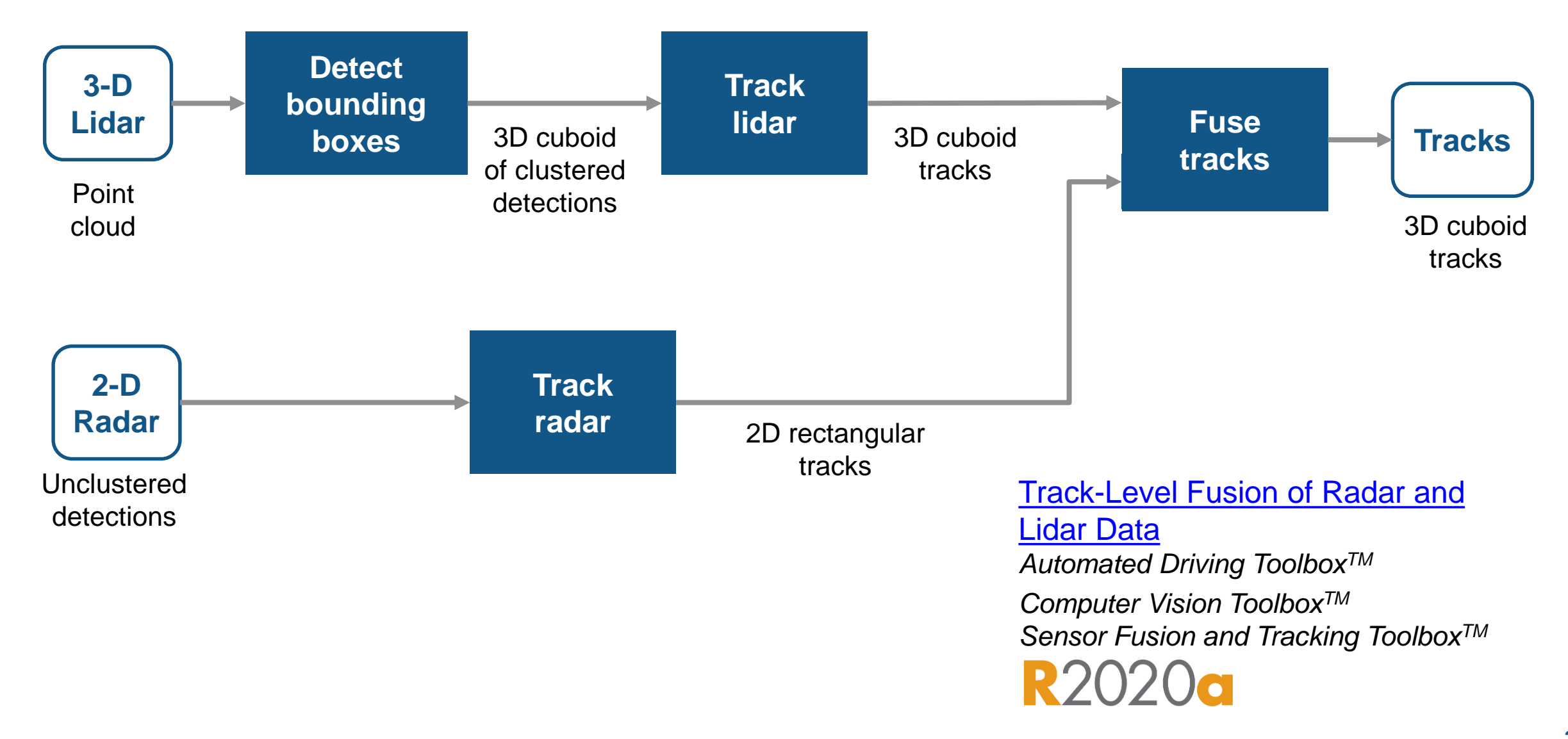

## Fuse lidar point cloud with radar detections

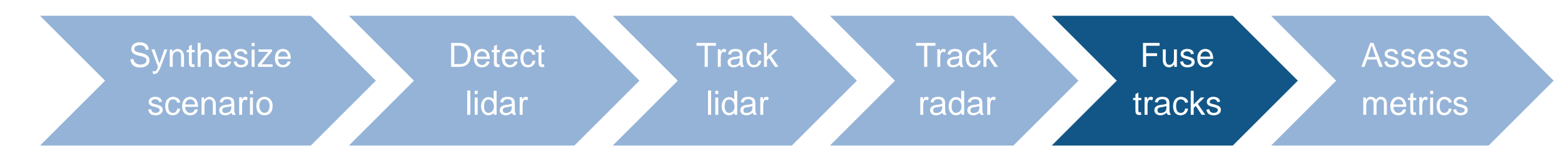

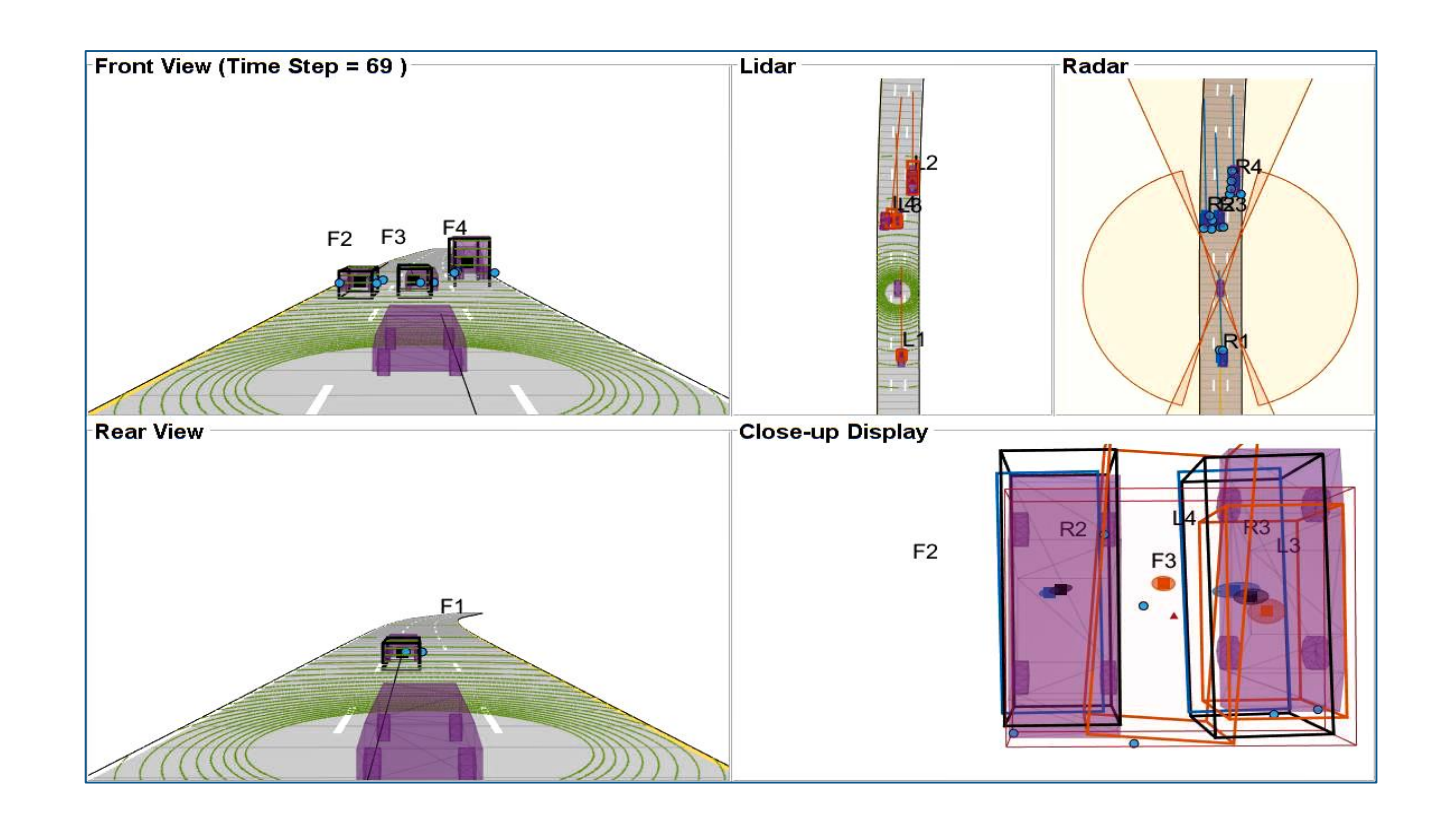

- Design track level fusion
- **Visualize**

**[Track-Level Fusion of Radar and](https://www.mathworks.com/help/fusion/examples/track-level-fusion-of-radar-and-lidar-data.html)** Lidar Data *Automated Driving ToolboxTM Computer Vision ToolboxTM Sensor Fusion and Tracking ToolboxTM*

## Fuse lidar point cloud with radar detections

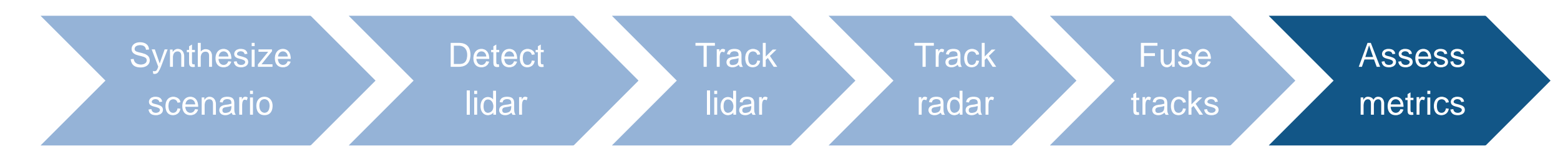

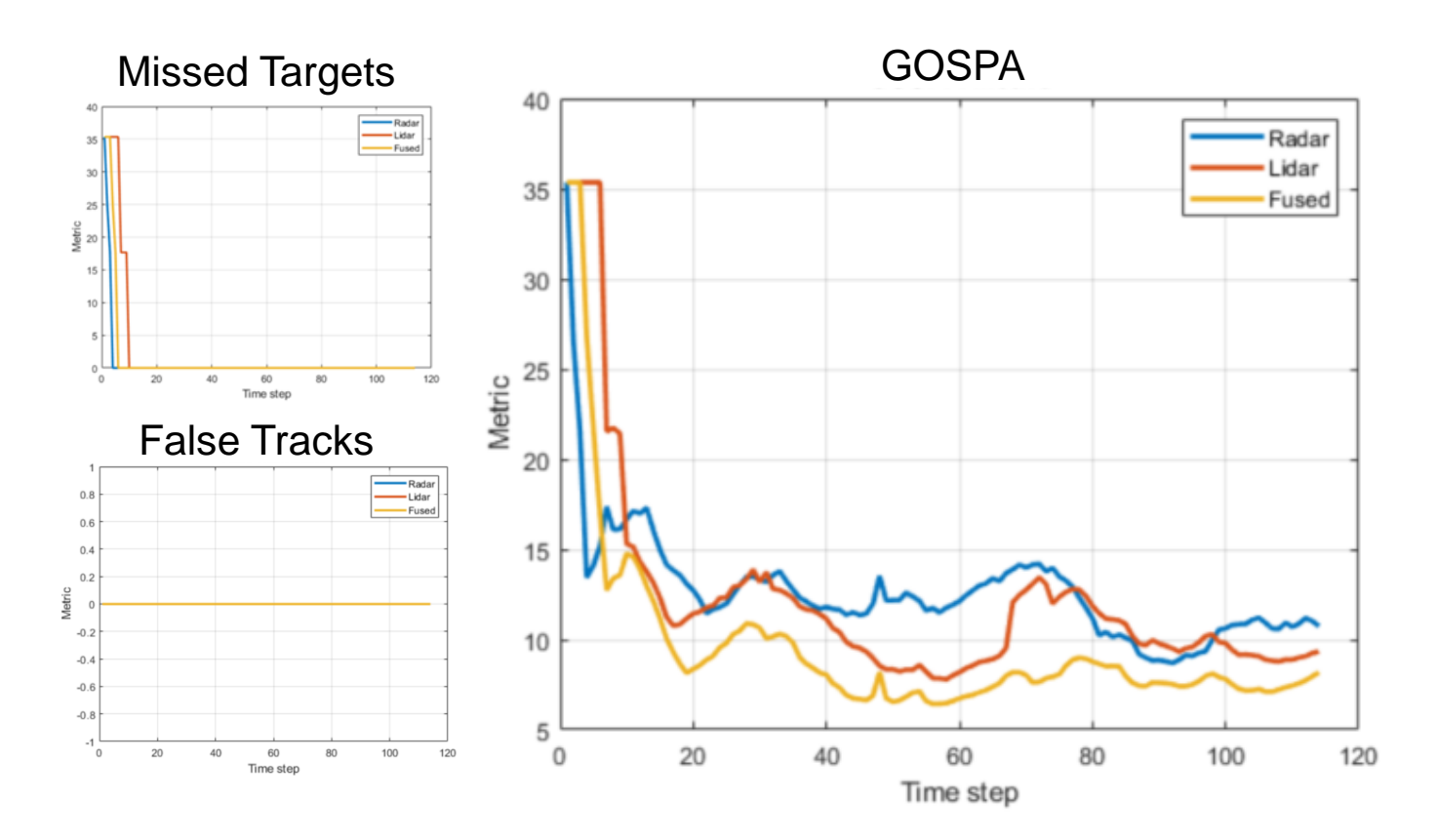

- Assess missed tracks
- Assess false tracks
- Assess generalized optimal subpattern assignment metric (GOSPA)

[Track-Level Fusion of Radar and](https://www.mathworks.com/help/fusion/examples/track-level-fusion-of-radar-and-lidar-data.html) Lidar Data *Automated Driving ToolboxTM Computer Vision ToolboxTM Sensor Fusion and Tracking ToolboxTM*

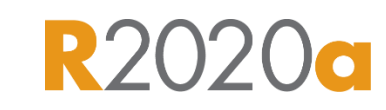

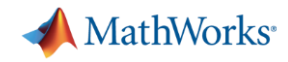

## Design object tracking and sensor fusion

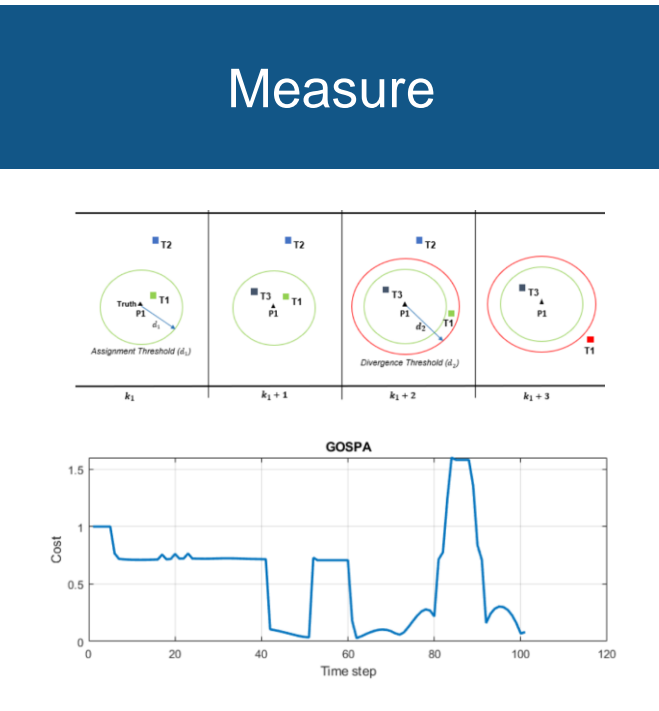

**[Introduction to Tracking Metrics](https://www.mathworks.com/help/fusion/examples/introduction-to-tracking-metrics.html)** *Sensor Fusion and Tracking ToolboxTM*

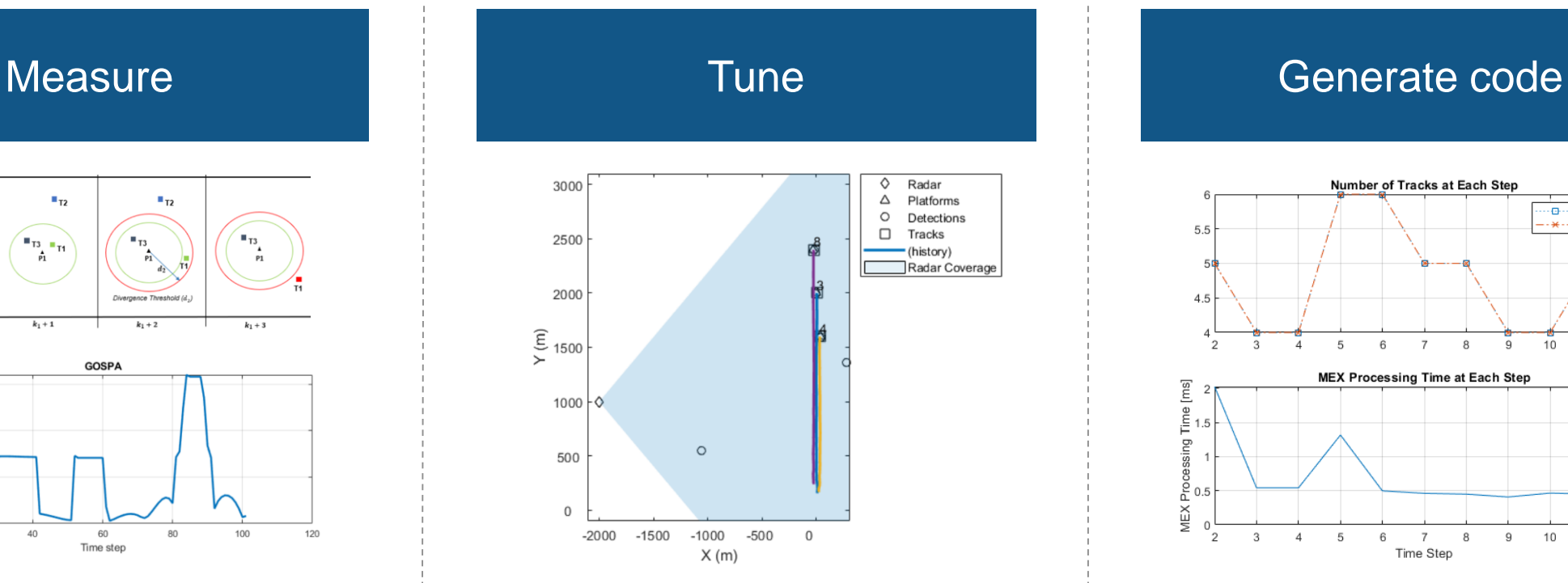

#### [Tuning a Multi-Object Tracker](https://www.mathworks.com/help/fusion/examples/tuning-a-multi-object-tracker.html)

*Sensor Fusion and Tracking ToolboxTM*

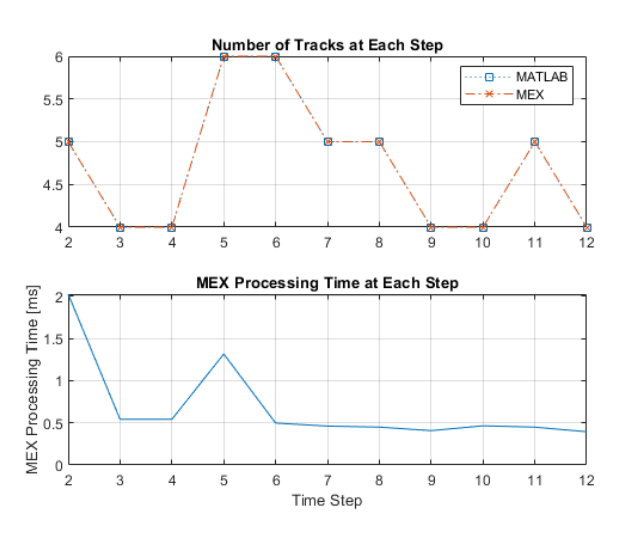

[Generate C Code for a Tracker](https://www.mathworks.com/help/fusion/examples/how-to-generate-c-code-for-a-tracker.html)

*Sensor Fusion and Tracking ToolboxTM MATLAB Coder®*

**R2019a** 

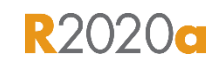

**R2020a** 

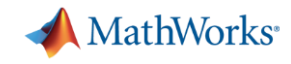

## Estimate orientation and position with inertial sensor fusion

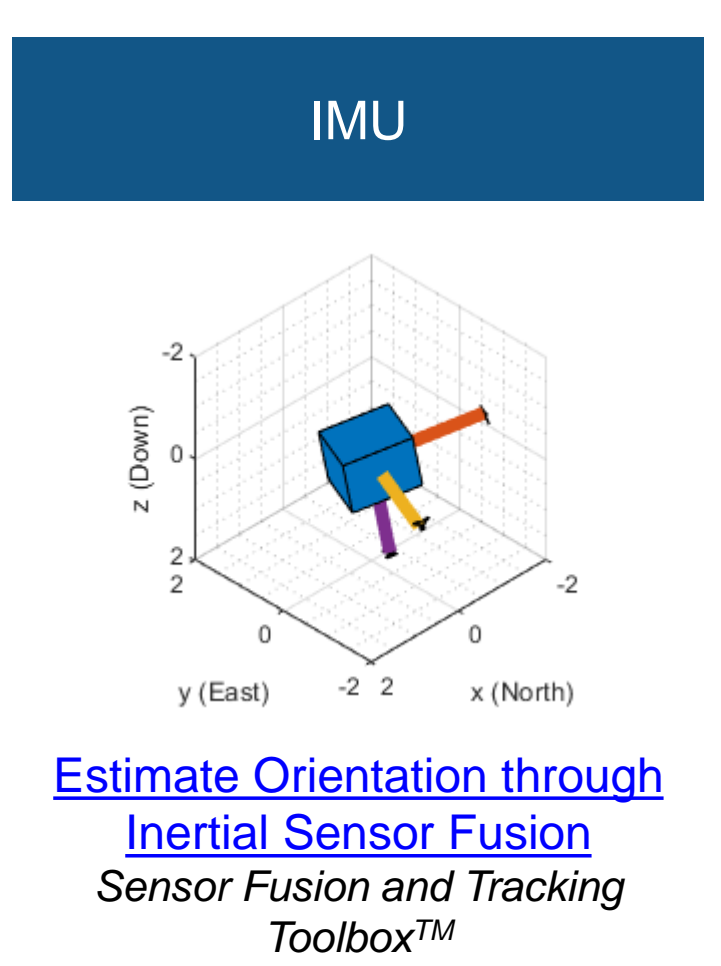

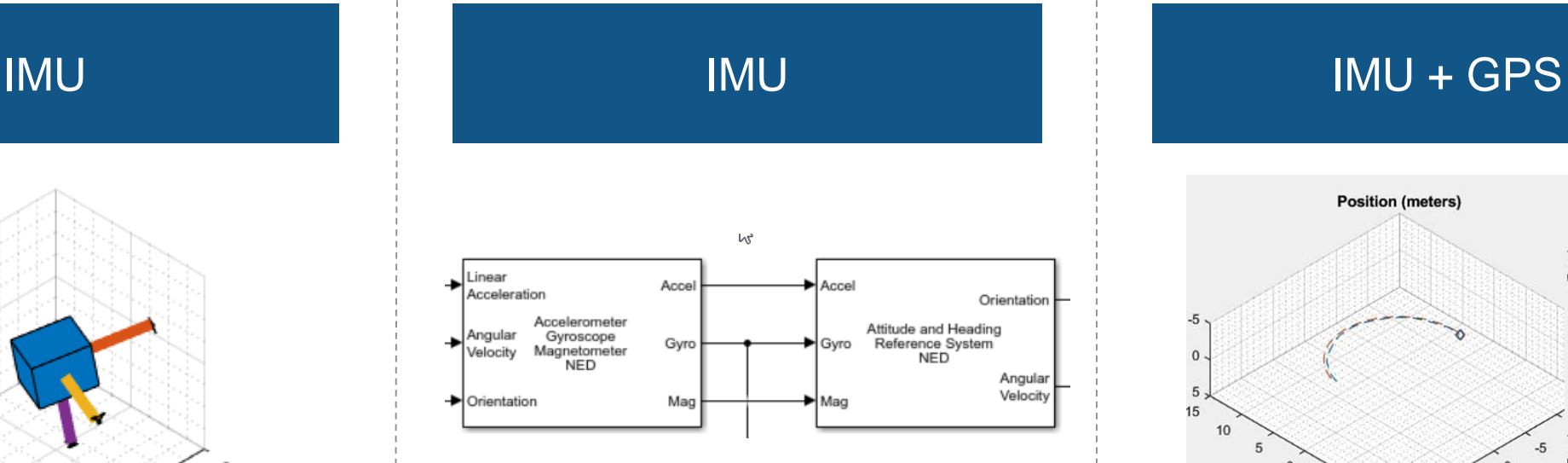

[IMU Sensor Fusion with](https://www.mathworks.com/help/fusion/examples/imu-sensor-fusion-with-simulink.html)  **Simulink** *Sensor Fusion and Tracking ToolboxTM*

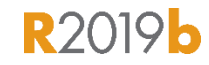

**R2020a** 

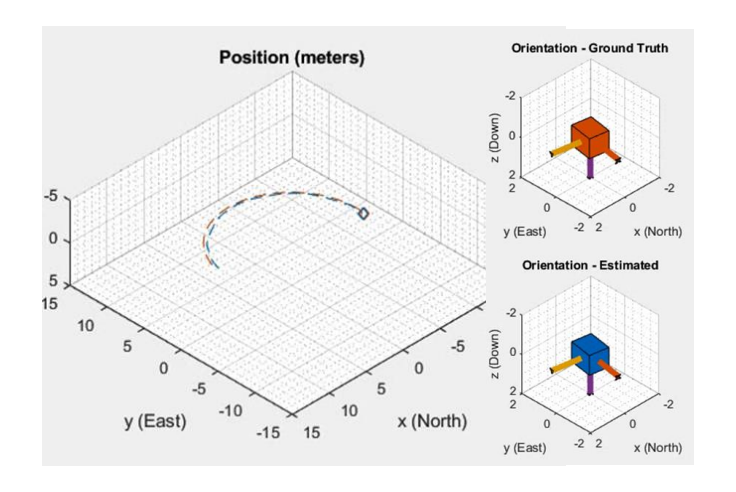

**[Estimate Position and Orientation](https://www.mathworks.com/help/fusion/examples/estimate-position-and-orientation-of-a-ground-vehicle.html)** of a Ground Vehicle *Sensor Fusion and Tracking ToolboxTM*

**R2019b** 

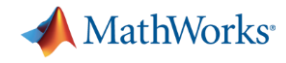

## Design SLAM (Simultaneous Localization and Mapping)

**Monocular** camera

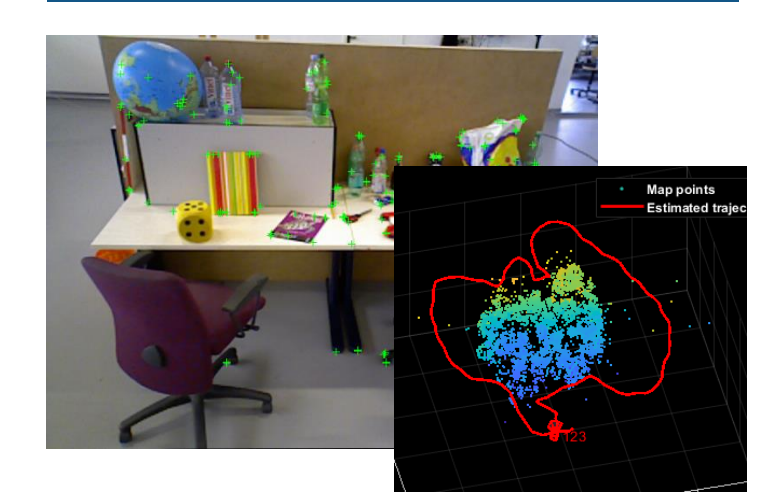

Monocular Visual [Simultaneous Localization and](https://www.mathworks.com/help/vision/examples/monocular-visual-simultaneous-localization-and-mapping.html) **Mapping** *Computer Vision ToolboxTM*

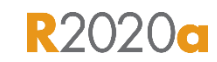

## Lidar (real data)

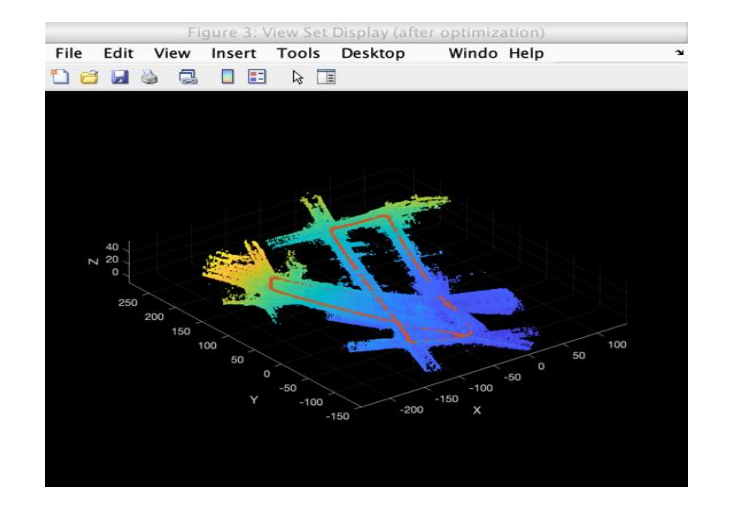

[Build a Map from Lidar Data](https://www.mathworks.com/help/driving/examples/build-a-map-from-lidar-data-using-slam.html) Using SLAM *Automated Driving ToolboxTM Computer Vision ToolboxTM Navigation ToolboxTM* **R2020a** 

### Lidar (synthetic data)

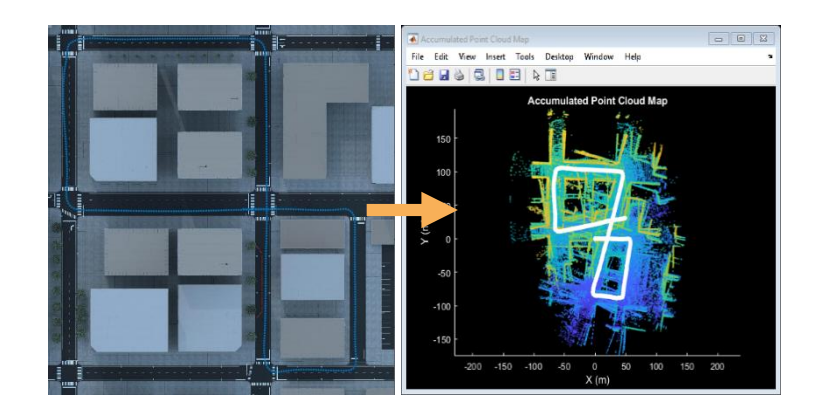

[Design Lidar SLAM Algorithm using](https://www.mathworks.com/help/driving/examples/design-lidar-slam-algorithm-using-3d-simulation-environment.html) 3D Simulation Environment *Automated Driving ToolboxTM Computer Vision ToolboxTM Navigation ToolboxTM***R2020a** 

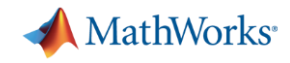

## Design and deploy algorithms

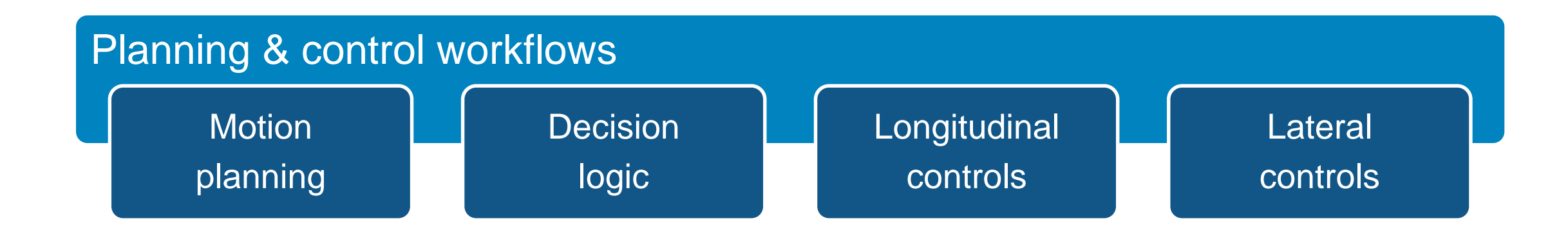

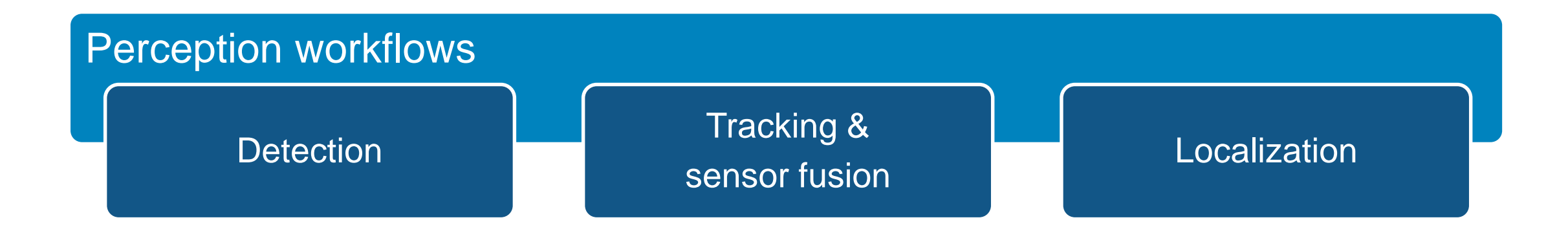

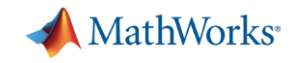

## Some common questions from automated driving engineers

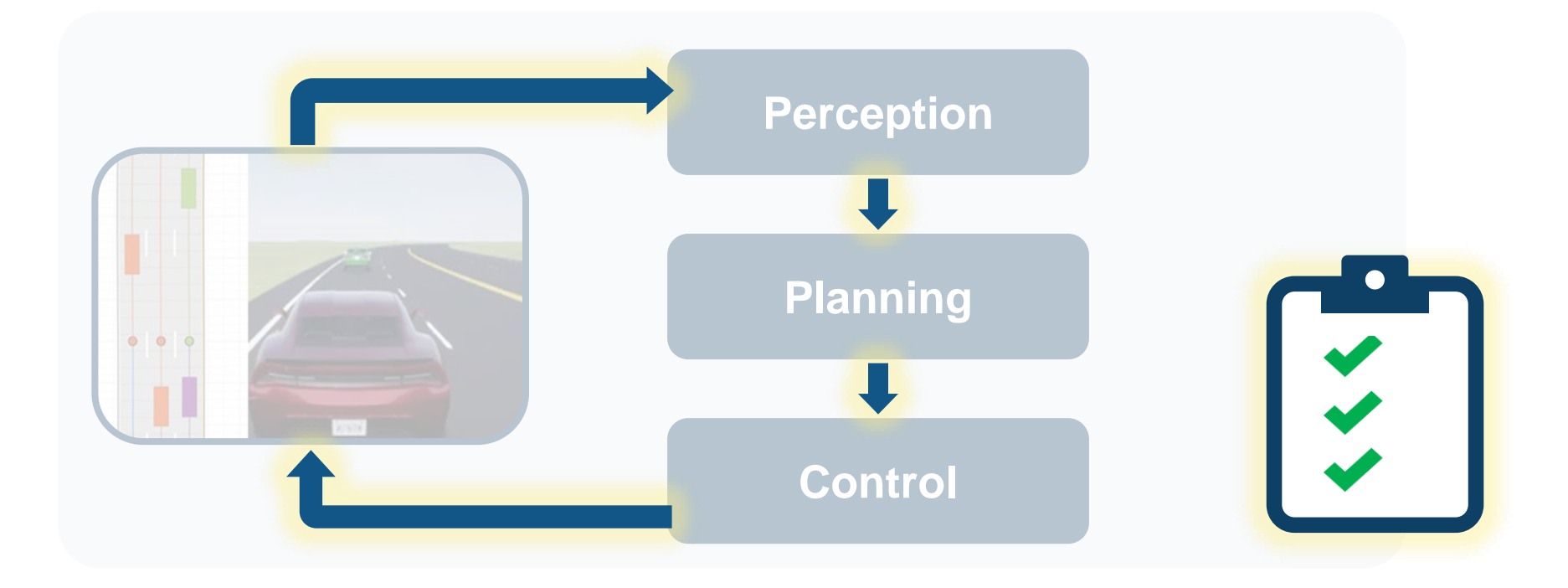

How can I **analyze & synthesize** scenarios? How can I **design & deploy**  algorithms? How can I **integrate & test** systems?

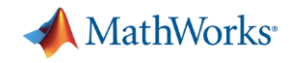

## Integrate and test systems

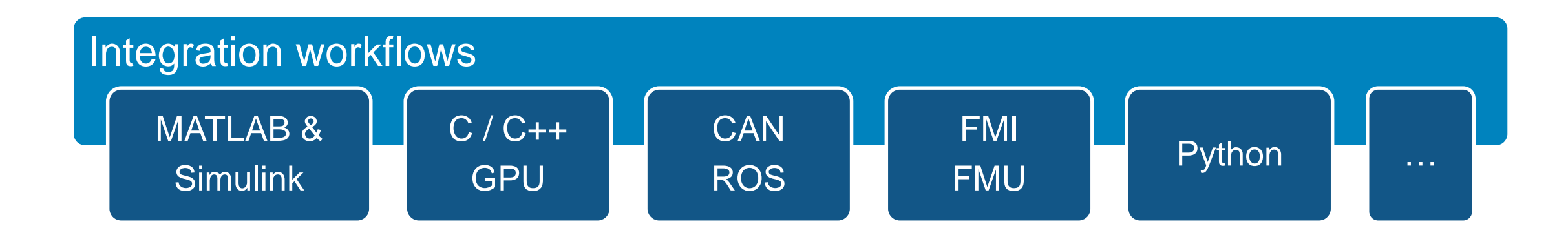

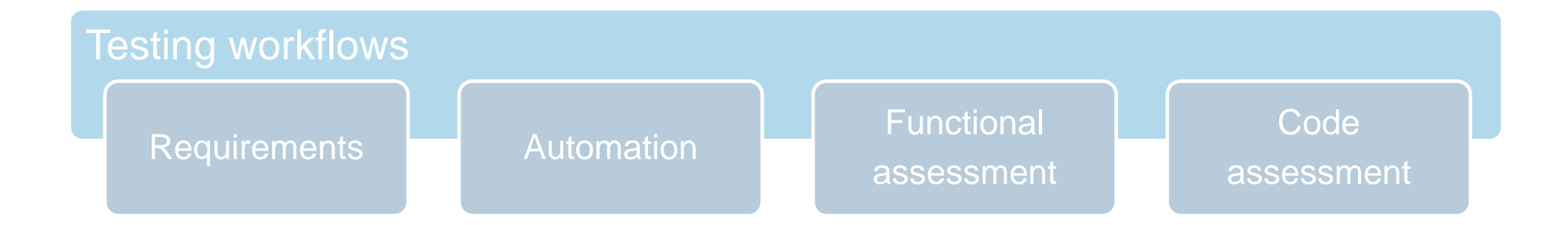

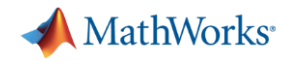

## Integrate vision detection, sensor fusion, and controls

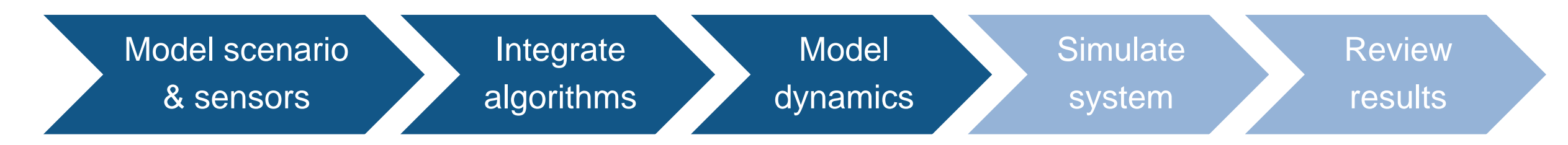

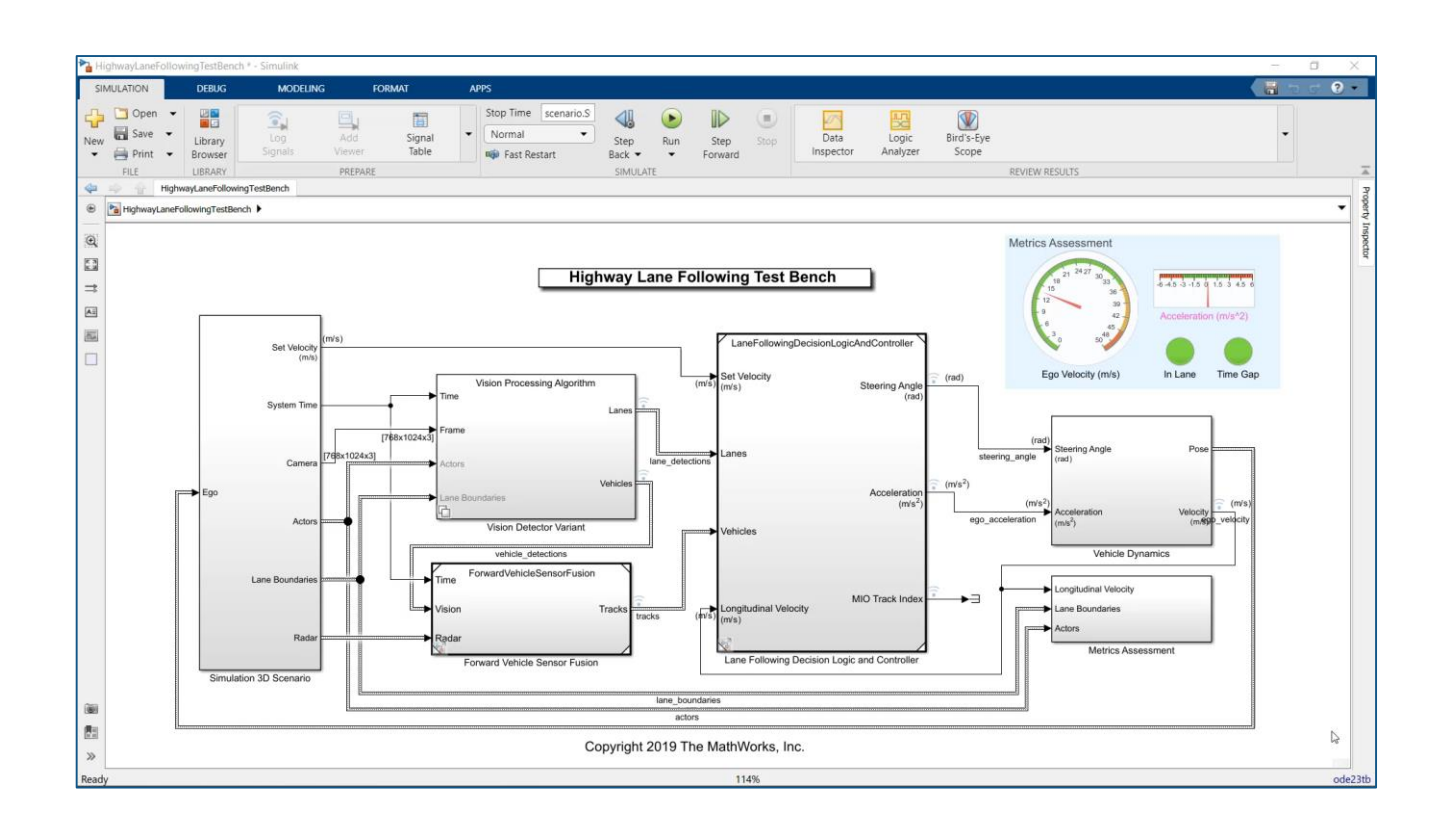

- **Create Unreal Engine scene**
- **•** Specify target trajectories
- Model camera and radar sensors
- Model ego vehicle dynamics
- Specify system metrics

[Highway Lane Following](https://www.mathworks.com/help/mpc/ug/lane-following-control-with-monocular-camera-perception.html) *Automated Driving ToolboxTM Model Predictive Control ToolboxTM* Updated

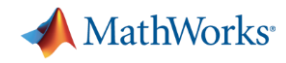

## Integrate vision detection, sensor fusion, and controls

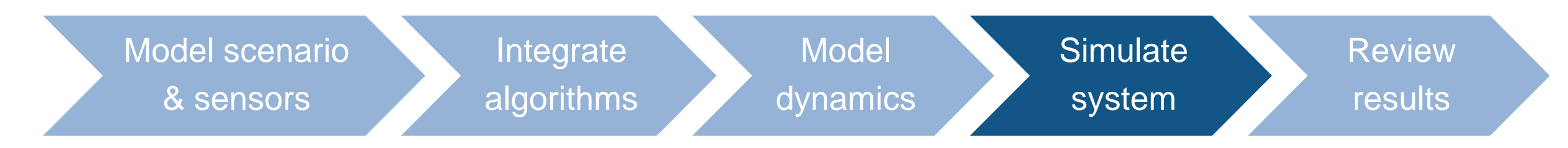

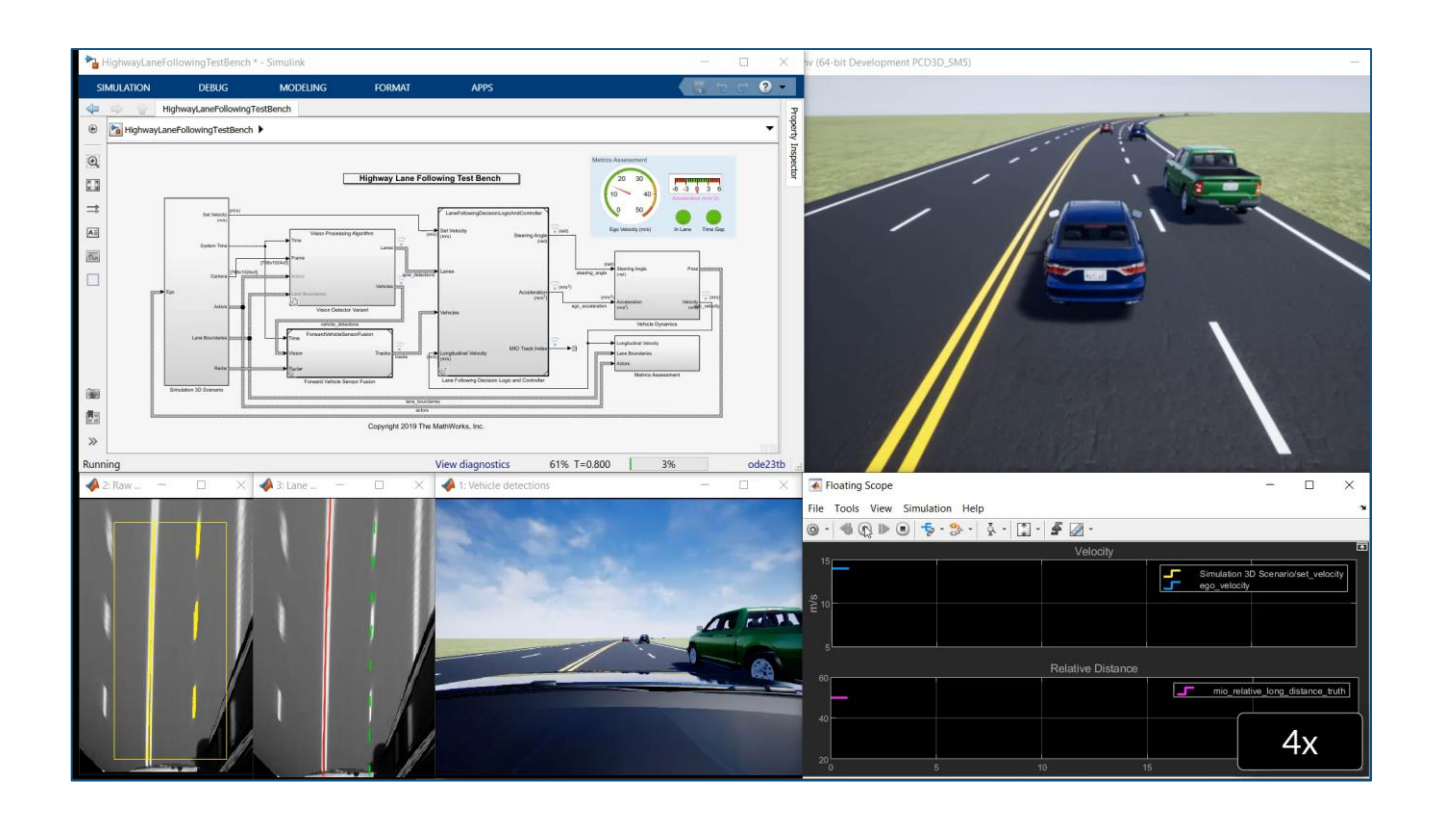

- Visualize system behavior with Unreal Engine
- Visualize lane detections
- Visualize vehicle detections
- Visualize control signals
- Log simulation data

[Highway Lane Following](https://www.mathworks.com/help/mpc/ug/lane-following-control-with-monocular-camera-perception.html) *Automated Driving ToolboxTM Model Predictive Control ToolboxTM* Updated

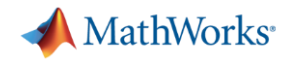

## Integrate vision detection, sensor fusion, and controls

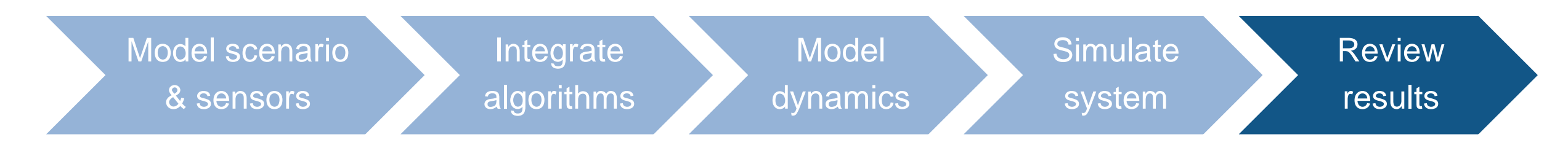

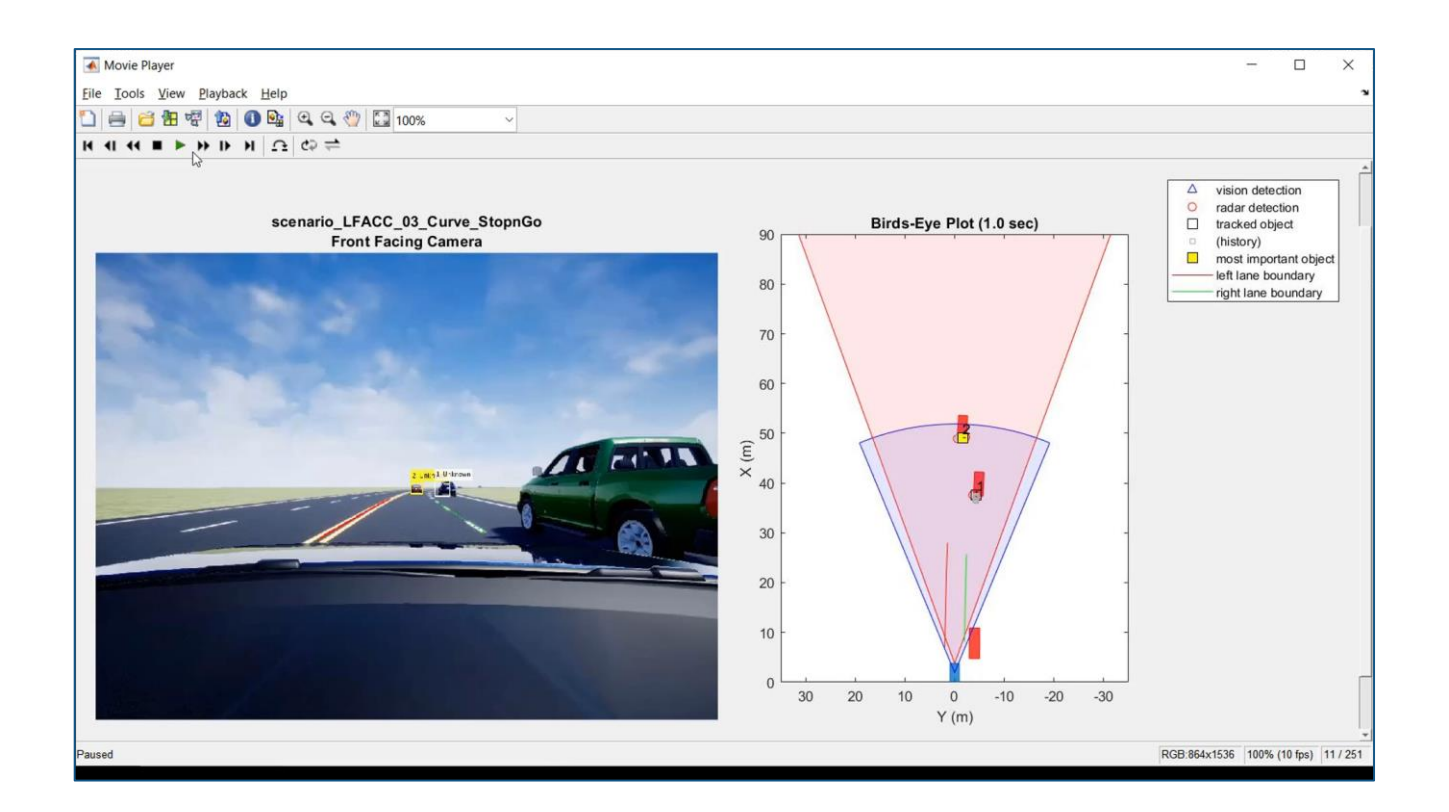

- Plot logged simulation data
- Reuse visualizations from real-data workflows
- Generate video of results to share with other teams

**[Highway Lane Following](https://www.mathworks.com/help/mpc/ug/lane-following-control-with-monocular-camera-perception.html)** *Automated Driving ToolboxTM Model Predictive Control ToolboxTM* Updated

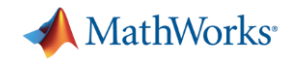

## Integrate and test systems

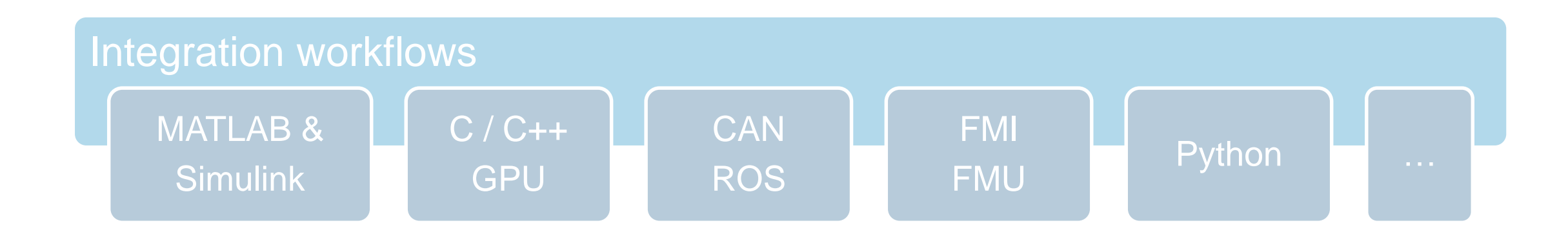

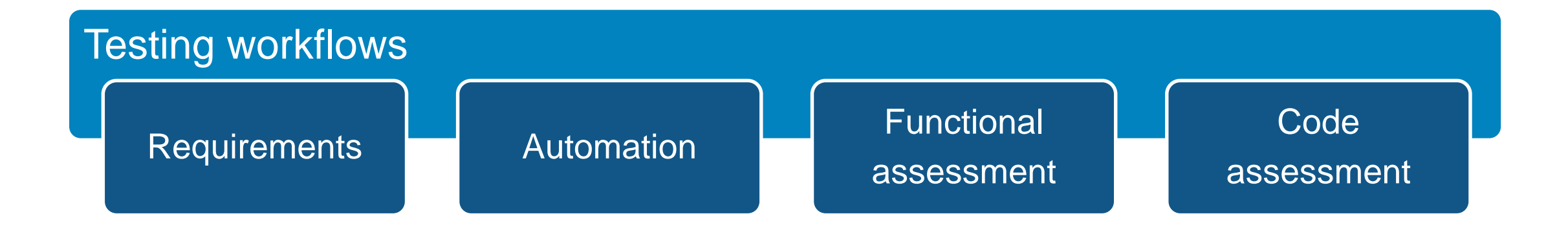

#### **MathWorks**

## Automate testing for highway lane following perception and controls

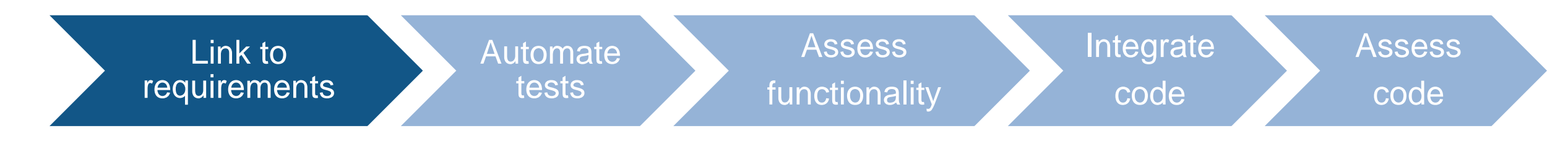

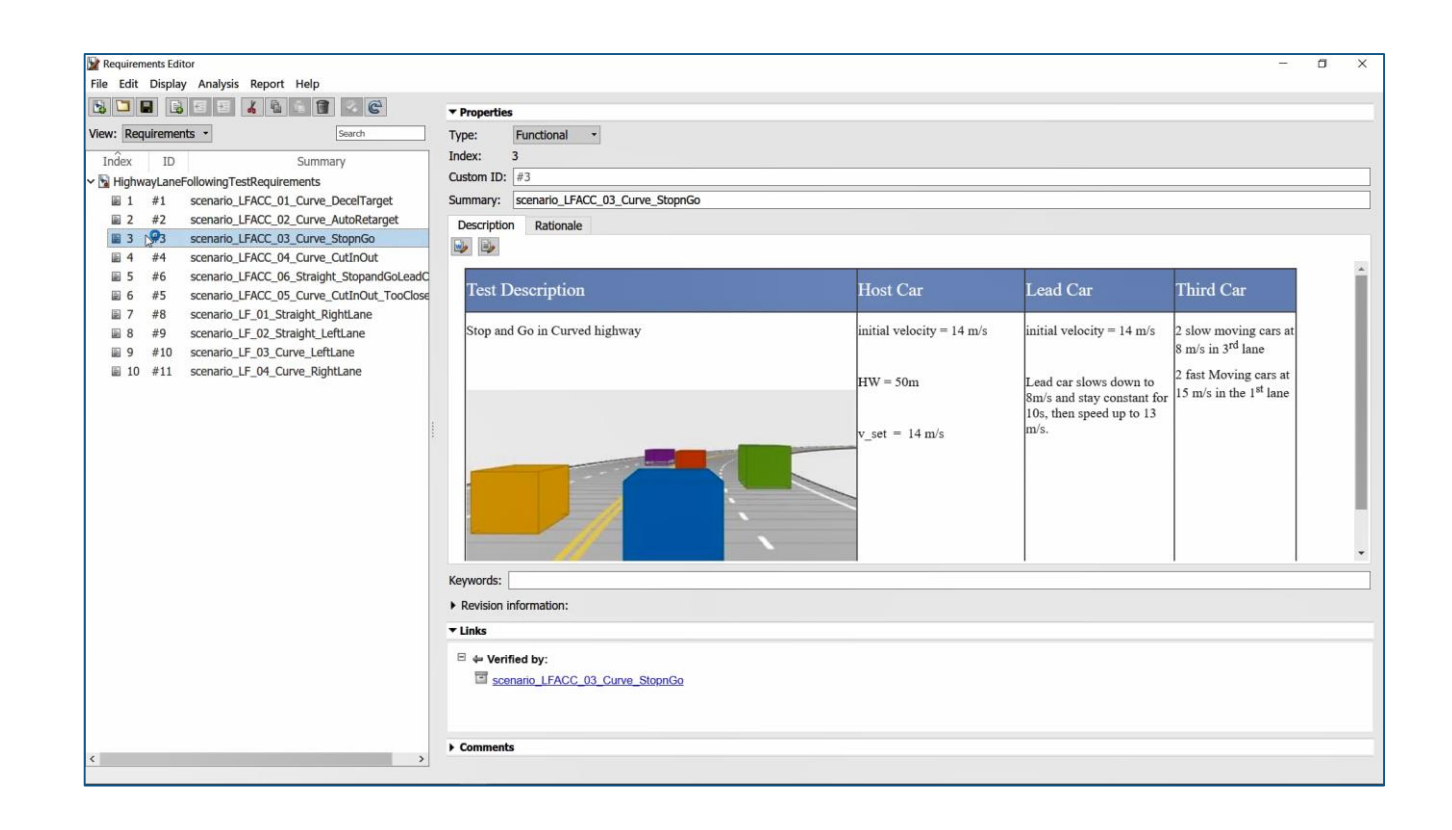

▪ Author and associate requirements and scenarios

#### **MathWorks**

## Automate testing for highway lane following perception and controls

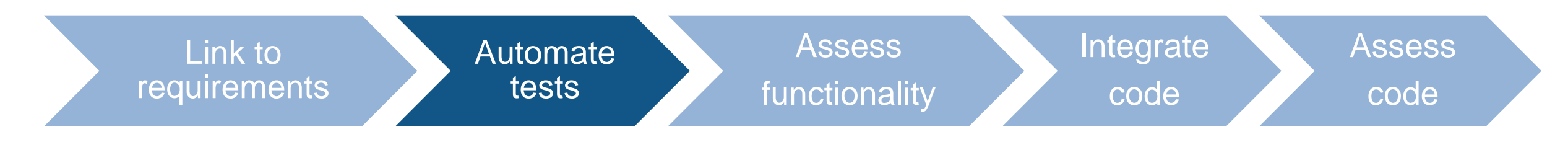

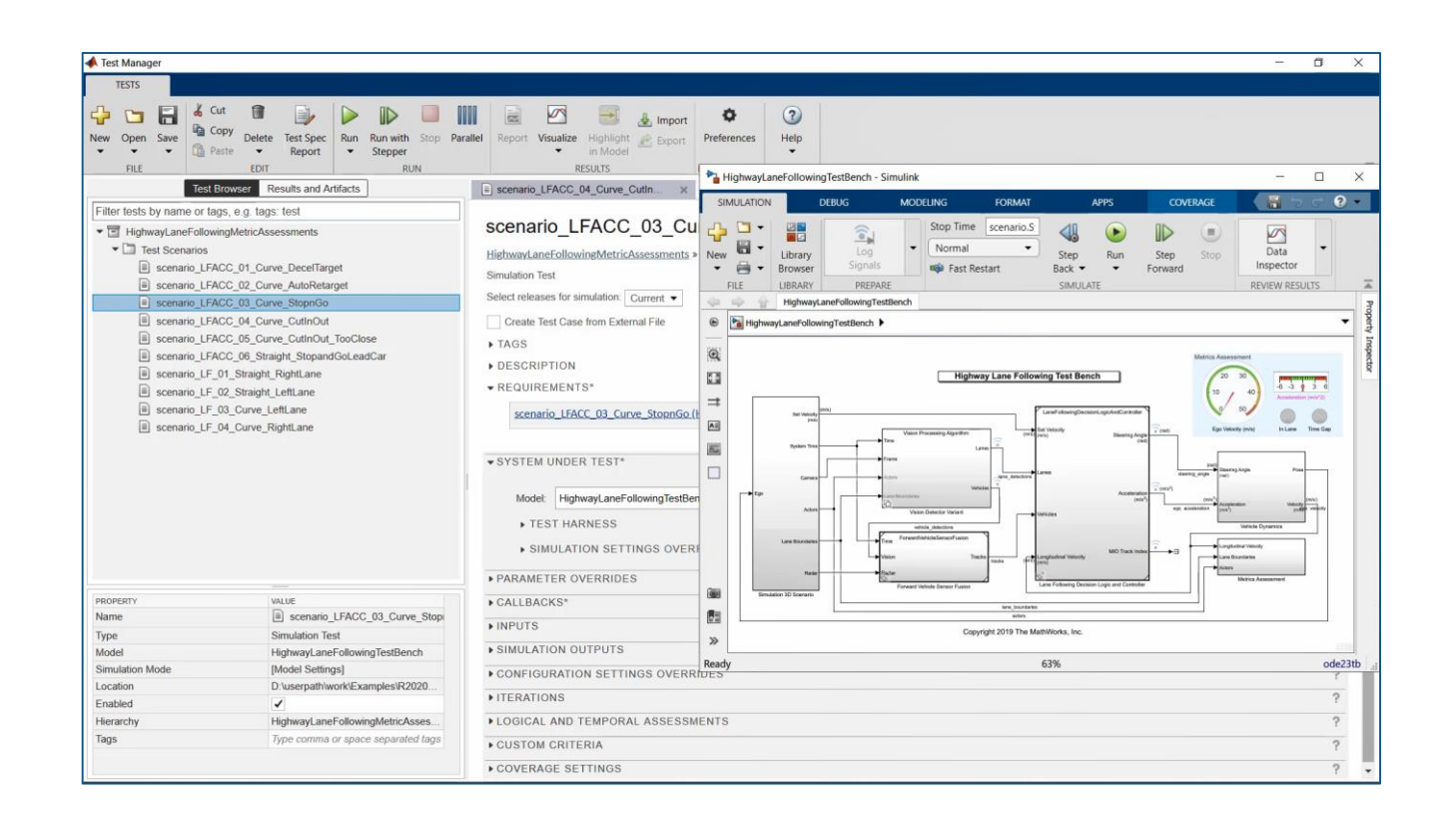

- Automate test execution and reporting
- **Execute simulations in parallel**

#### **MathWorks**<sup>®</sup>

## Automate testing for highway lane following perception and controls

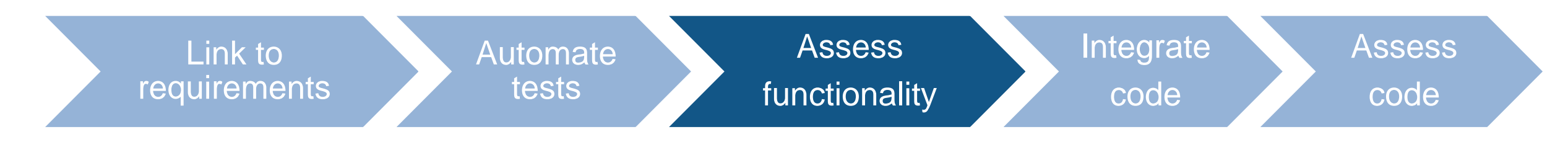

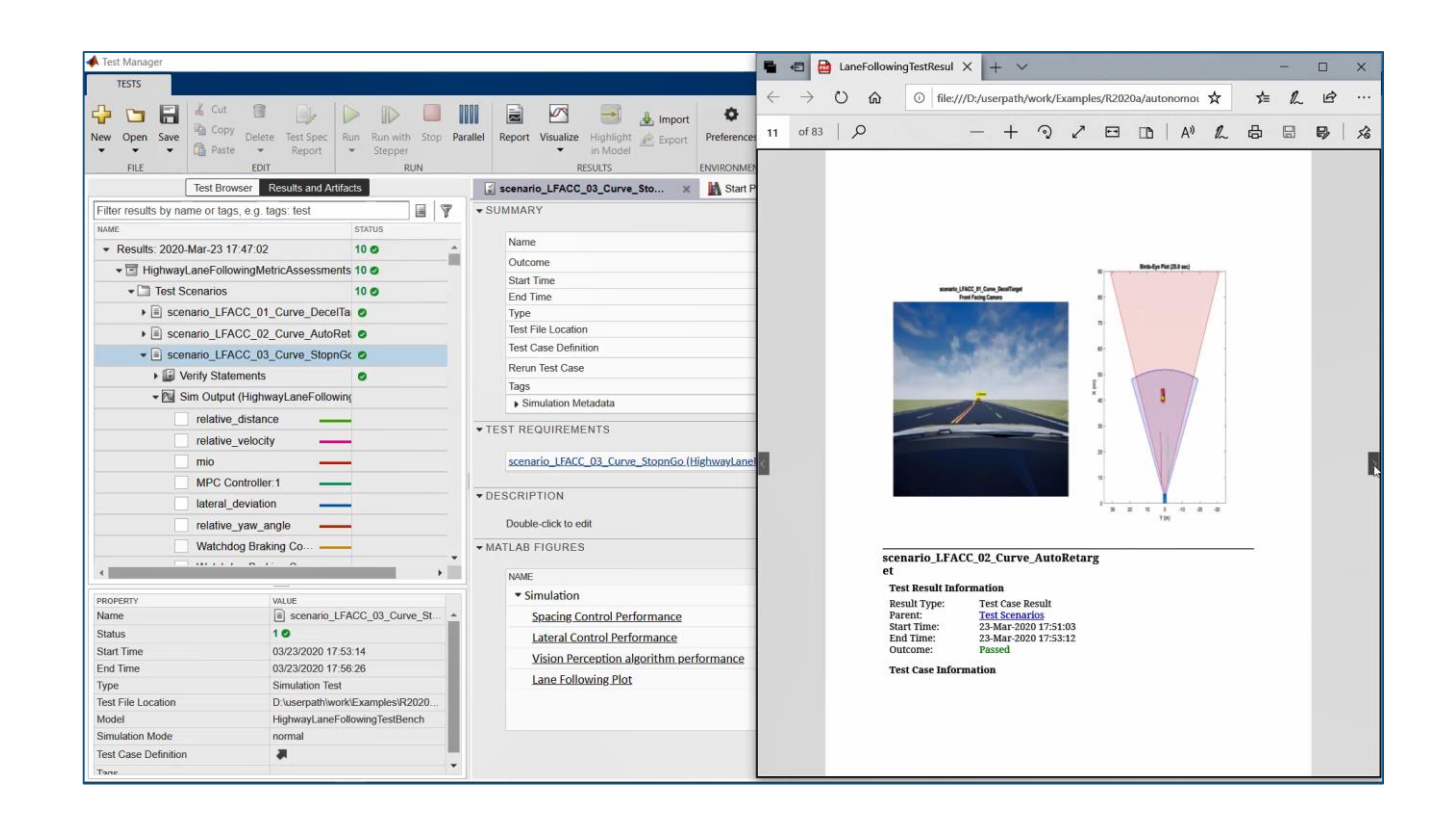

- Assess system metrics
- Assess lane detection metrics

#### MathWorks<sup>®</sup>

## Automate testing for highway lane following perception and controls

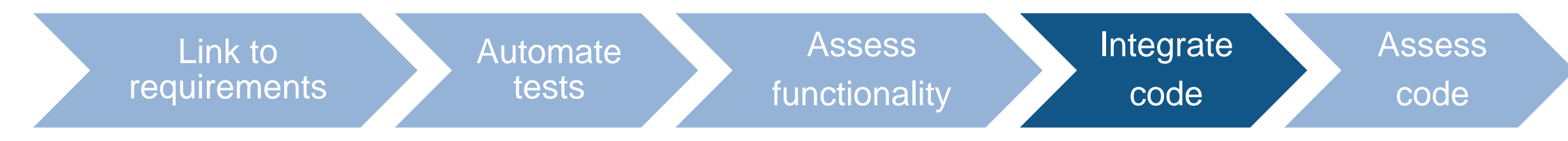

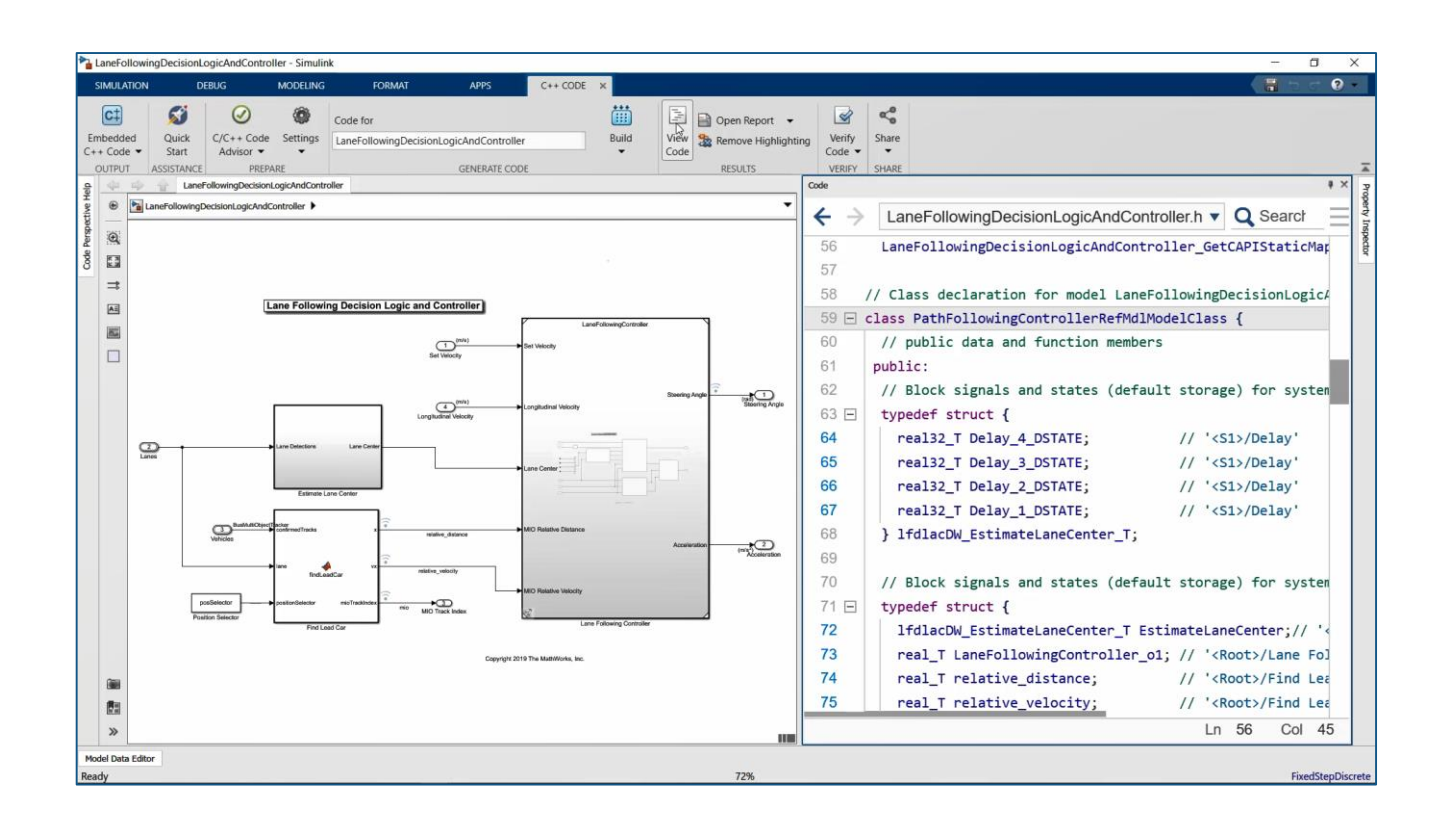

- **Generate algorithm code**
- **Test with Software-in-the-**Loop (SIL) simulation
- Workflow could be extended to test hand coded algorithms

#### [Automate Testing for](https://www.mathworks.com/help/driving/examples/automate-testing-for-highway-lane-following.html)

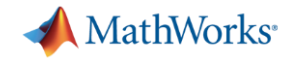

## Automate testing for highway lane following perception and controls

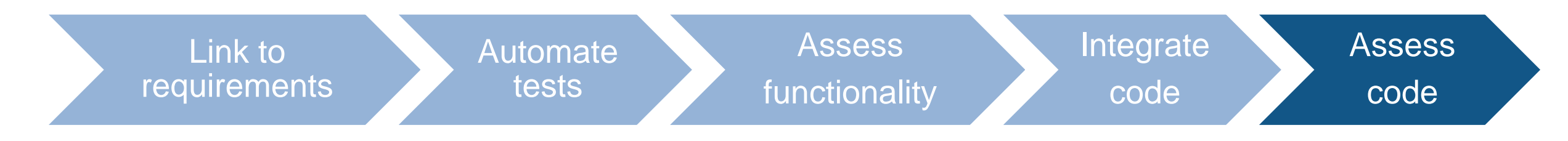

![](_page_54_Picture_83.jpeg)

- Assess functionality
- Assess code coverage

![](_page_55_Picture_0.jpeg)

## Integrate and test systems

![](_page_55_Figure_2.jpeg)

![](_page_55_Figure_3.jpeg)

![](_page_56_Picture_0.jpeg)

## MATLAB and Simulink enable automated driving engineers to…

![](_page_56_Figure_2.jpeg)

![](_page_56_Picture_39.jpeg)

# Q&A

### Which workflows are most important to you?

- Synthesize scenes
- Synthesize Sensor data
	- Design Perception
	- Design Planning
	- Design Controls

Provide your name and email address in the poll if you would like us to follow-up with you

- Generate C code
- Generate C++ code
- Integrate hand code
- Automate Testing

#### **Please contact us with questions**

![](_page_57_Picture_13.jpeg)

ssharma@mathworks.com

![](_page_57_Picture_15.jpeg)